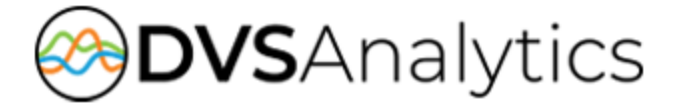

# **Encore™ Report Guide**

Encore Workforce Optimization Solution Version 7.0

LAST UPDATED: November 1, 2018

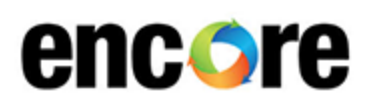

DVSAnalytics, Inc. 17255 N. 82nd Street, Suite 120, Scottsdale, AZ 85255 Phone: (480) 538-2020 • Fax: (480) 538-2021 Email: info@DVSAnalytics.com Web: www.DVSAnalytics.com

PROPRIETARY NOTICE

This document is prepared for DVSAnalytics dealer and customer use only. Information contained herein is proprietary and confidential, and may not be disclosed, distributed, or reproduced without the express written permission of DVSAnalytics. 2018 DVSAnalytics, Inc. All rights reserved.

**For Dealer** and Customer **Use Only** 

### **Contents**

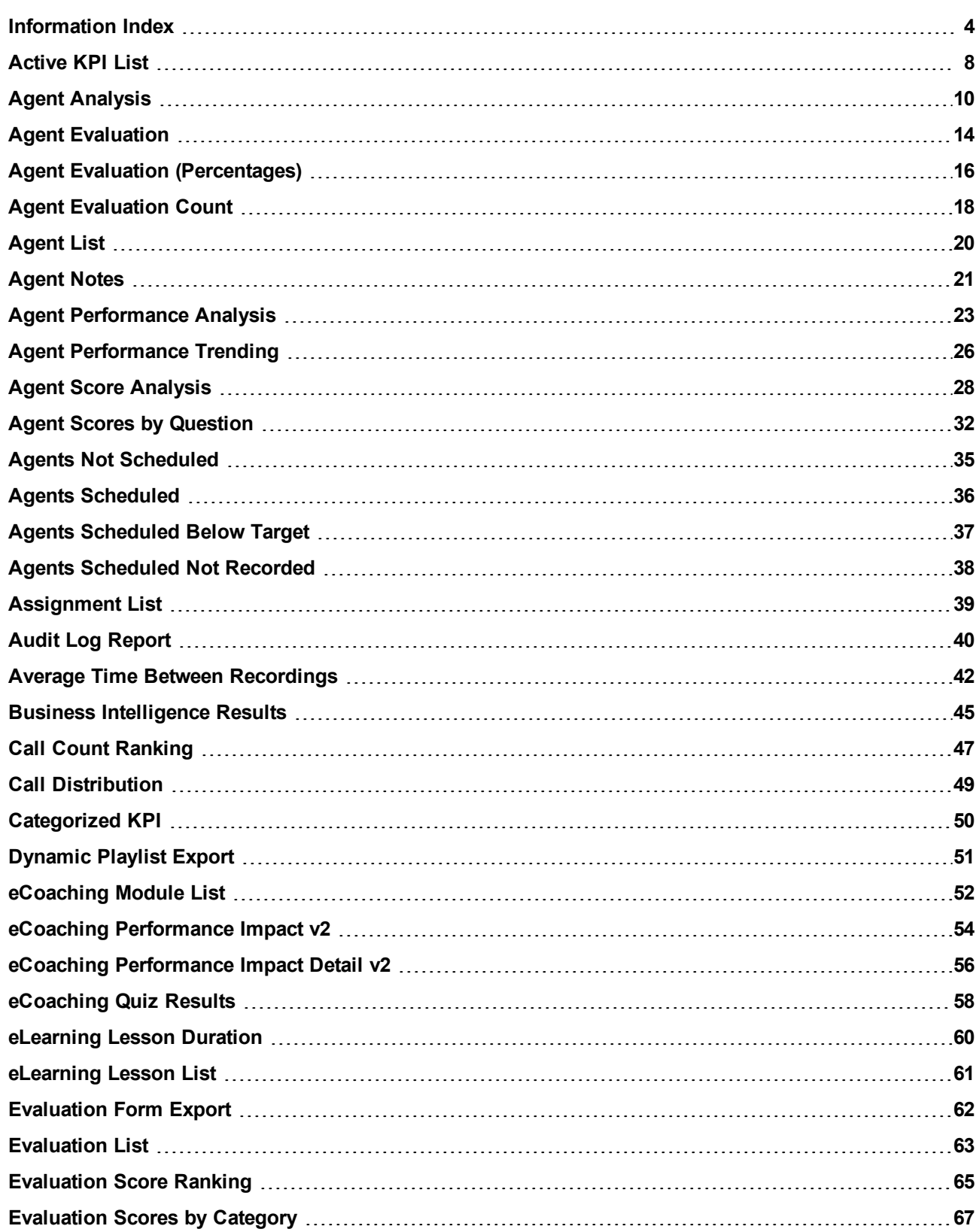

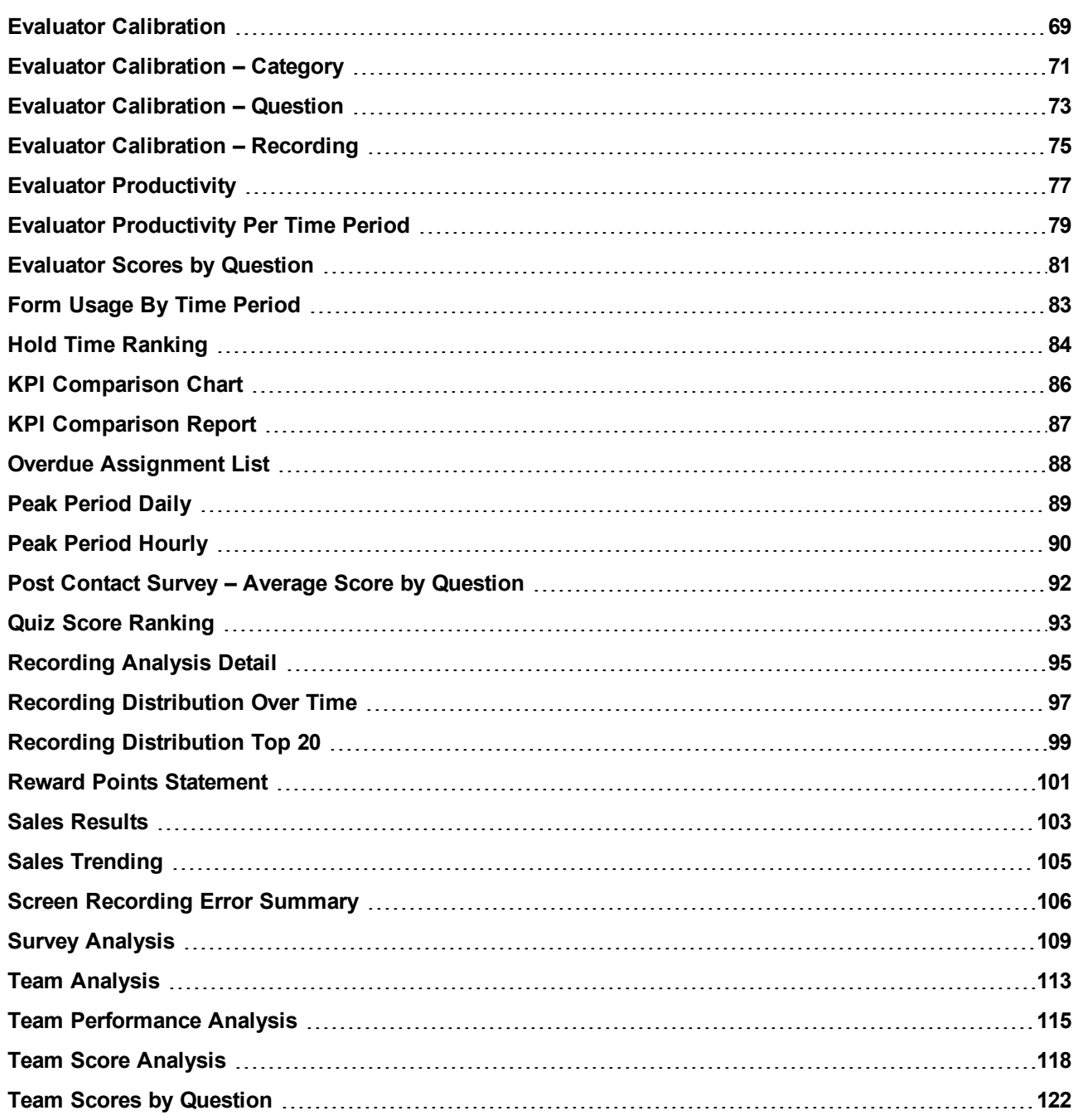

## <span id="page-3-0"></span>**Information Index**

This index displays the information you might be looking for and the best report to view that information. If viewing this table in a PDF reader, click the report name in the table to see a report sample and additional information about that report.

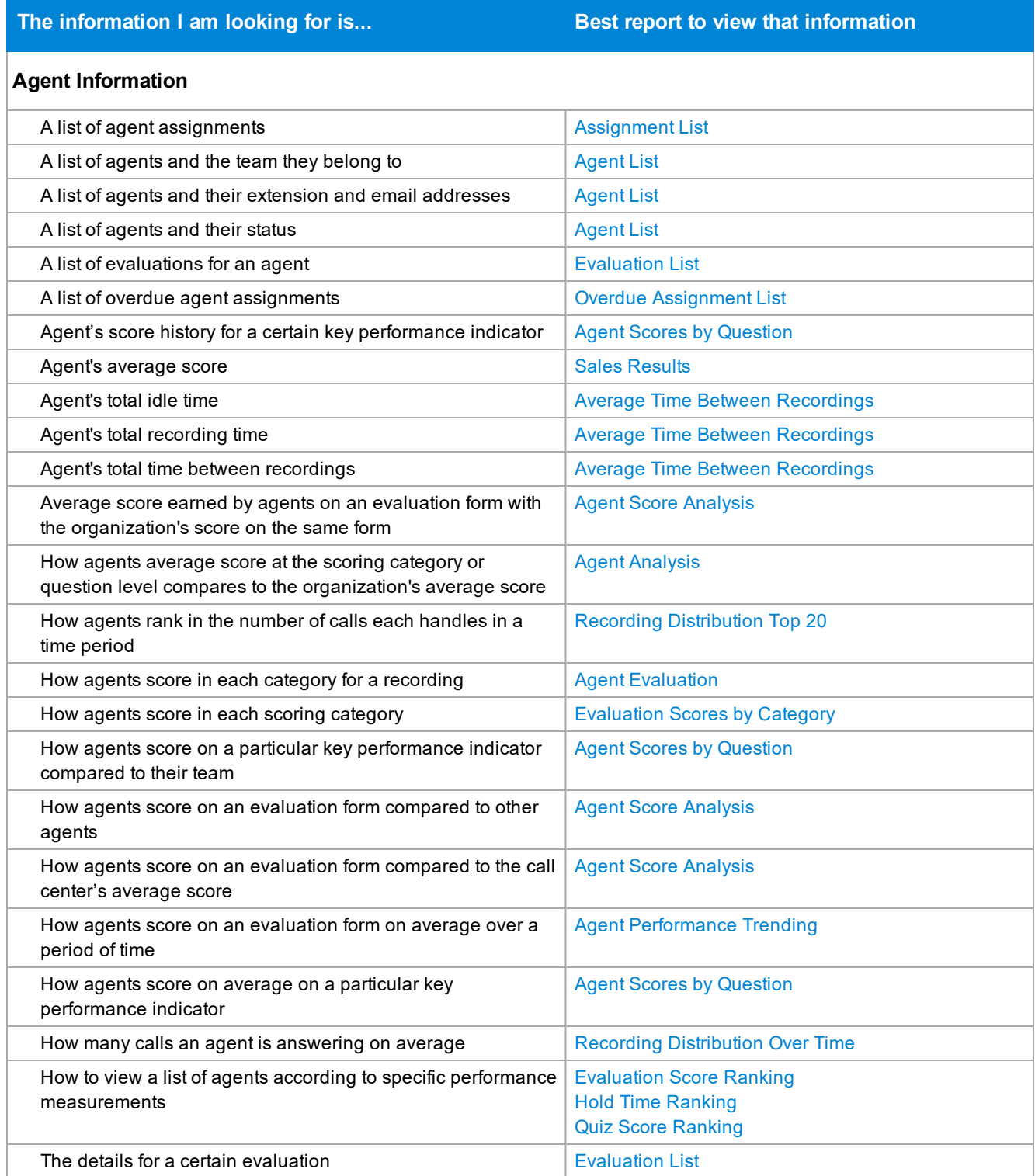

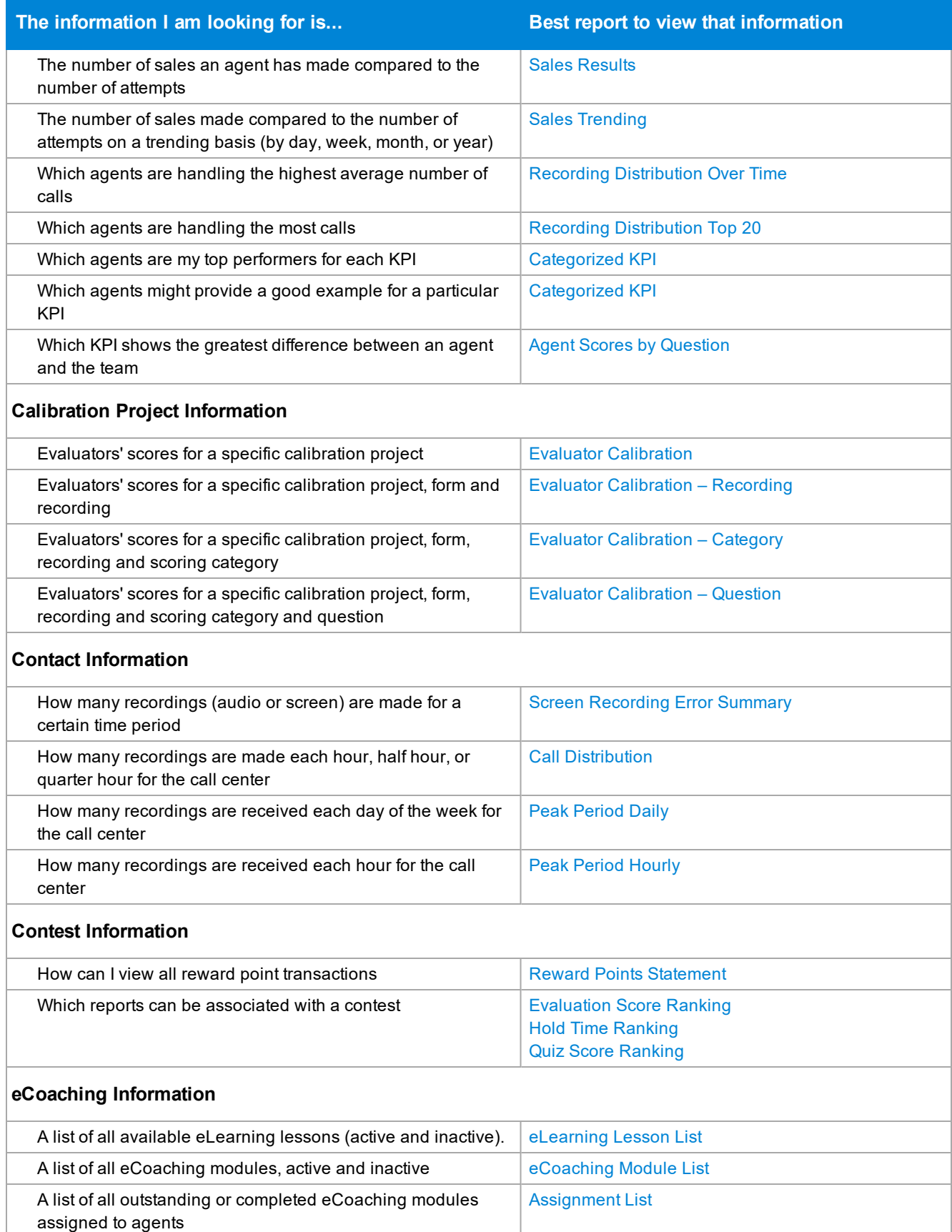

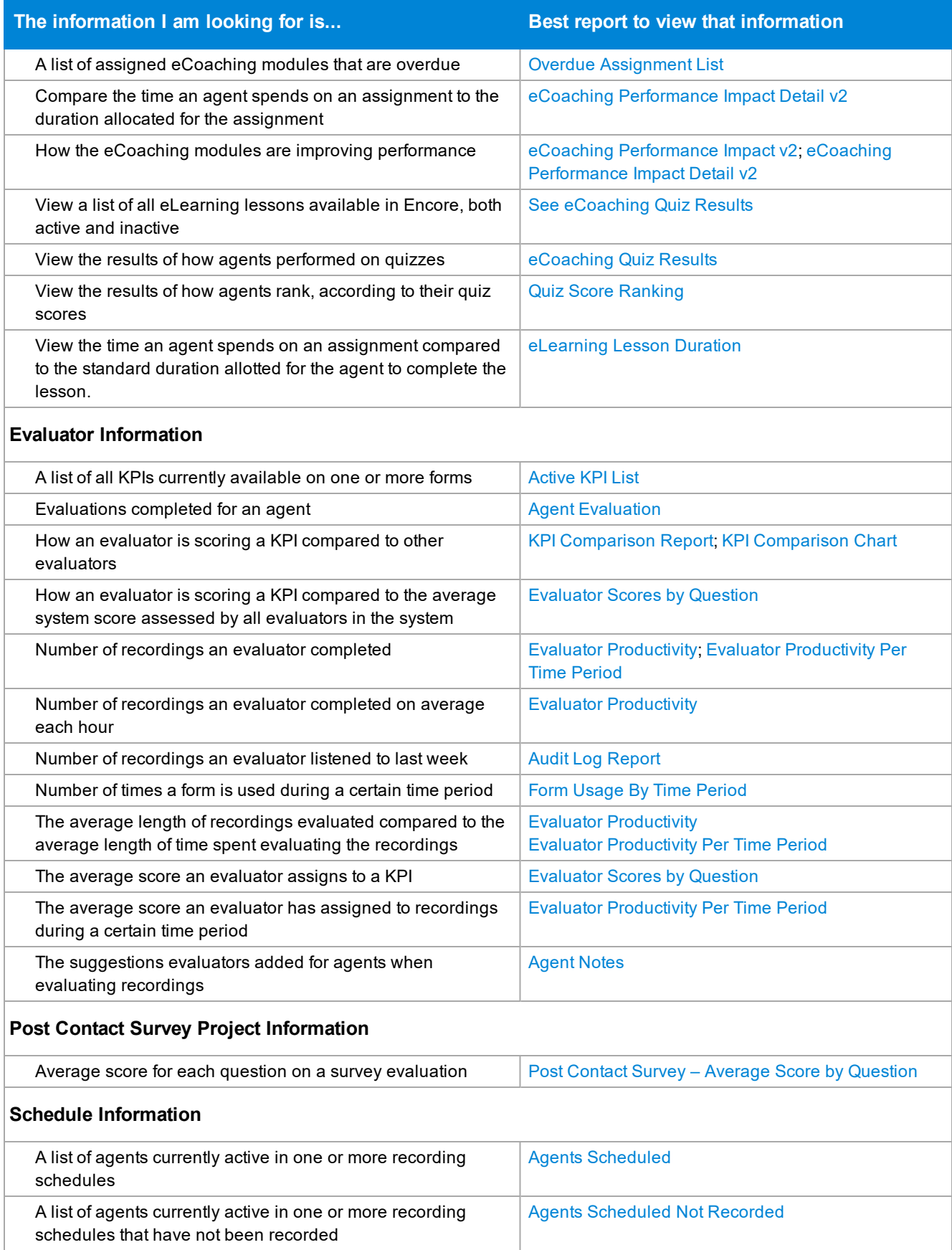

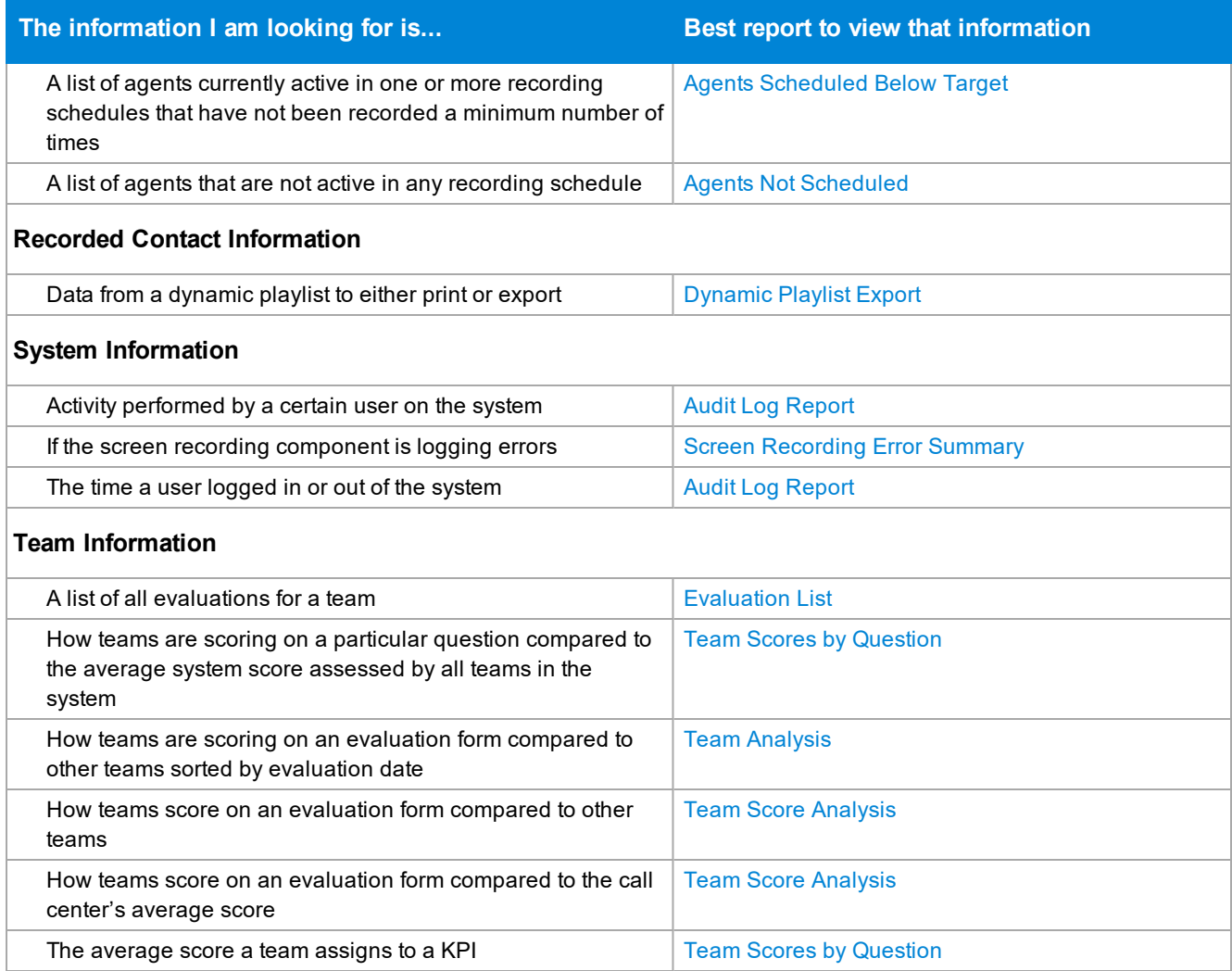

## <span id="page-7-0"></span>**Active KPI List**

This report lists each active Key Performance Indicators (KPIs); these may also be called "questions" in Encore.

#### **Criteria**

The following criteria are unique to this report and are explained below for clarification.

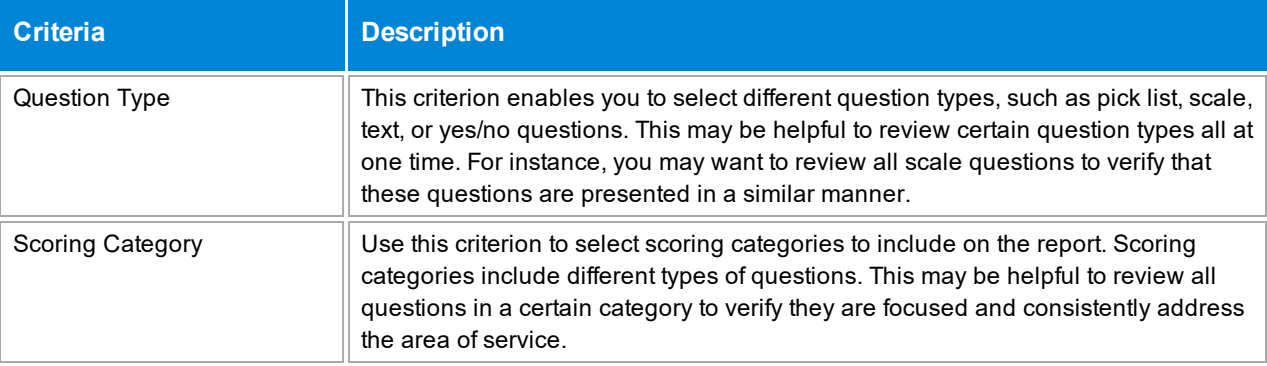

#### **Sample**

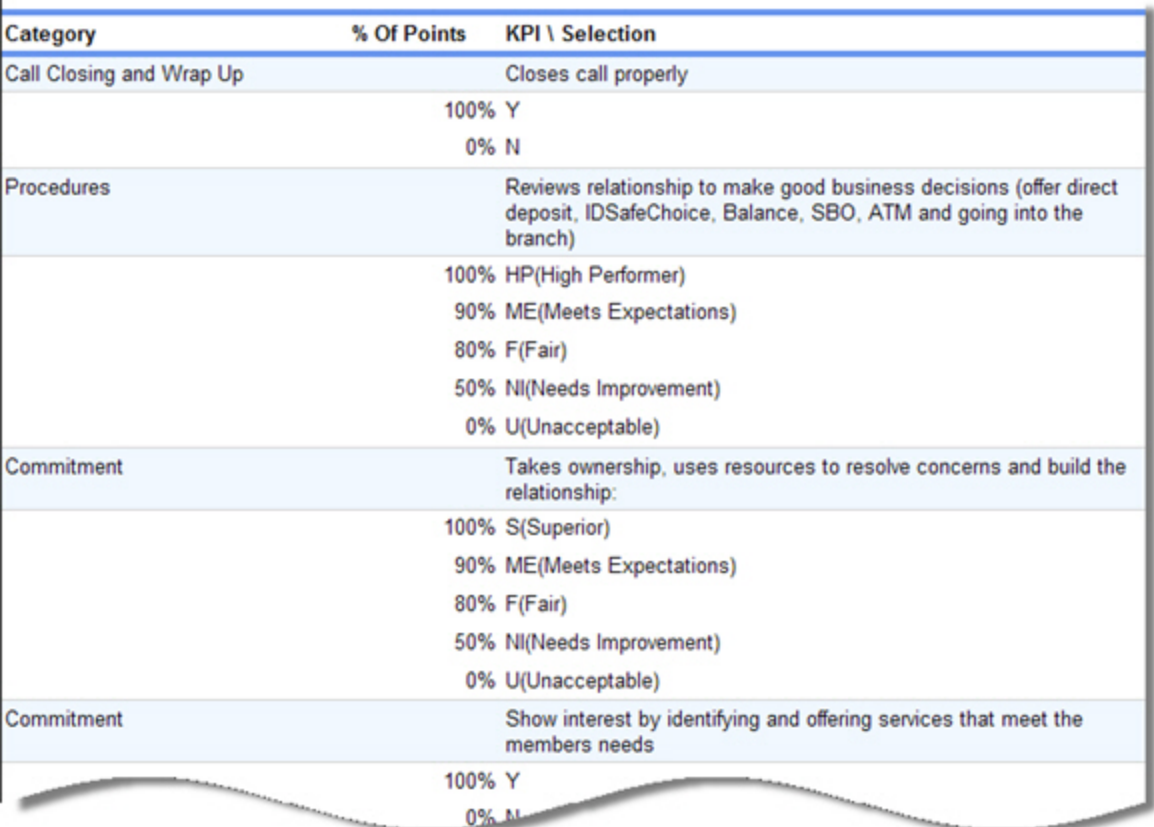

#### **Columns**

Columns that are unique to this report are explained below:

**% Of Points** is the percentage of points assigned to each answer available for the question. In the sample, 100% of the points are given to an agent if the evaluator chooses **S(Superior)** for the **Takes ownership...** KPI. If the evaluator chooses **F(Fair)**, the agent only receives 80% of the points.

**KPI\Selection** is the actual question or KPI entered in the system and the answers available to the evaluator.

## <span id="page-9-0"></span>**Agent Analysis**

This report provides the agent's average score at the question or scoring category level compared to the organization's average score. For the agent's average score at the evaluation level compared to the organization's average score, use the Agent Score [Analysis](#page-27-0) report.

**CAUTION** If you choose to run this report by form rather than by scoring category or question, consider that the **Org. Score** is normalized for each agent which removes all questions marked as N/A from the **Org. Score** total. This normalization causes the **Org. Score** to vary for each agent (see Org. [Score](#page-12-0) below for more information on normalization).

#### **Criteria**

The following criteria are unique to this report and are explained below for clarification.

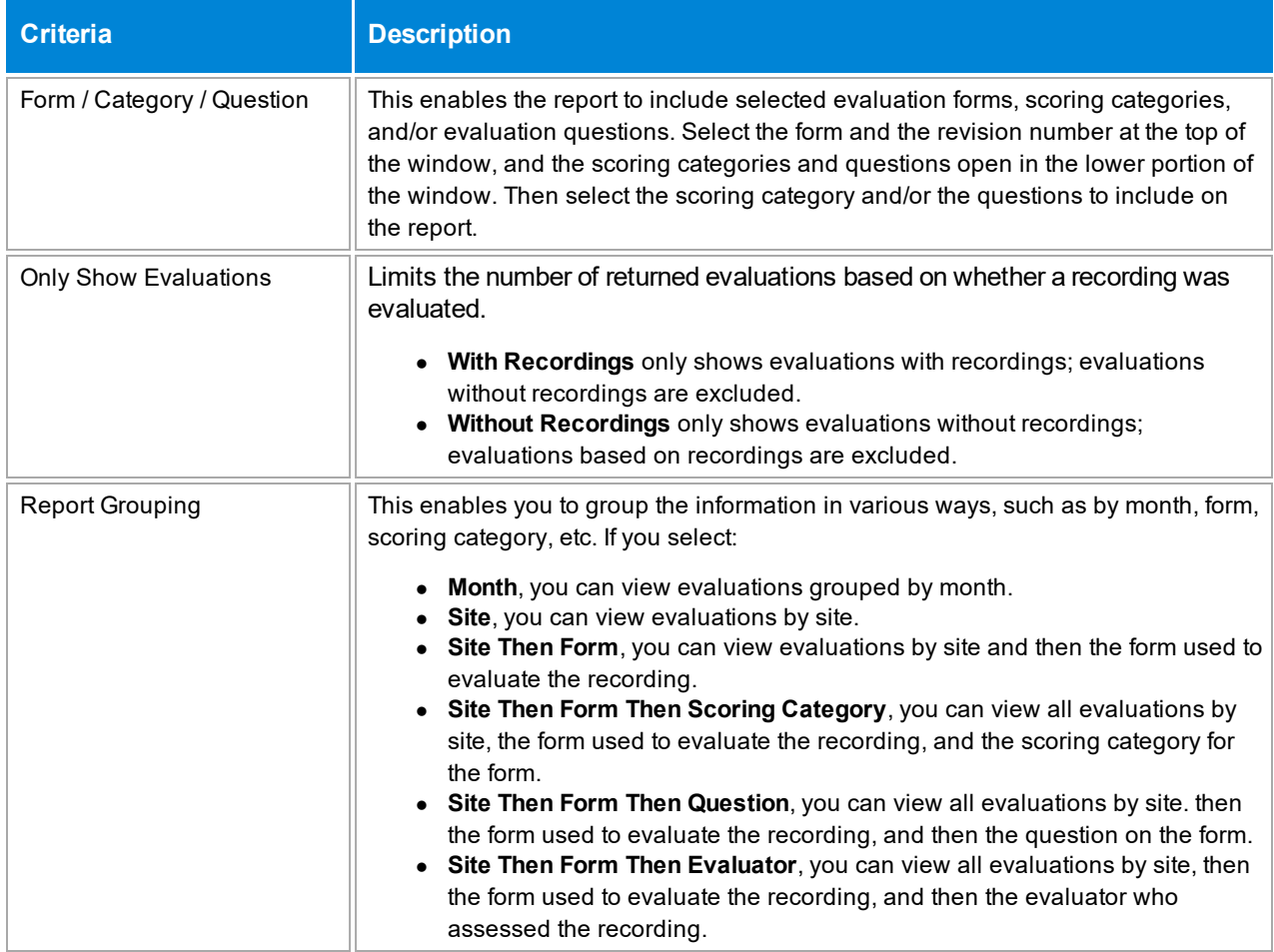

### **Sample**

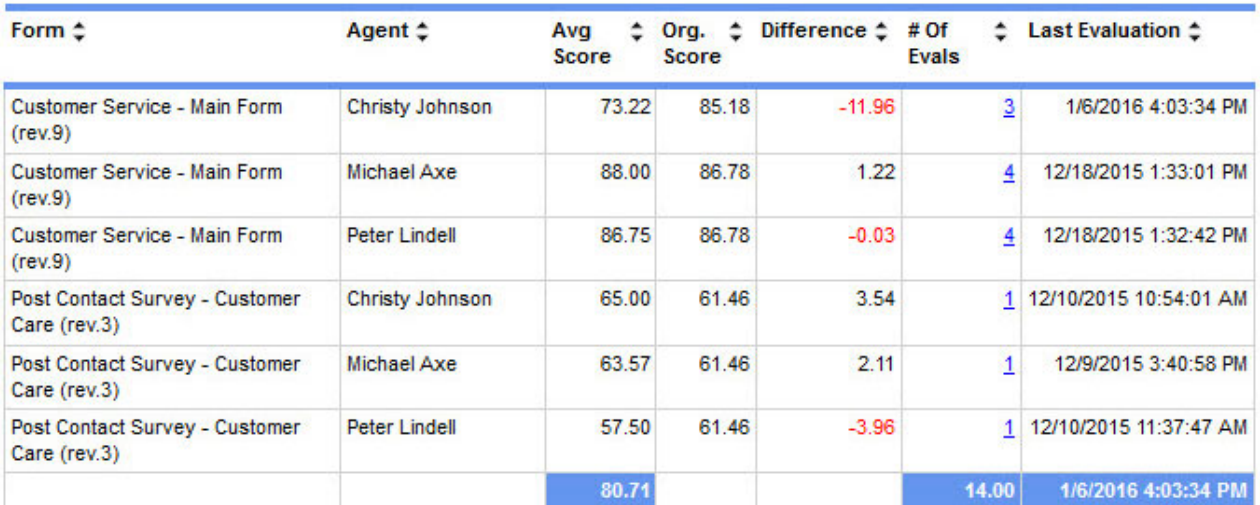

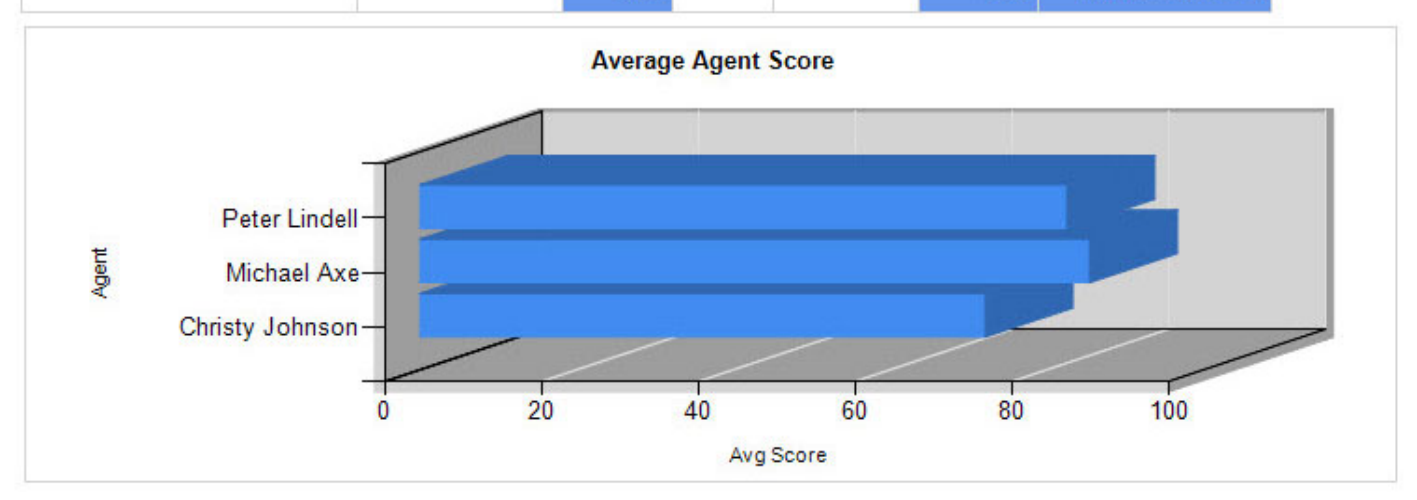

### **Drill-Down**

This report provides drill-down links in the **# of Evals** column to show a list of the evaluations completed for the associated form.

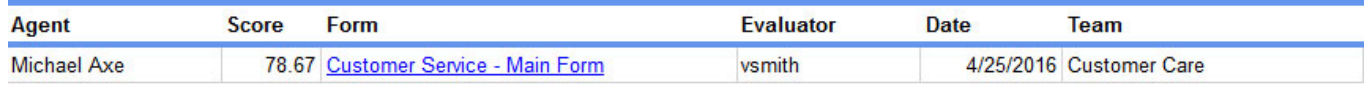

If you click a link in the **Form** column, Encore opens the evaluation that was completed.

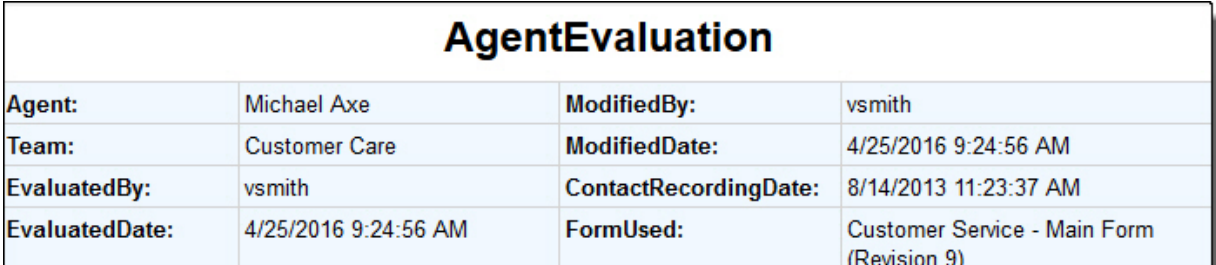

### **ScoreByCategories**

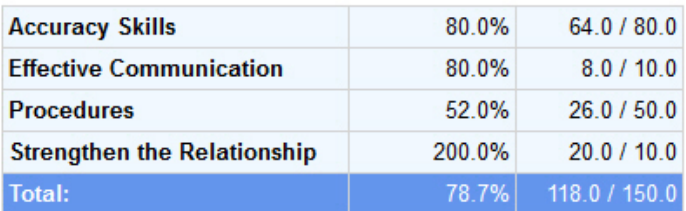

### **Agent Performance**

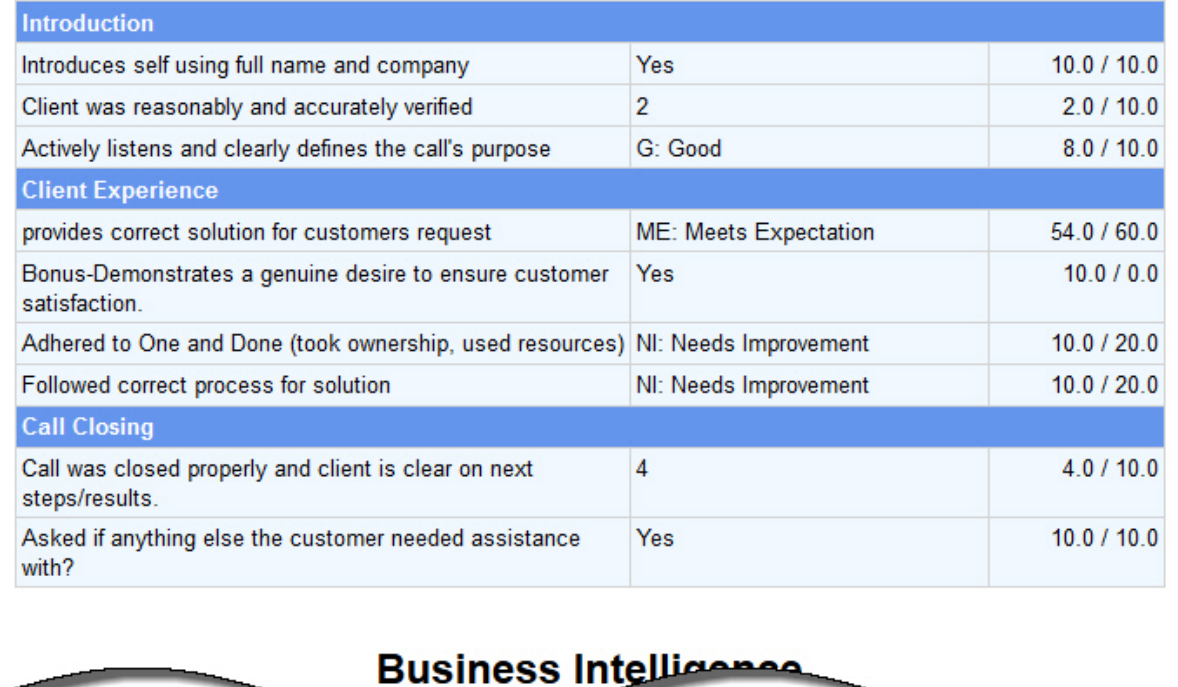

**NOTE** When the report is exported as an Excel, Word or PDF file, all drill-down links are disabled.

#### **Columns**

Columns that are unique to this report are explained below:

**Avg. Score** is the average score earned by the agent for the form noted, in the date range selected. Encore totals all the scores earned by the agent when evaluated with the form during the specified time range, and divides them by the number shown in the **# of Evals**.

<span id="page-12-0"></span>**Org. Score** is the average score earned by all agents that have been evaluated with the form. In the first report sample above, Michael Axe received an average score of 88.00 on the Customer Service - Main Form (rev.9) and the organization's score is 86.78. This means his score is higher than the average score earned by all the agents. **Important:** The Org. Score is normalized to each agent. In the report above, Christy, Peter and Michael may have different questions marked as N/A; the Org. Score is adjusted to remove questions marked as N/A from the score. This means that agents evaluated with the same form may show different Org. Scores, which allows the difference value (Avg. Score minus Org. Score) to only include questions which are NOT marked N/A.

**Difference** is the **Avg. Score** minus the **Org. Score**. If the **Avg. Score** is less than the **Org. Score**, the difference shows in red.

**# Of Evals** shows the number of evaluations completed for the agent using that form, in the date range selected (per the **Evaluation Date** or **Recording Date** criteria).

**Last Evaluation** shows the last date and time that the agent was evaluated with the form. This may be helpful to understand how long ago the agent was evaluated to determine if training has occurred since the last evaluation, or if the agent is only periodically evaluated with a particular form.

#### **Widget Requirements**

This report can only be included in the list of dashboard widgets if it is added to either **Shared Reports** or **My Reports** and follows these rules:

- **The Report Grouping** criterion cannot be used.
- Must have at least one and no more than five agents selected.
- <sup>l</sup> The selected date range for the **Evaluation Date** or **Recording Date** criteria must be less than 400 days.
- **.** The Ask at Execution option cannot be selected.

## <span id="page-13-0"></span>**Agent Evaluation**

This report lists detailed information for each evaluation that was created during the date range selected. It shows all scores as the actual number of points earned by the agent.

### **Criteria**

The following criteria are unique to this report and are explained below for clarification.

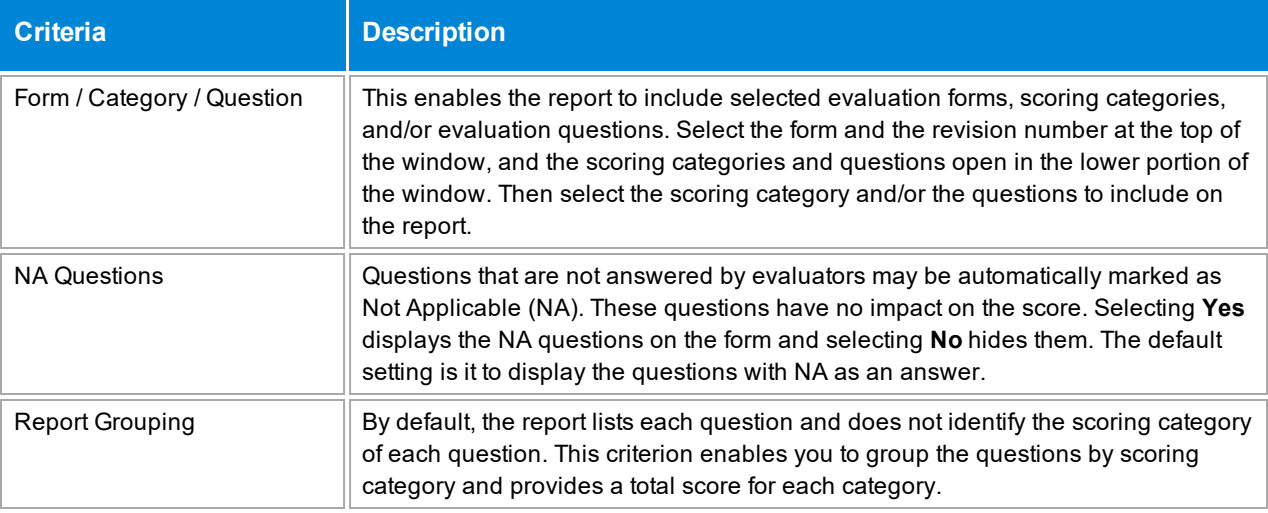

#### **Sections**

This report has four sections:

- 1. The first section provides the agent information.
- 2. The second section shows the category scores in a graph.
- 3. The third section shows the score the agent received on each evaluation question and the total amount of points possible for the question.
- 4. The fourth section shows any notes the evaluator has given to the agent.

#### **Sample**

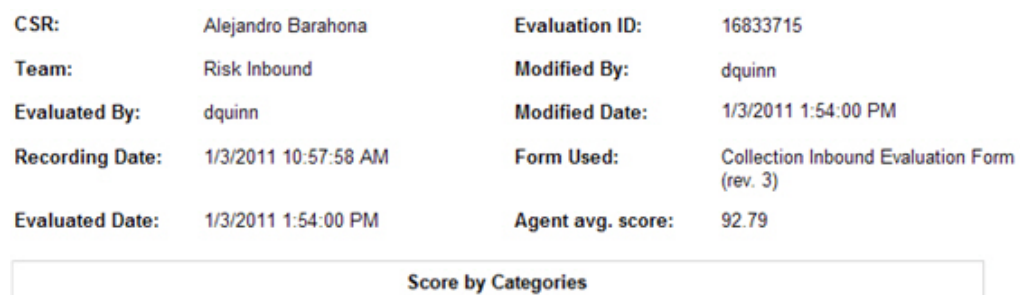

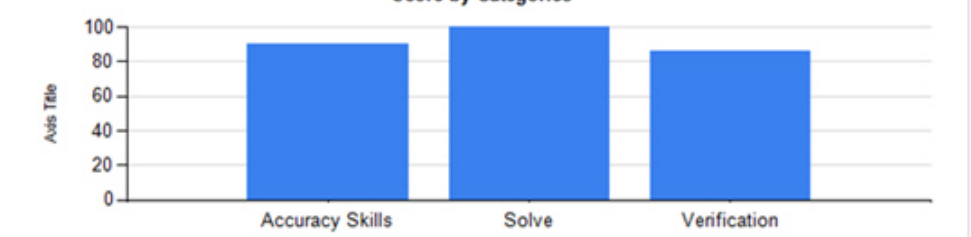

#### **Agent Evaluation**

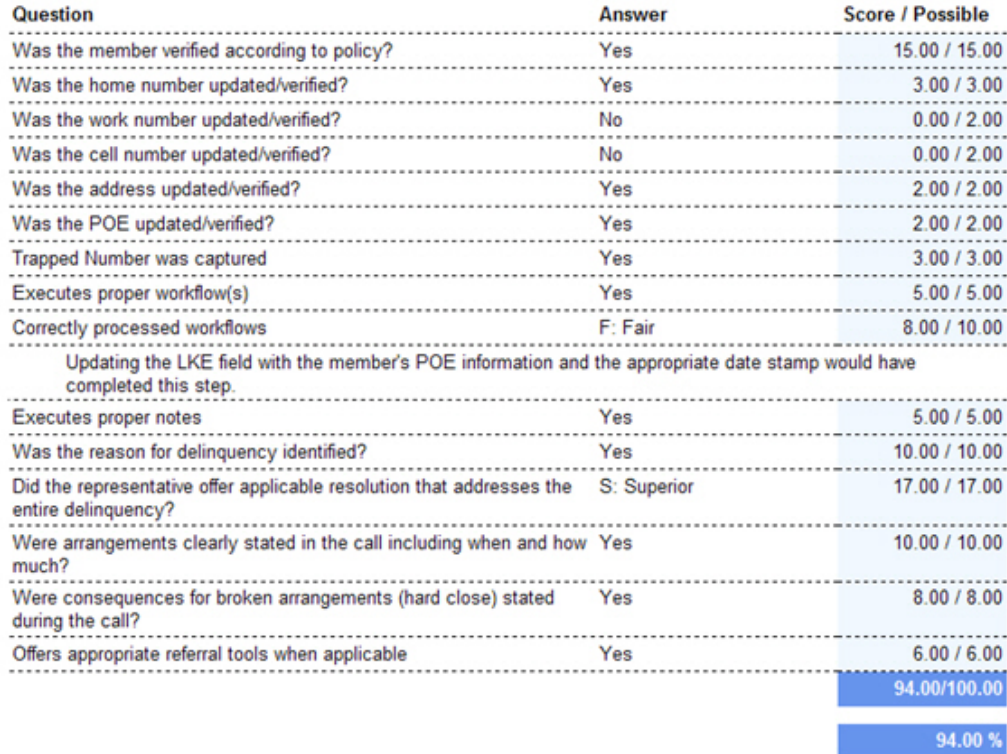

#### **Evaluation Comment:**

You did a good job reminding the member about their option of setting up an automatic transfer to help avoid future oversight, delinquency and late fees.

## <span id="page-15-0"></span>**Agent Evaluation (Percentages)**

This report lists detailed information for each evaluation that was created during the date range selected. It shows all scores as the percentage of points earned by the agent.

### **Criteria**

The following criteria are unique to this report and are explained below for clarification.

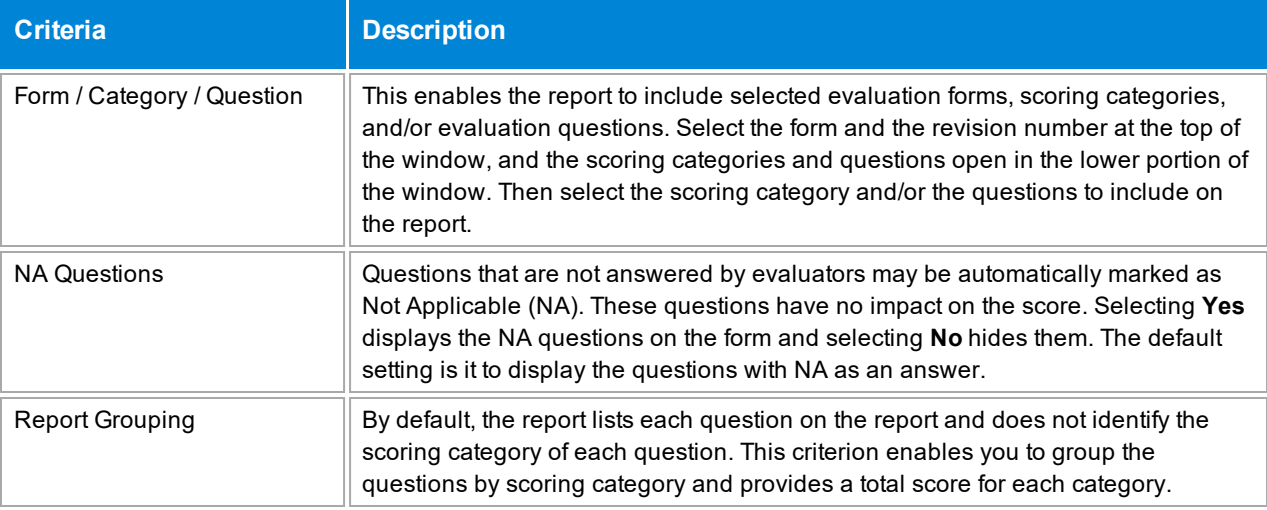

#### **Sections**

This report has four sections:

- 1. The first section provides the agent information.
- 2. The second section shows the category scores in a graph.
- 3. The third section shows the percentage of the score that the agent received on each evaluation question.
- 4. The fourth section shows any notes the evaluator has given to the agent.

#### **Sample**

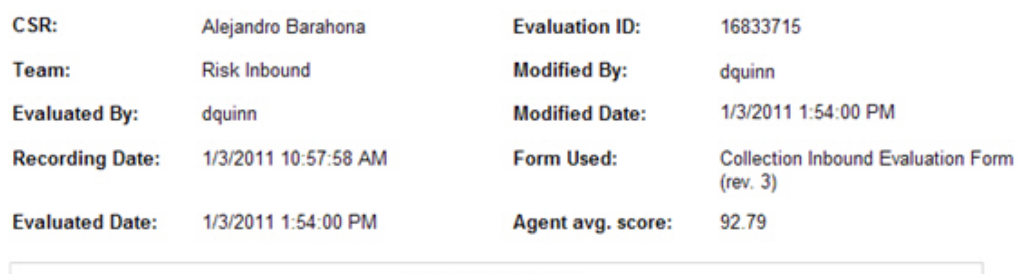

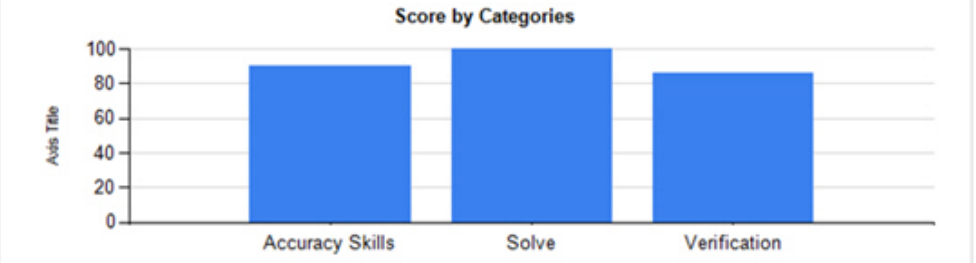

#### **Agent Evaluation (Percentages)**

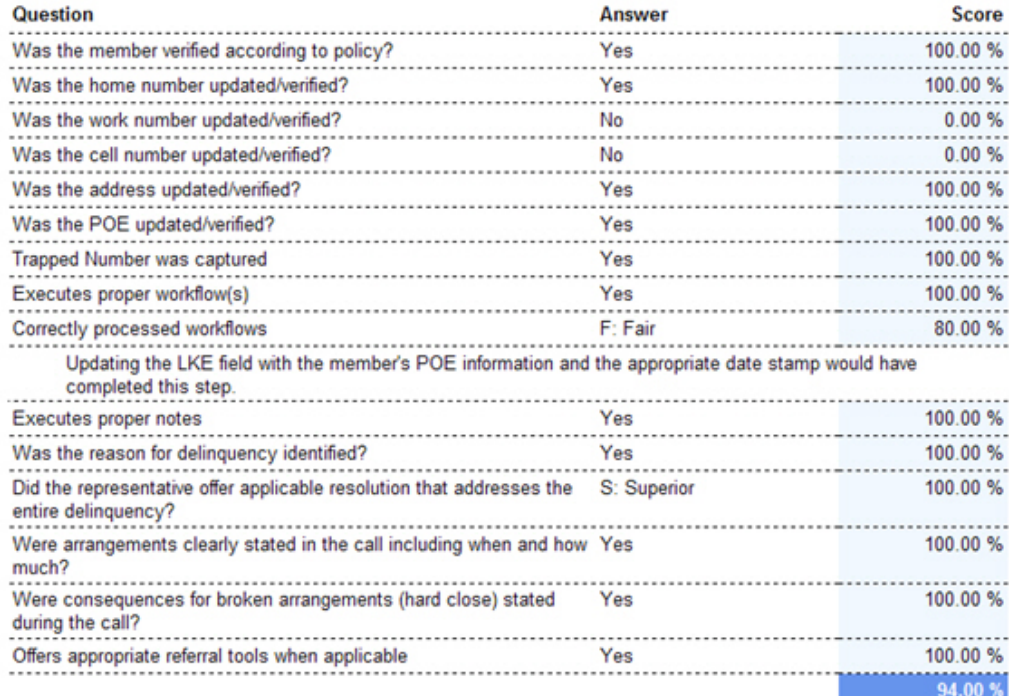

#### **Evaluation Comment:**

You did a good job reminding the member about their option of setting up<br>an automatic transfer to help avoid future oversight, delinquency and late fees.

## <span id="page-17-0"></span>**Agent Evaluation Count**

This report lists the number of evaluations completed per agent that meet the report criteria.

#### **Criteria**

The following criteria are unique to this report and are explained below for clarification.

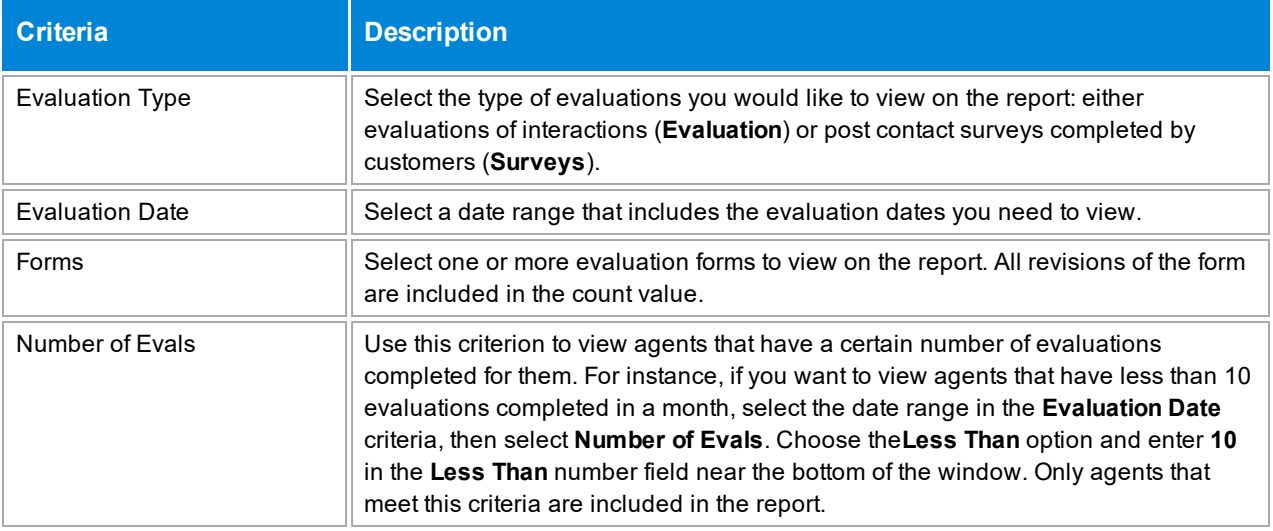

#### **Sample**

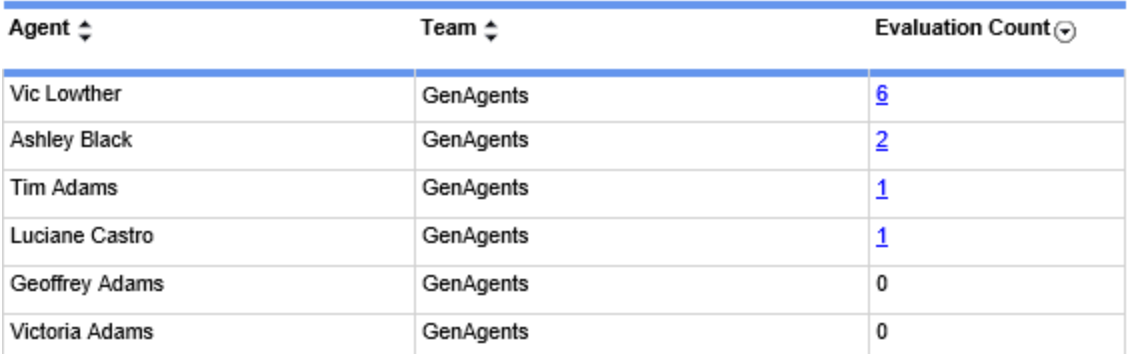

#### **Drill-Down**

This report provides a drill-down link in the **Evaluation Count** column (see the sample above). To view the list of evaluations for an agent that meet the report's criteria, click the number in the **Evaluation Count** column. A sample of the drill-down report is shown below.

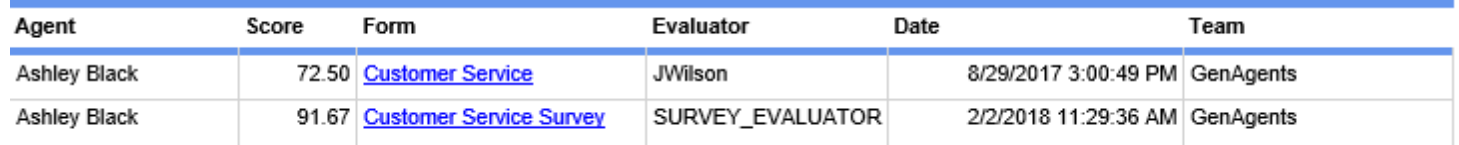

On the second level drill-down, the form name shown in the **Form** column is a link and, when clicked, shows a copy of the evaluation completed for the agent.

**NOTE** When the report is exported as an Excel, Word or PDF file, all drill-down links are disabled.

#### **Columns**

Columns that are unique to this report are explained below:

**Evaluation Count** is the number of evaluations completed for the agent that also match the report's selected criteria.

**Score** is the score earned by the agent for that evaluation.

**Form** is the name of the form without the revision number.

**Evaluator**is the name of the person that evaluated the interaction.

**Date**is the date the interaction was evaluated.

## <span id="page-19-0"></span>**Agent List**

This report displays a list of agents and their statuses.

#### **Criteria**

The following criteria are unique to this report and are explained below for clarification.

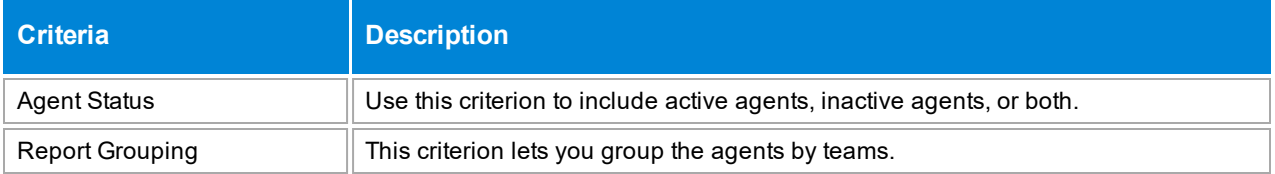

### **Sample**

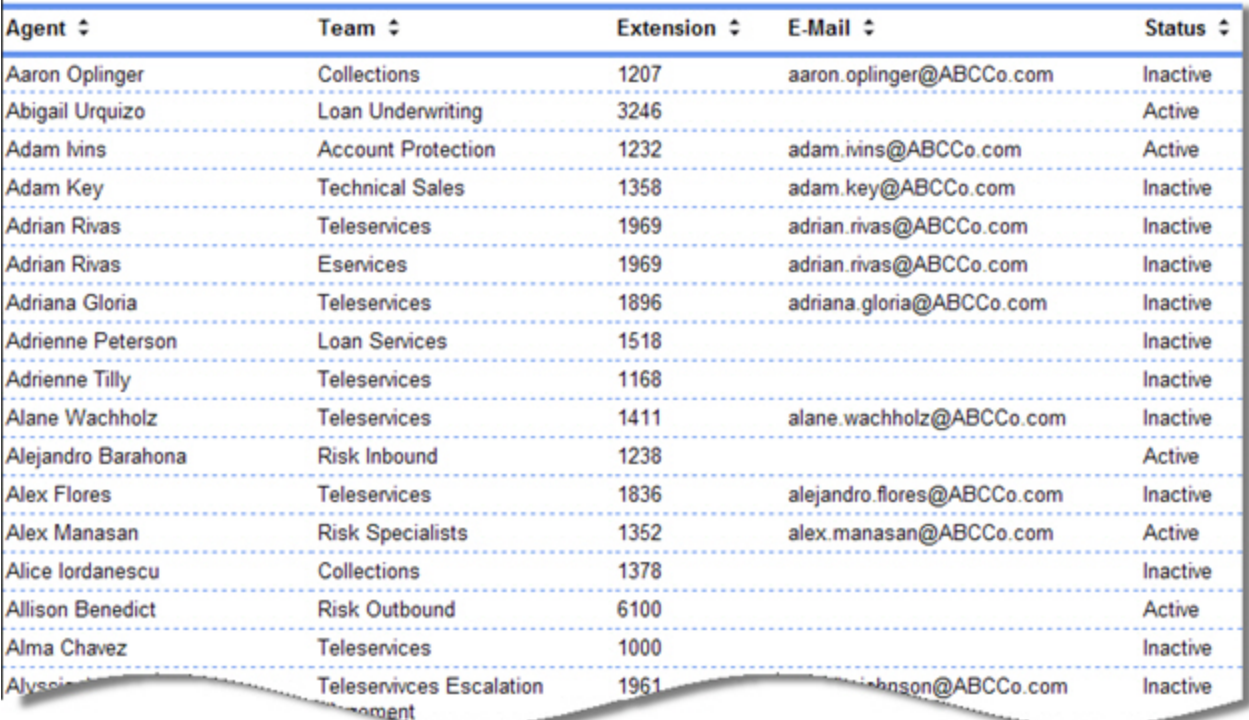

## <span id="page-20-0"></span>**Agent Notes**

This report lists detailed information regarding the notes entered on evaluation forms. It is most helpful when determining where to focus training for a particular agent, or focus training on certain KPIs that may be more challenging for agents.

#### **Criteria**

The following criteria are unique to this report and are explained below for clarification.

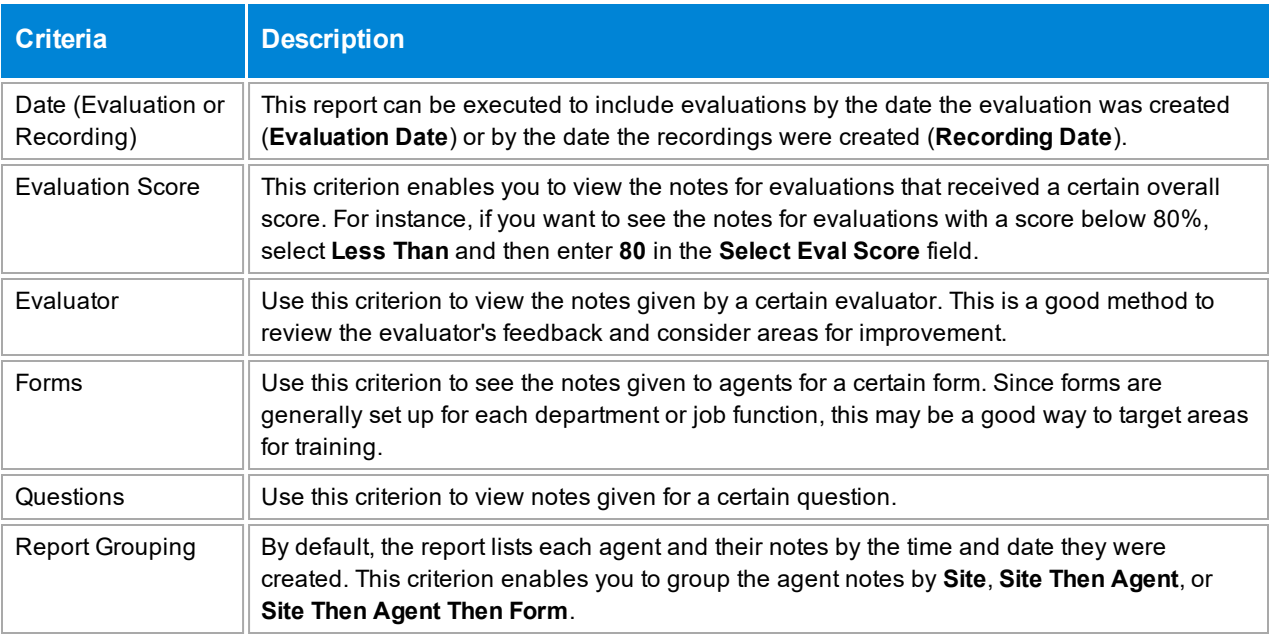

#### **Sample**

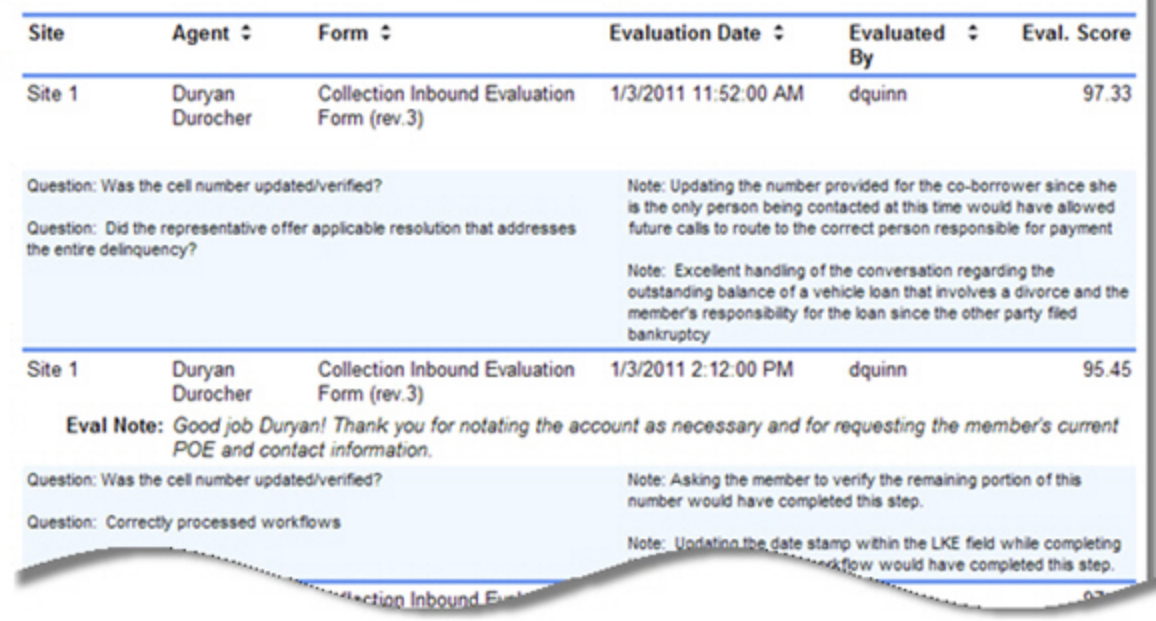

#### **Columns**

The first row of each entry contains the information about where the note was originally created.

The second row shows the question that includes an evaluator comment. For instance in the sample, the first entry shows two questions on the left and the evaluator's note for each on the right. The second entry also shows two questions with corresponding notes. It also shows an **Eval Note** which is an overall note for the entire evaluation, not just one particular question.

### <span id="page-22-0"></span>**Agent Performance Analysis**

#### **This report is no longer supported. The Agent Score [Analysis](#page-27-0) report should be used instead.**

This report lists agents' performances on each form in which they are scored and helps to show how the agent is performing compared to the overall organization and other, individual agents. The agents are sorted by form and listed from the lowest to the highest score per form. The **Difference** column lists the change, positive or negative, between the organization's score earned on the form (**Org. Score**) and the agent's average score earned on the form (**Avg. Score**).

#### **Criteria**

The following criteria are unique to this report and are explained below for clarification.

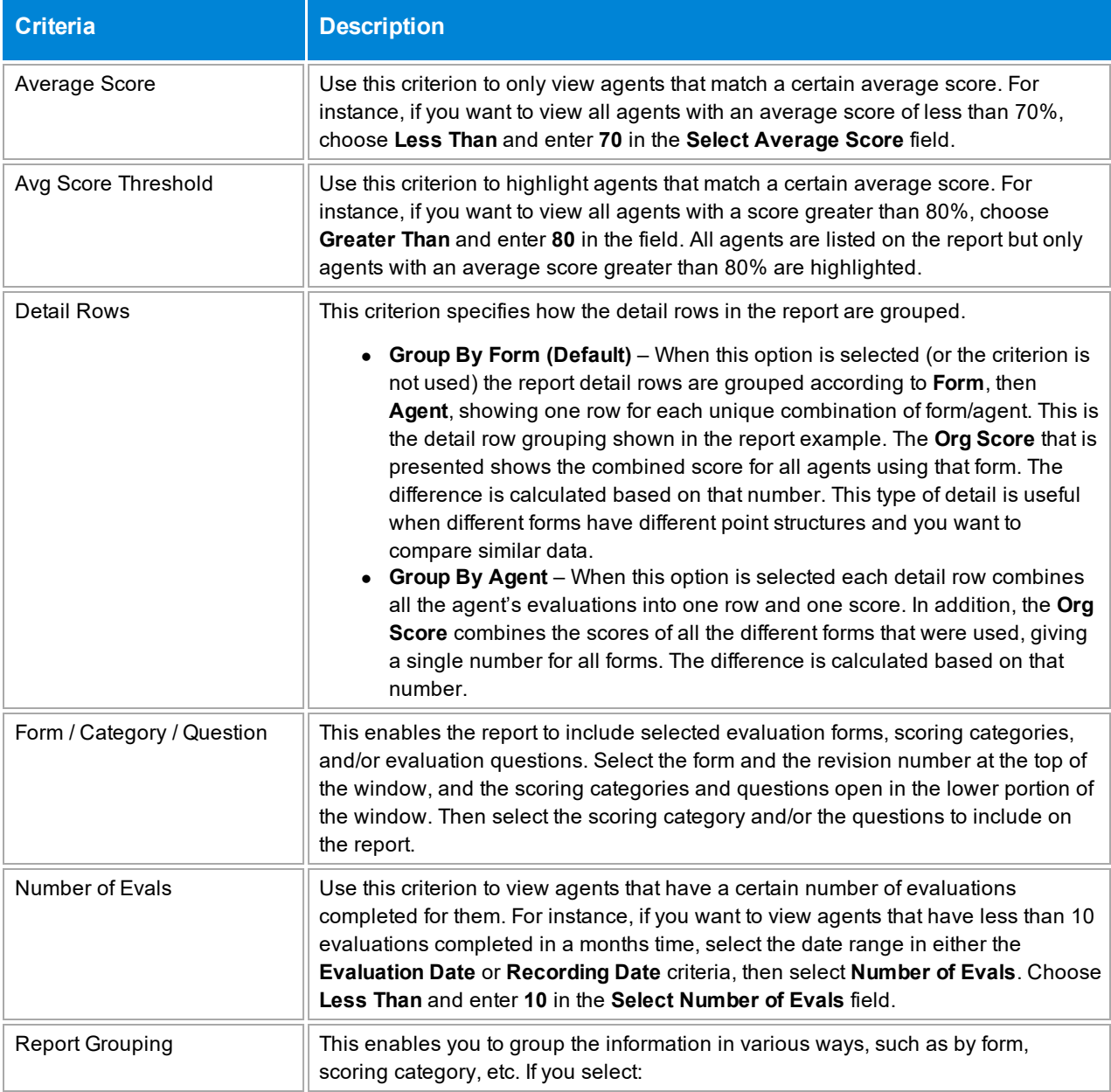

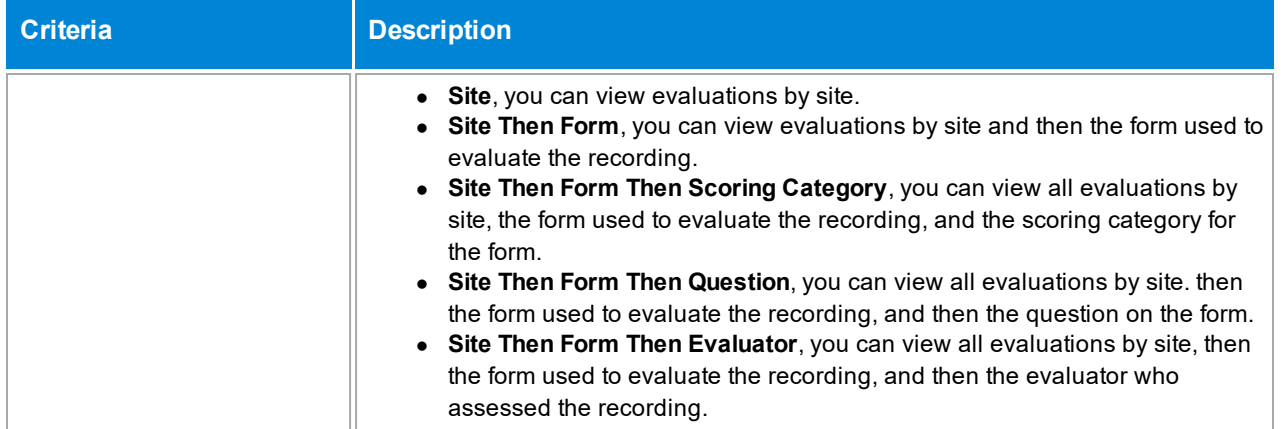

#### **Sample**

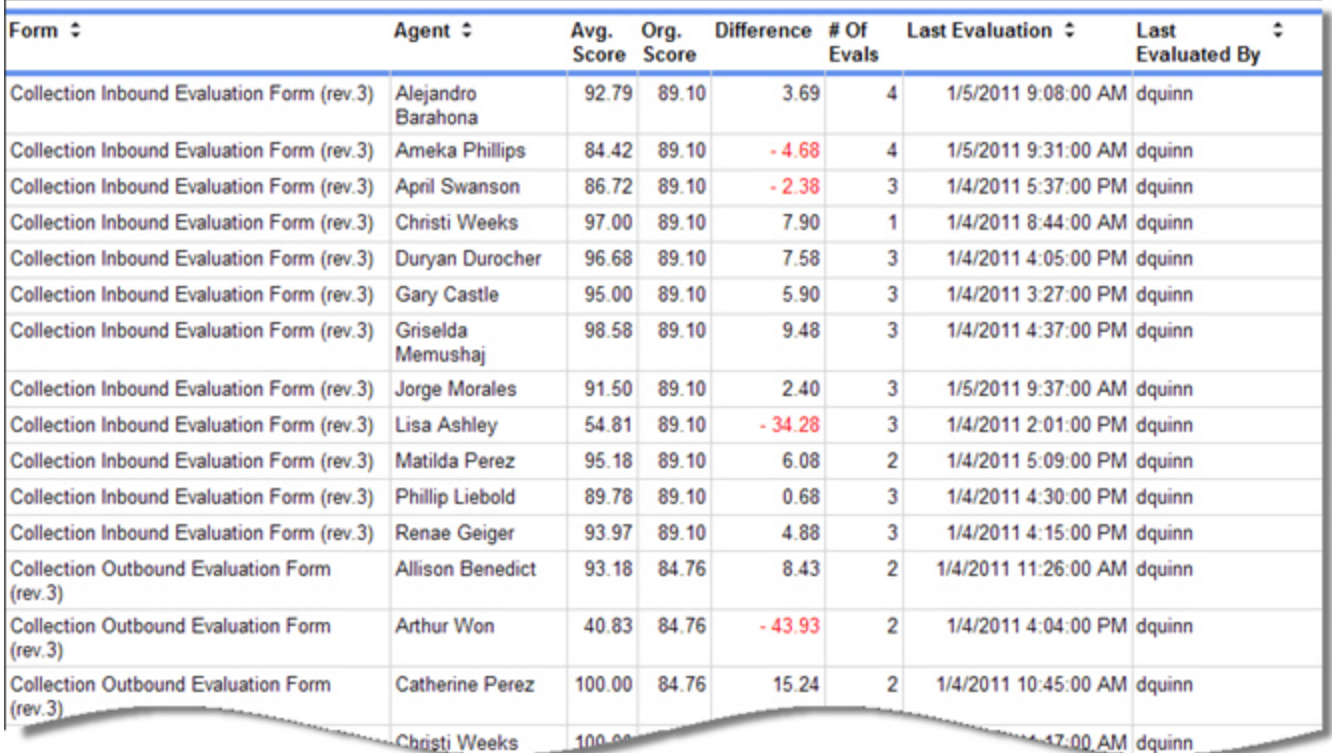

#### **Columns**

Columns that are unique to this report are explained below:

**Avg. Score** is the average score earned by the agent on that form for the date range selected. You can group the report by agent if you need to view all the scores received by a certain agent on multiple forms, or you can group it by team, form, site, etc.

**Org. Score** is the average score earned by all agents that have been evaluated with the form. In the sample above, Alejandro Barahona received an average score of 92.79 and the organization's score is 89.10. This means his score is higher than the average score earned by all the agents. It may be helpful to review

Alejandro's calls and see if there are tips or methods that can be shared with other agents to improve their scores.

This score may vary per agent.

**Difference** is the **Avg. Score** minus the **Org. Score**. If the **Avg. Score** is less than the **Org. Score**, the agent has an average score that is less than the average score earned by all agents in the organization for that form. These numbers show in red.

**# Of Evals** shows the number of evaluations included in the **Avg. Score** for the agent for the evaluation form noted. This number depends on the date range selected in the **Evaluation Date** or **Recording Date**.

**Last Evaluation** shows the last date and time that the agent was evaluated with the form. This may be helpful to understand how long ago the agent was evaluated to determine if training has occurred since the last evaluation, or if the agent is only periodically evaluated with a particular form.

**Last Evaluated By** shows which evaluator most recently evaluated the agent.

## <span id="page-25-0"></span>**Agent Performance Trending**

This report displays how agents have performed over time on each form.

#### **Criteria**

The following criteria are unique to this report and are explained below for clarification.

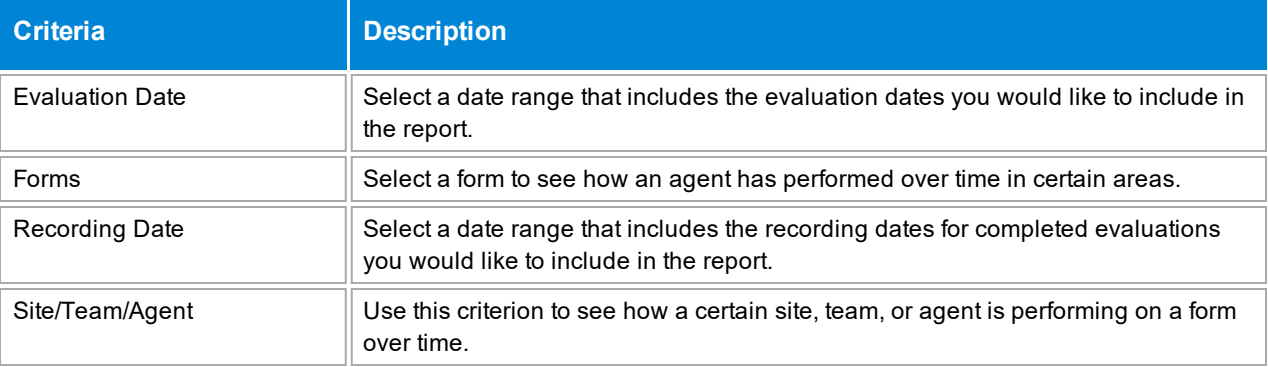

### **Sample**

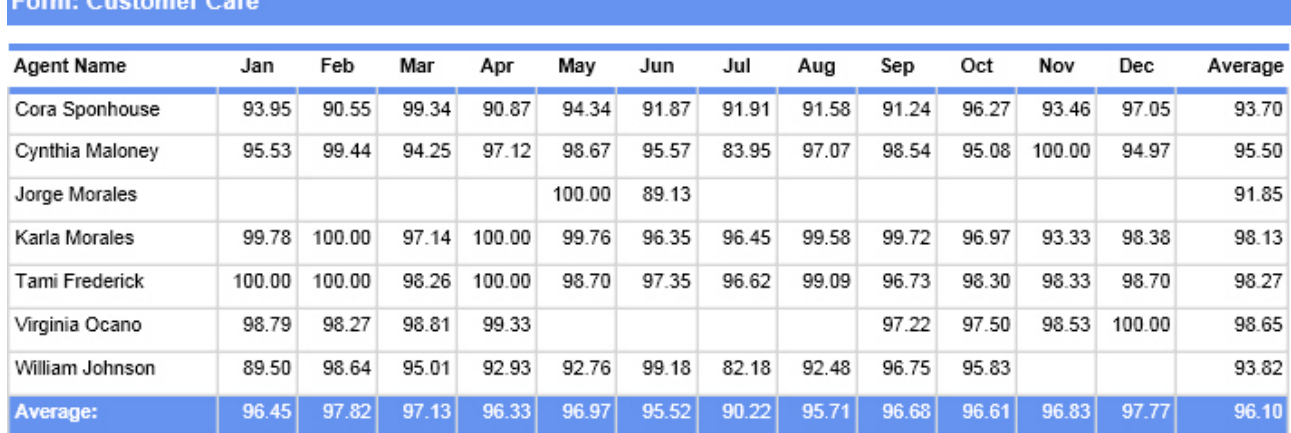

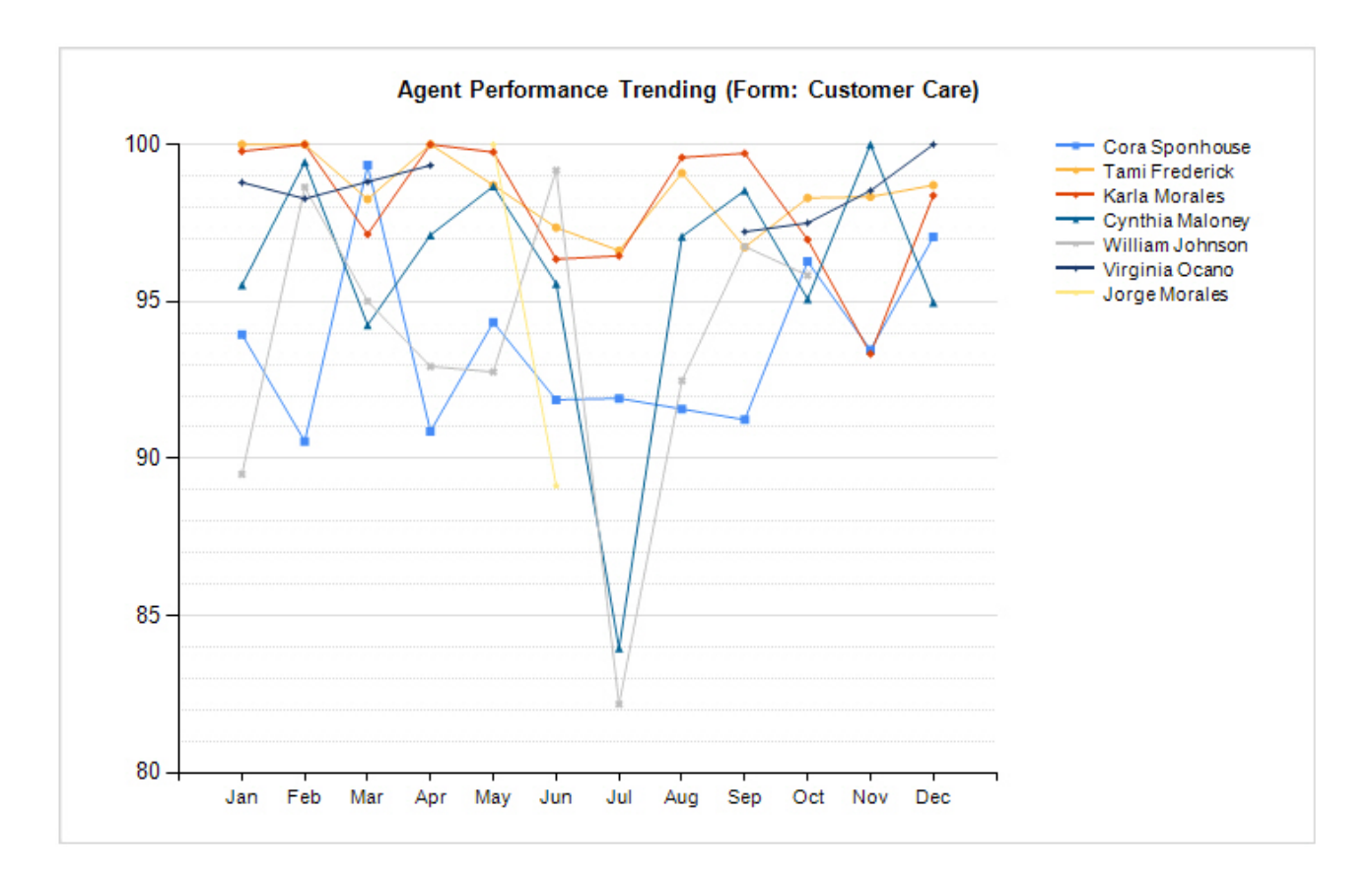

#### **Graph**

The graph illustrates the data shown on the report. It helps to quickly see obvious deviations, either positive or negative.

#### **Widget Requirements**

This report can only be included in the list of dashboard widgets if it is added to either **Shared Reports** or **My Reports** and follows these rules:

- Must have at least one and no more than five agents selected.
- **The selected date range for the Evaluation Date** criterion must be less than 400 days.
- **.** The Ask at Execution option cannot be selected.

## <span id="page-27-0"></span>**Agent Score Analysis**

This report provides the agent's average evaluation score compared to the organization's average score. To view the agent's average score at the question or scoring category level compared to the organization's average score, use the Agent [Analysis](#page-9-0) report.

#### **Criteria**

The following criteria are unique to this report and are explained below for clarification.

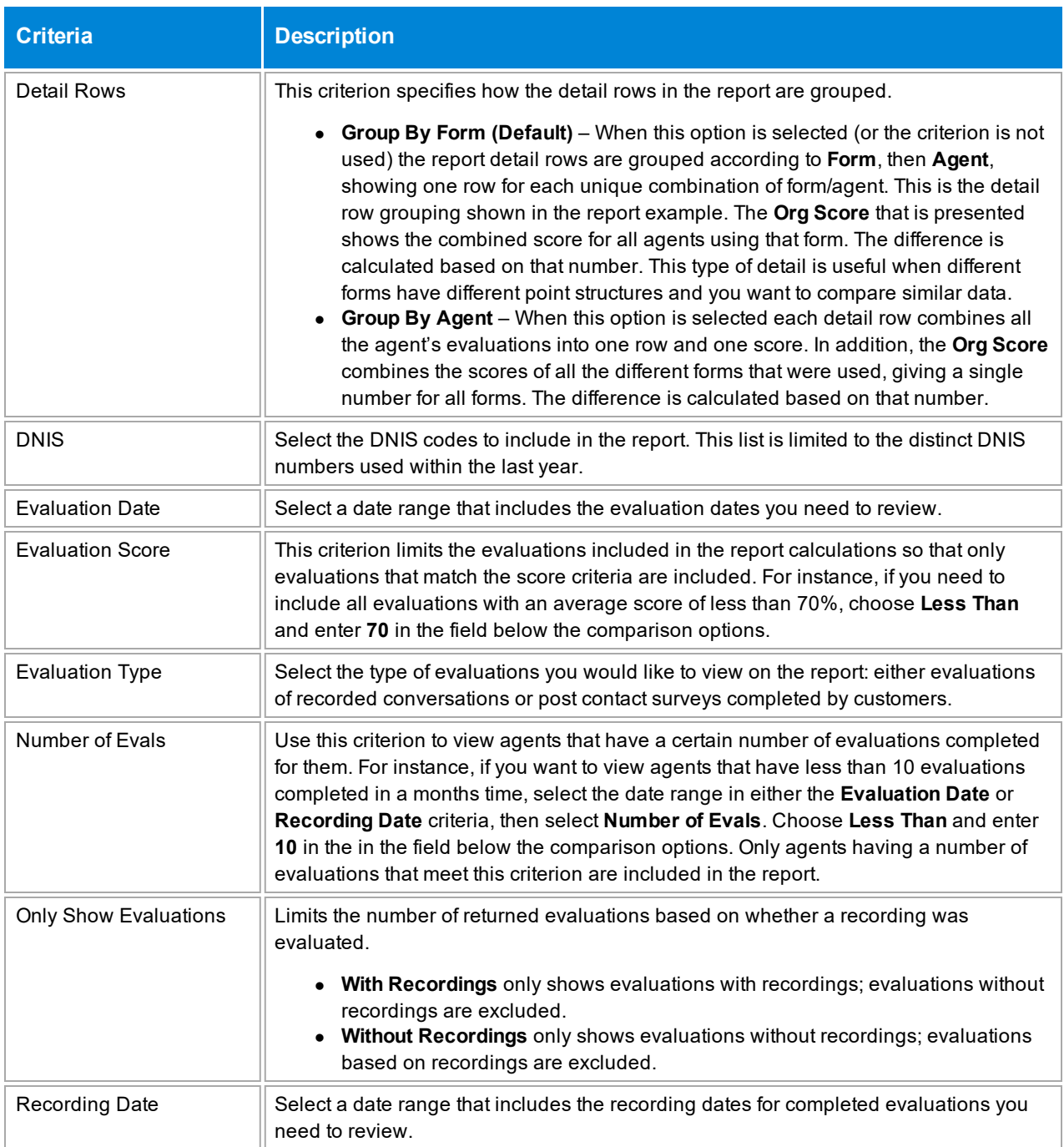

#### **Sample**

The sample below shows the report with the default **Detail Rows** setting, **Group by Form**, selected:

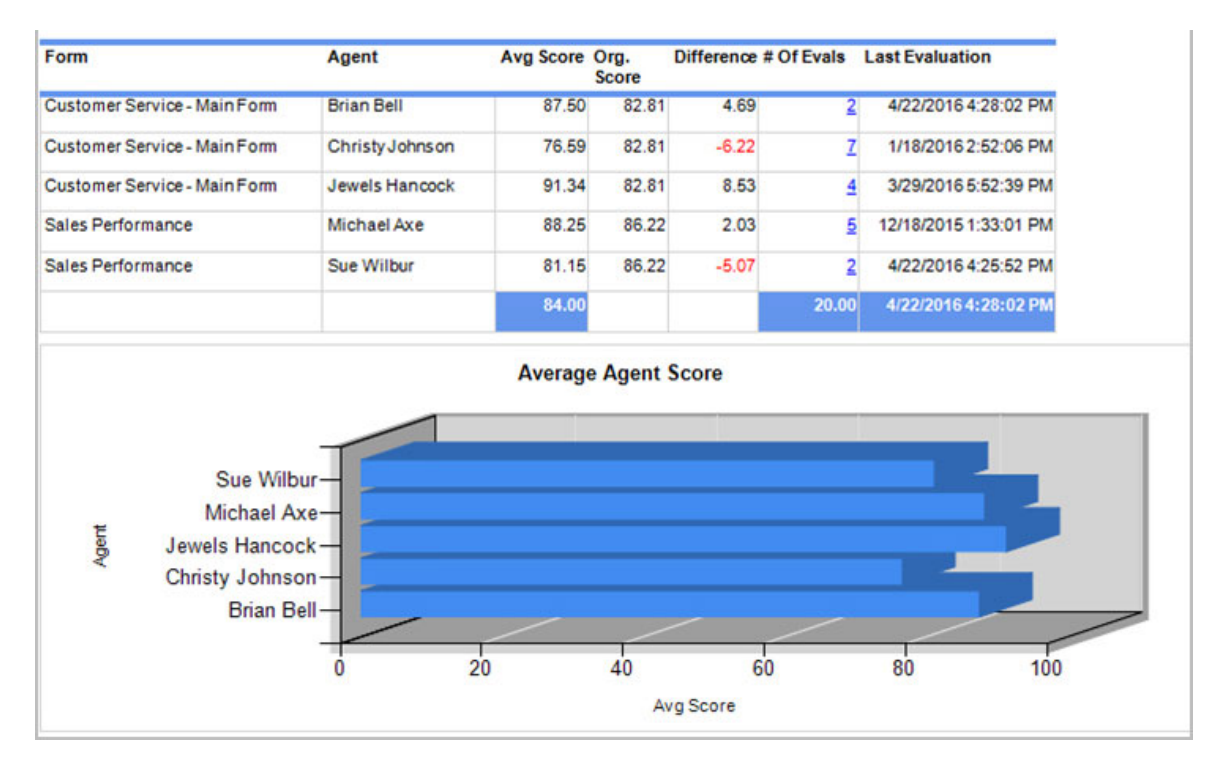

This second sample illustrates how the report looks with the **Detail Rows** criterion set to **Group by Agent**.

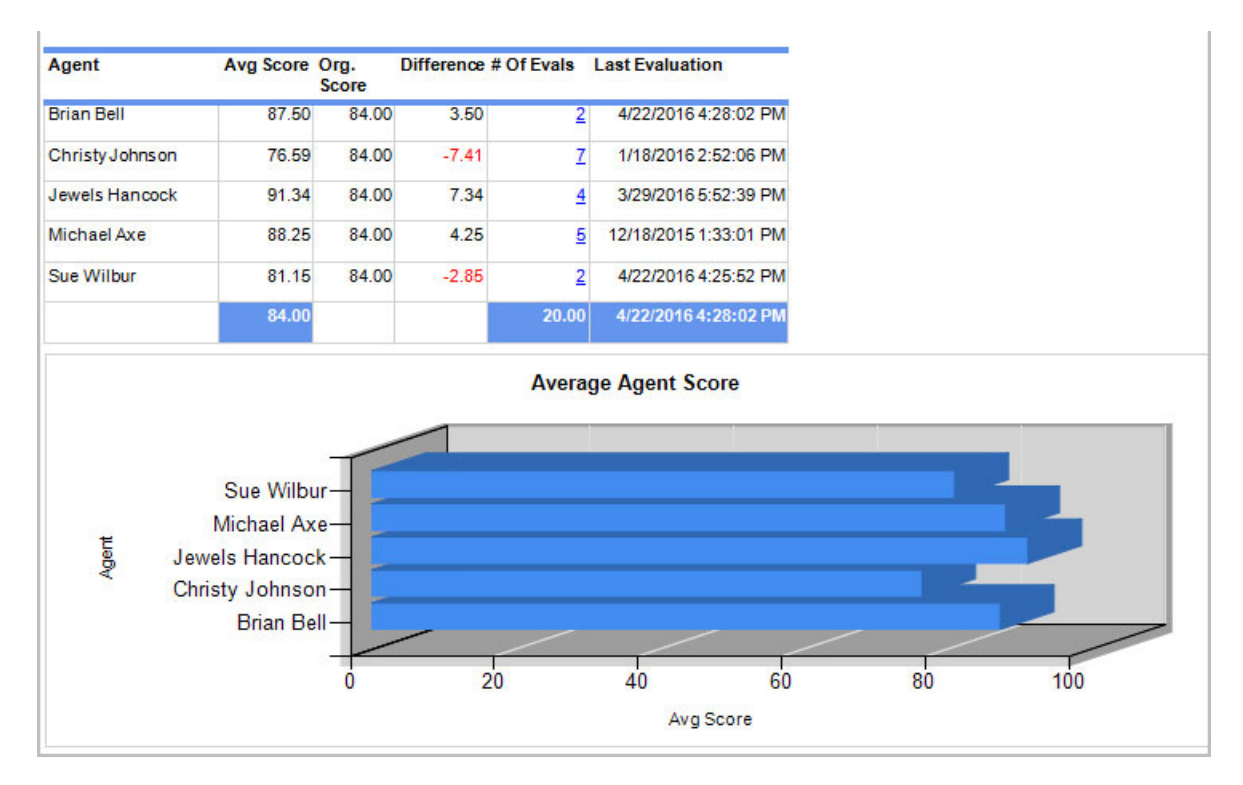

#### **Drill-Down**

This report provides a drill-down link in the **# of Evals** column (see samples above) to show a list of evaluations completed for the agent that meet this report's criteria (see sample below).

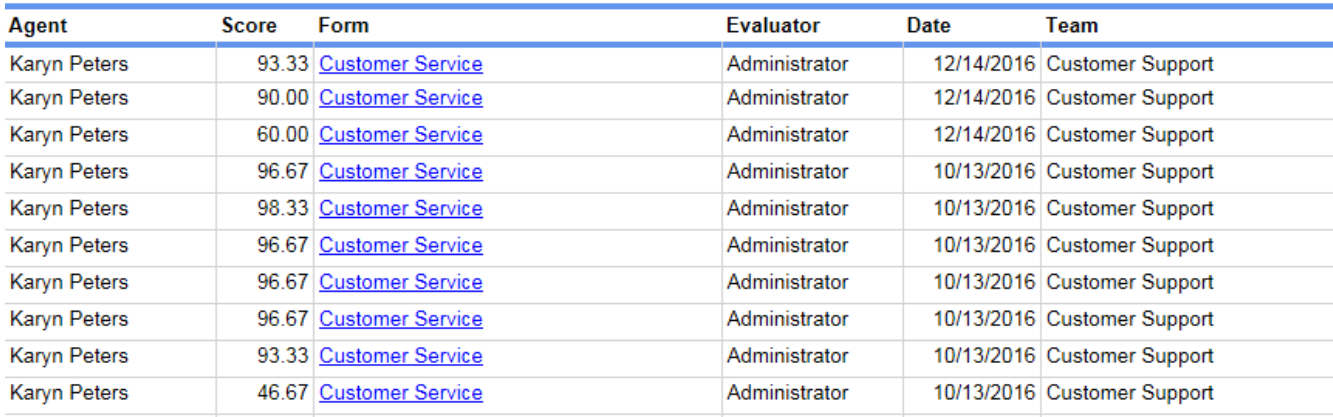

On the second level drill-down, the form name shown in the **Form** column is a link and, when clicked, shows a copy of the evaluation completed for the agent.

**NOTE** When the report is exported as an Excel, Word or PDF file, all drill-down links are disabled.

#### **Columns**

Columns that are unique to this report are explained below:

**Form** is the name of the form without the revision number. If the report is grouped by agent, this column does not show.

**Avg. Score** is the average score earned by the agent. It is different depending on the value selected for the **Detail Rows** criterion:

- <sup>l</sup> If the **Detail Rows** criterion is set to **Group By Agent**, the **Avg. Score** value is calculated by averaging the scores of all evaluations for an agent that meet the report criteria. Only data that meets both the agent and evaluation criteria are shown on the report.
- <sup>l</sup> If the **Detail Rows** criterion is set to **Group By Form**, either by specifically choosing this option or by default, the **Avg. Score** value is calculated by averaging the scores of all evaluations for an agent and a form that meet the report criteria. Only data that meets both the agent and form criteria are shown on the report.

**Org. Score** is the average score of all evaluations that meet the selected criteria.

- <sup>l</sup> If the **Detail Rows** criterion is set to **Group By Agent**, the **Org. Score** value is calculated by averaging the scores of all evaluations that meet the report criteria. Each agent shows the same **Org. Score** on the report.
- <sup>l</sup> If the **Detail Rows** criterion is set to **Group By Form**, either by specifically choosing this option or by default, the **Org. Score** value is calculated by averaging the scores of all evaluations for a form that meet the report criteria.

**Difference** is the **Avg. Score** minus the **Org. Score**. If the **Avg. Score** is less than the **Org. Score**, the difference shows in red.

**# Of Evals** shows the number of evaluations completed for the agent using that form, in the date range selected (per the **Evaluation Date** or **Recording Date** criteria).

**Last Evaluation** shows the last date and time that the agent was evaluated with the form. This may be helpful to understand how long ago the agent was evaluated to determine if training has occurred since the last evaluation, or if the agent is only periodically evaluated with a particular form.

#### **Widget Requirements**

This report can only be included in the list of dashboard widgets if it is added to either **Shared Reports** or **My Reports** and follows these rules:

- Must have at least one and no more than five agents selected.
- <sup>l</sup> The selected date range for the **Evaluation Date** or **Recording Date** criteria must be less than 400 days.
- **.** The Ask at Execution option cannot be selected.

### <span id="page-31-0"></span>**Agent Scores by Question**

This report provides a comprehensive list of the agent's accumulated scores for questions answered on evaluations. Only evaluations created during the report's date range are included. It can be used to provide report cards for agents or to evaluate the difficulty and effectiveness of different questions.

#### **Criteria**

The following criteria are unique to this report and are explained below for clarification.

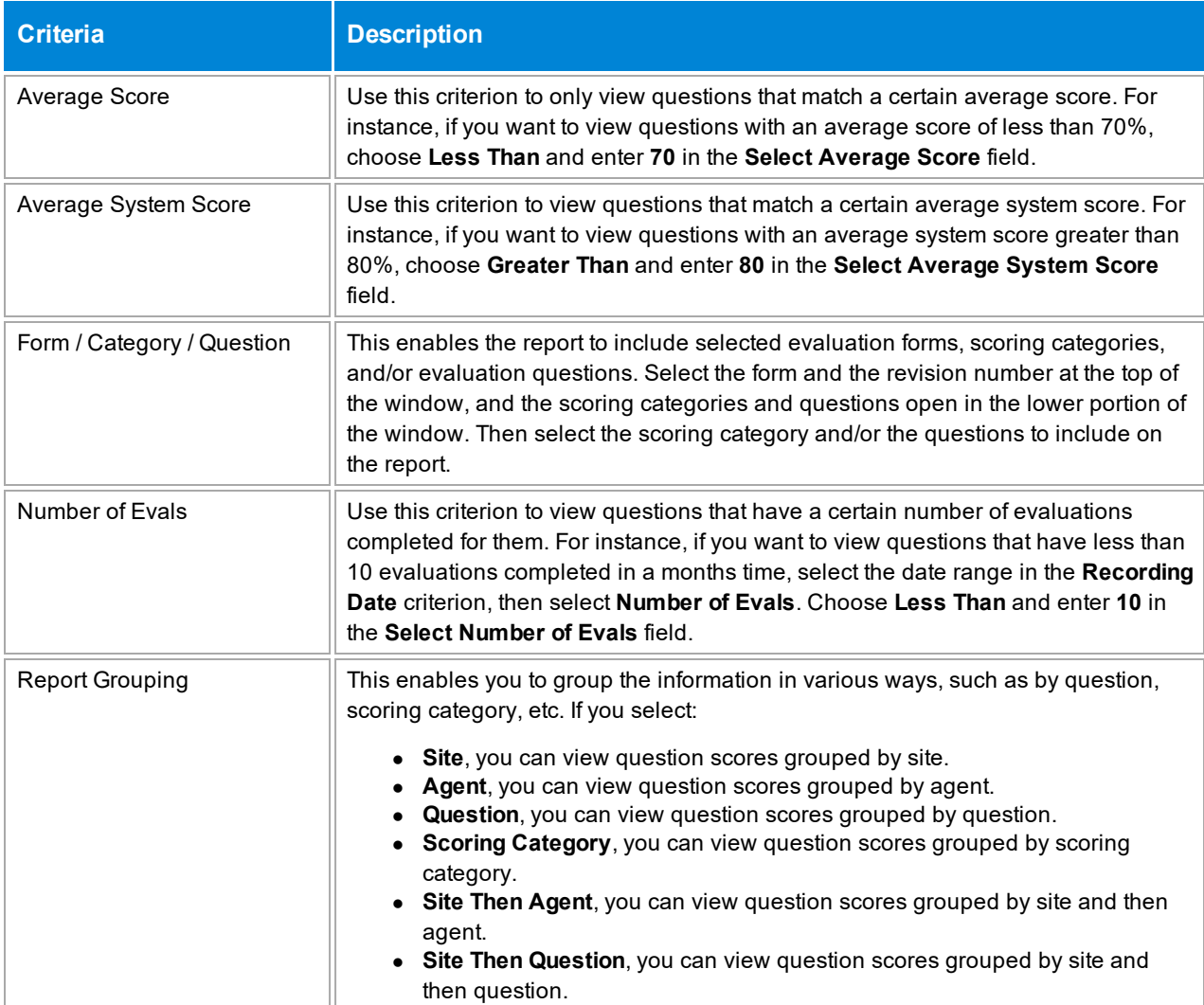

### **Sample**

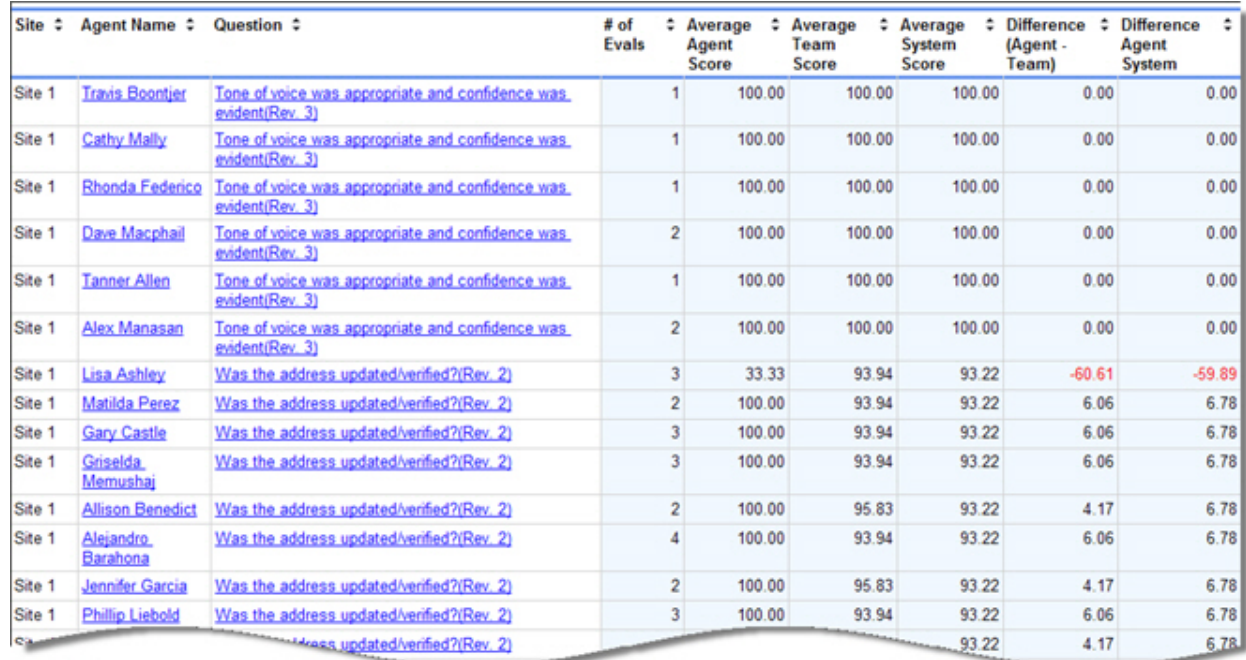

#### **Drill-Down**

This report provides drill-down links in the **Agent Name** and **Question** columns to show additional information. If you select the **Gary Castle** link in the **Agent** column, the report lists each evaluation where that question was answered for this agent and the score assessed for the evaluation.

#### AgentID: **Gary Castle**

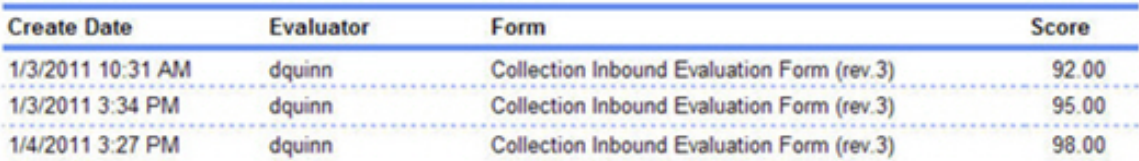

If you select the question link in the **Question** column on the first level of the report, it shows the score this question received on each evaluation. This helps to determine if this particular question affected the total evaluation score.

#### Agent: **Gary Castle**

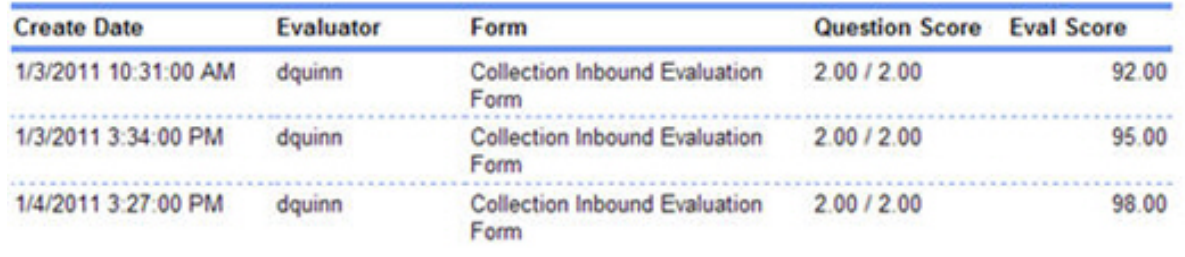

#### Question: Was the address updated/verified?

**NOTE** When the report is exported as an Excel, Word or PDF file, all drill-down links are disabled.

#### **Columns**

Columns that are unique to this report are explained below:

**# of Evals** shows the number of evaluations included to calculate the average scores for questions. This number depends on the date range selected in the **Recording Date**.

**Average Agent Score** is the average score earned by the agent for a particular question. You can group the report by agent if you need to view all the scores received by a certain agent on multiple questions, or you can group it by team, form, site, etc.

**Average Team Score** is the average score earned by a team for a particular question.

**Average System Score** is the average score earned by all agents for a particular question.

**Difference (Agent – Team)** shows the difference between the average agent score and the average team score for a question. If the agent score is less than the team score, this number shows as red. This calculation shows how the agent is performing compared to his team.

**Difference (Agent – System)** shows the difference between the average agent score and the average system score for a question. If the agent score is less than the system score, this number shows as red. This calculation shows how the agent is performing compared to all agents in the system.

### <span id="page-34-0"></span>**Agents Not Scheduled**

This report is most helpful for customers that use scheduled recording instead of full-time recording. It displays a list of agents that are not currently scheduled.

#### **Notes**

When an agent is assigned directly to a schedule, he is explicitly assigned to the schedule. When the agent is not directly assigned to a schedule but his team is assigned, the agent is implicitly assigned to the schedule. Agents that are implicitly or explicitly scheduled are considered to be scheduled and are not displayed on this report.

#### **Criteria**

The following criteria are unique to this report and are explained below for clarification.

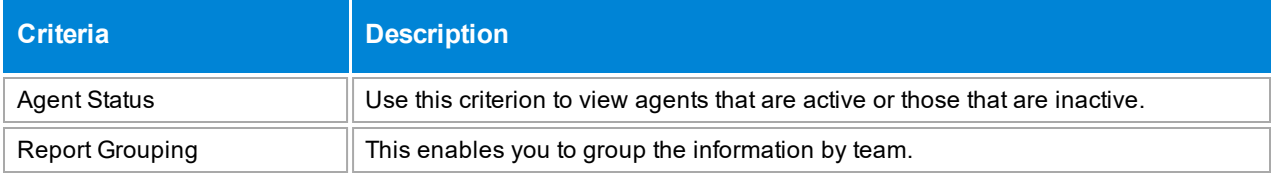

#### **Sample**

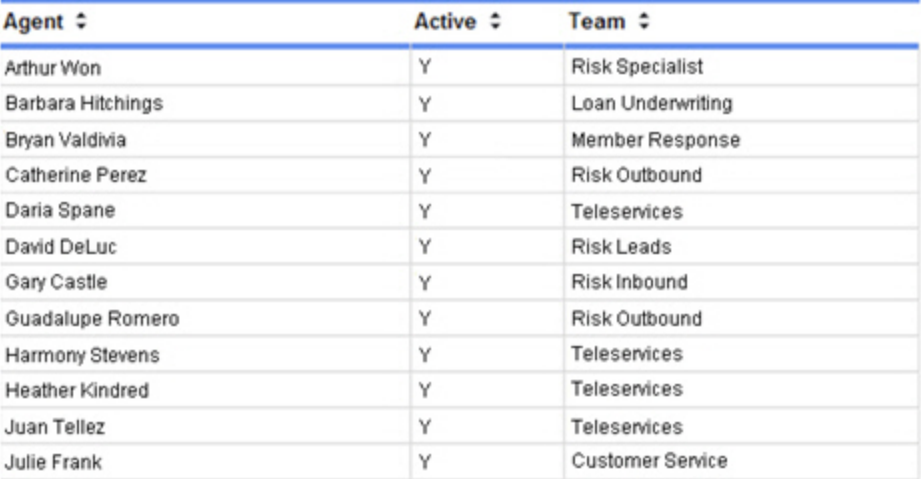

### <span id="page-35-0"></span>**Agents Scheduled**

This report is most helpful for customers that use scheduled recording instead of full-time recording. It displays a list of agents that are scheduled.

#### **Notes**

When an agent is assigned directly to a schedule, he is explicitly assigned to the schedule. When the agent is not directly assigned to a schedule but his team is assigned, the agent is implicitly assigned to the schedule. Agents that are implicitly or explicitly scheduled are considered to be scheduled and are displayed on this report.

#### **Criteria**

The following criteria are unique to this report and are explained below for clarification.

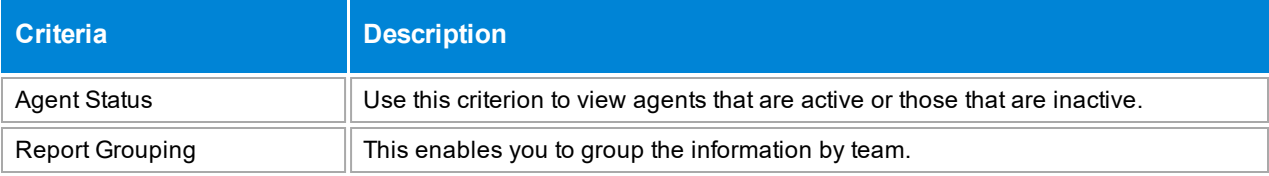

#### **Sample**

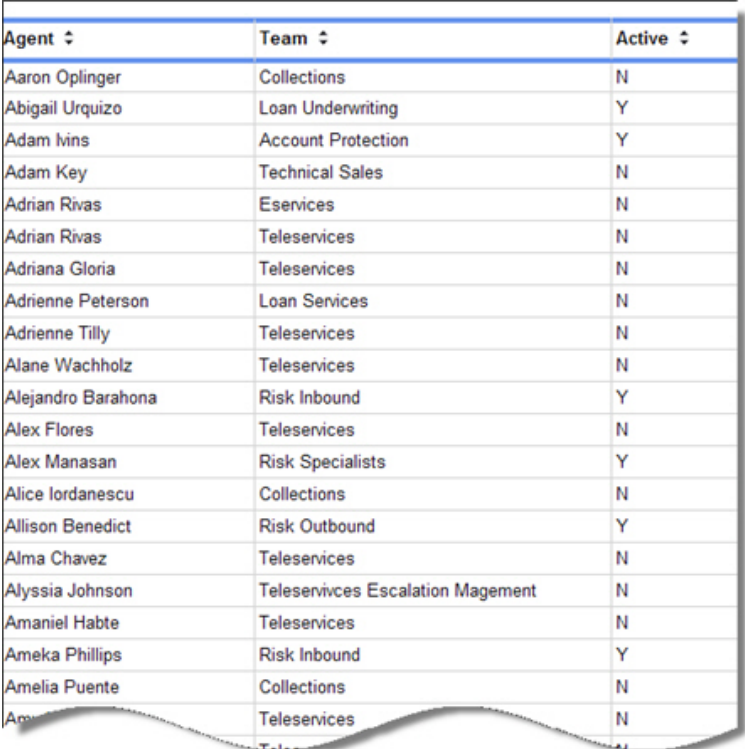
## **Agents Scheduled Below Target**

This report is most helpful for customers that use scheduled recording instead of full-time recording. It displays a list of agents that have handled a number of recordings that is less than the set threshold value. This threshold is set in CenterPlus.

#### **Notes**

When an agent is assigned directly to a schedule, he is explicitly assigned to the schedule. When the agent is not directly assigned to a schedule but his team is assigned, the agent is implicitly assigned to the schedule. This report displays a list of agents that are explicitly and implicitly assigned to a schedule, and have handled a number of recordings that is less than the set threshold value.

#### **Criteria**

This report includes only three criteria.The **Preferences** and **Recording Date** criteria are easy to use. The **Recordings Count** enables you to enter a threshold amount so that you only see agents that meet the recording count you entered. For instance, if you want to see agents who have had less than 10 recordings created for them, you would select **Less Than** and enter **10** in the **Select Recordings Count** field.

#### **Columns**

This report shows information grouped by schedule. For each schedule, the following information is included:

- $\bullet$  Active Shows whether the schedule is active or inactive.
- Recordings The target number of recordings that each agent assigned to this schedule should generate.
- Screen Capture Shows if the schedule includes screen captures.
- Screen Recording Shows the percentage of recordings that include screen capture.

Each schedule then lists agents who have not met the schedule's target. This list includes the agent's name, whether the agent is active or inactive, and the number of recordings created for the agent.

## **Agents Scheduled Not Recorded**

This report is most helpful for customers that use scheduled recording instead of full-time recording. It displays a list of agents that have not handled any recordings.

#### **Notes**

When an agent is assigned directly to a schedule, he is explicitly assigned to the schedule. When the agent is not directly assigned to a schedule but his team is assigned, the agent is implicitly assigned to the schedule. Agents that are explicitly and implicitly assigned to a schedule are included on this report.

#### **Sample**

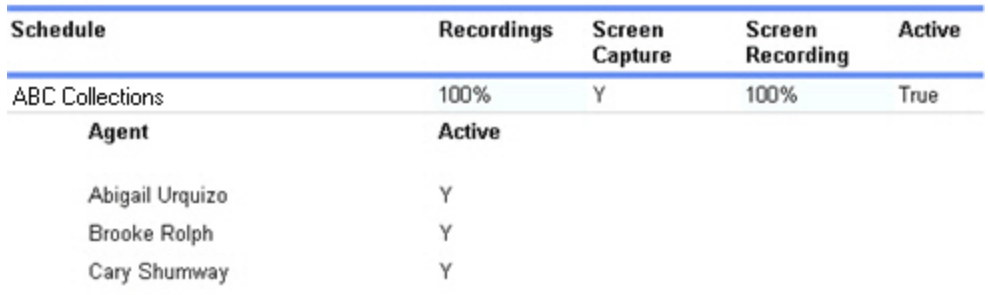

#### **Columns**

Columns that are unique to this report are explained below:

The **Recordings** column shows whether full-time or scheduled recording is set for the team.

The **Screen Capture** column shows whether the desktops for this team are recorded.

The **Screen Recording** column shows the percentage of recordings that include screen captures.

The **Active** column notes whether the schedule is active at this time.

The agents listed below the schedule are those that have not handled any recordings during the date range.

# **Assignment List**

This report displays a list of all assignments, at varying stages in their completion.

### **Criteria**

The following criteria are unique to this report and are explained below for clarification.

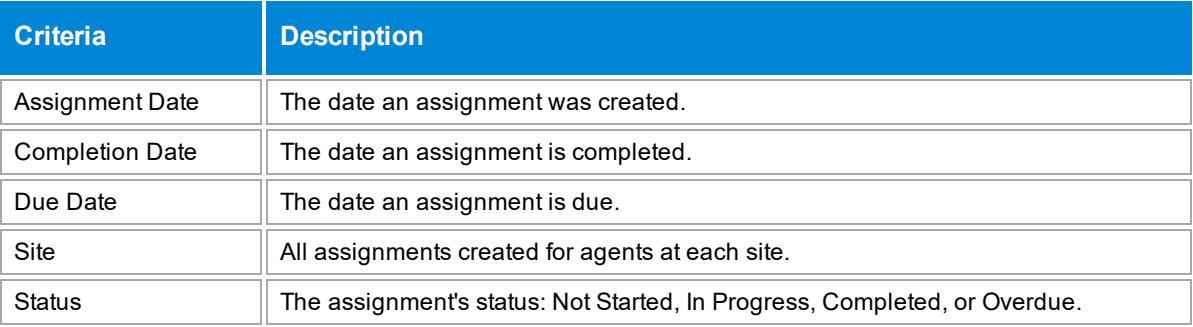

## **Sample**

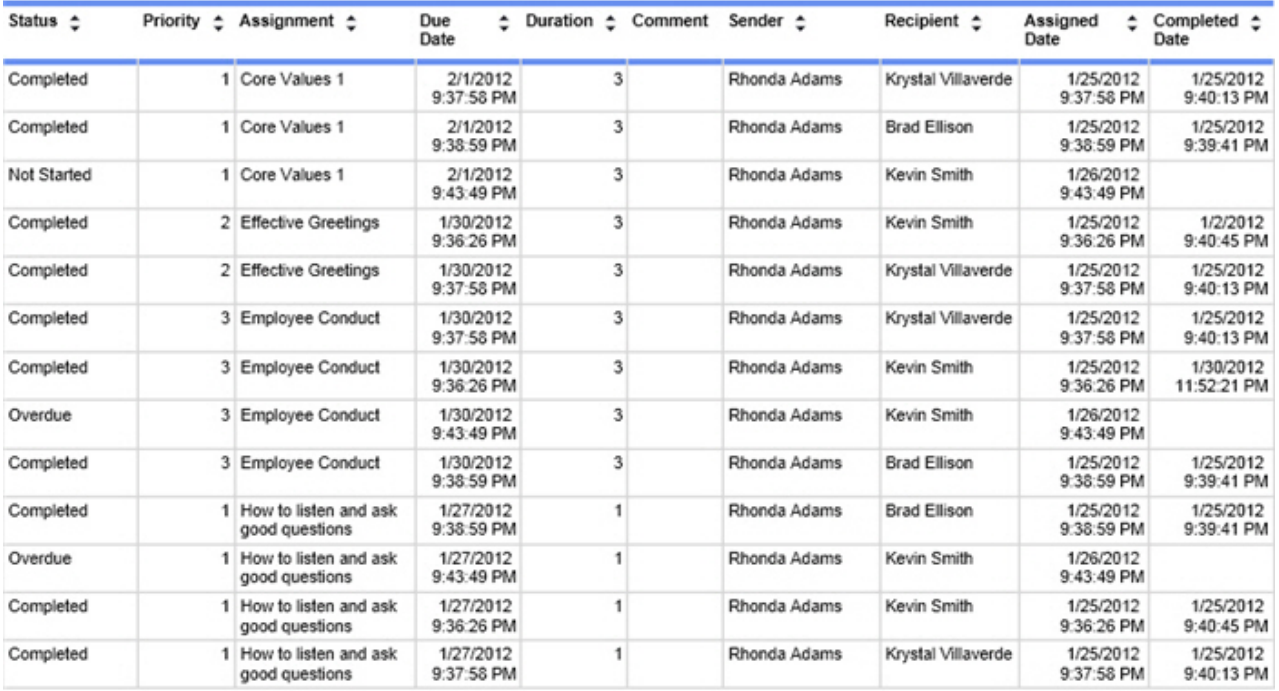

## **Columns**

Columns that are unique to this report are explained below:

**Priority** is the priority level assigned to the eCoaching module.

**Duration** is the number of hours it takes to complete the eCoaching module.

# **Audit Log Report**

This report lists the actions that each user has taken while working with recordings and evaluations. If you need this information also logged in the Windows Application Event Log, open web.config in C:\dvs\encore and set the appropriate configuration.

## **Criteria**

The following criteria are unique to this report and are explained below for clarification.

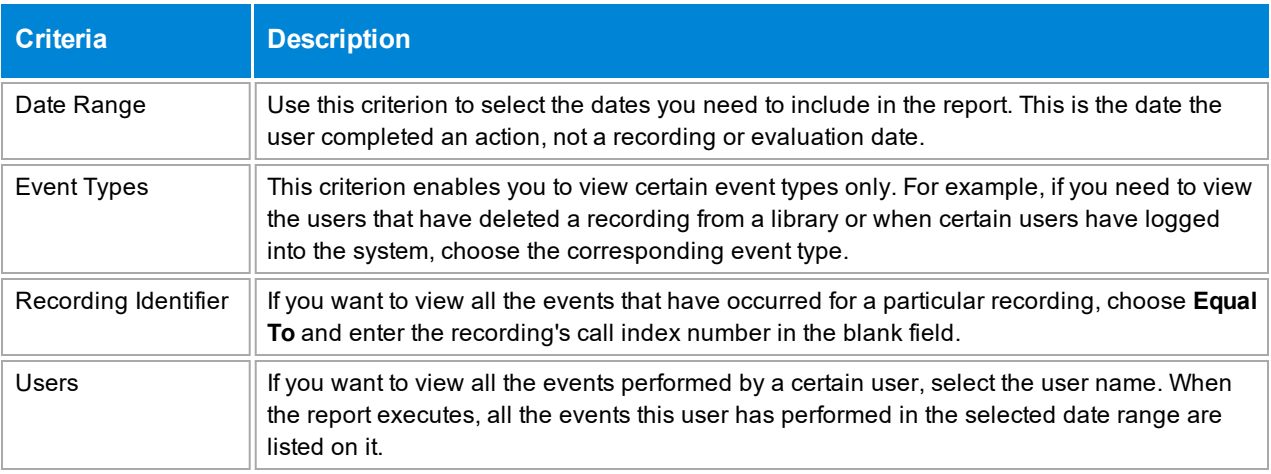

## **Sample**

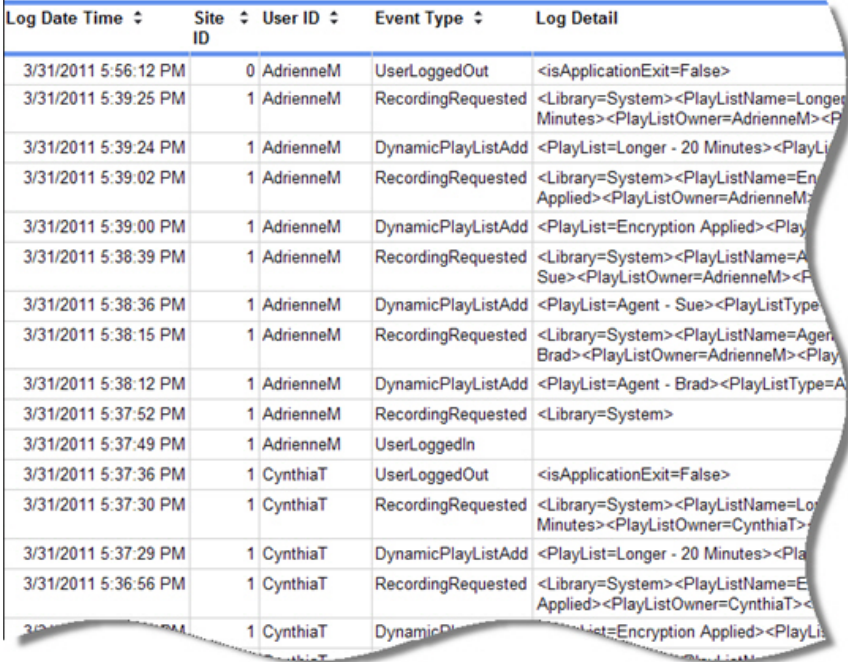

## **Columns**

Columns that are unique to this report are explained below:

**Event Type** lists the type of event that occurred for that audit log entry.

**Log Detail** displays more detail about the user's actions. It may be helpful to troubleshoot a user's actions.

## **Average Time Between Recordings**

This report displays the idle time between recordings. It helps with:

- Identifying the amount of possible downtime between calls which may be considered wrap-up or idle time.
- Providing a total amount of non-recorded time for each agent as an indication of the agent's productivity.

#### **Notes**

- This report is best used in a full-time recording environment.
- Lunch time or break time periods will affect the total or average idle times. To minimize the impact of lunch and break time periods, run the report for periods that do not include the breaks. For instance, if the work day is from 8:00 AM to 5:00 PM and lunch is at 12:00 PM, run the report for a time period of 8:00 AM to 12:00 PM. Then run the report again from 1:00 PM to 5:00 PM.

#### **Criteria**

The following criteria are unique to this report and are explained below for clarification.

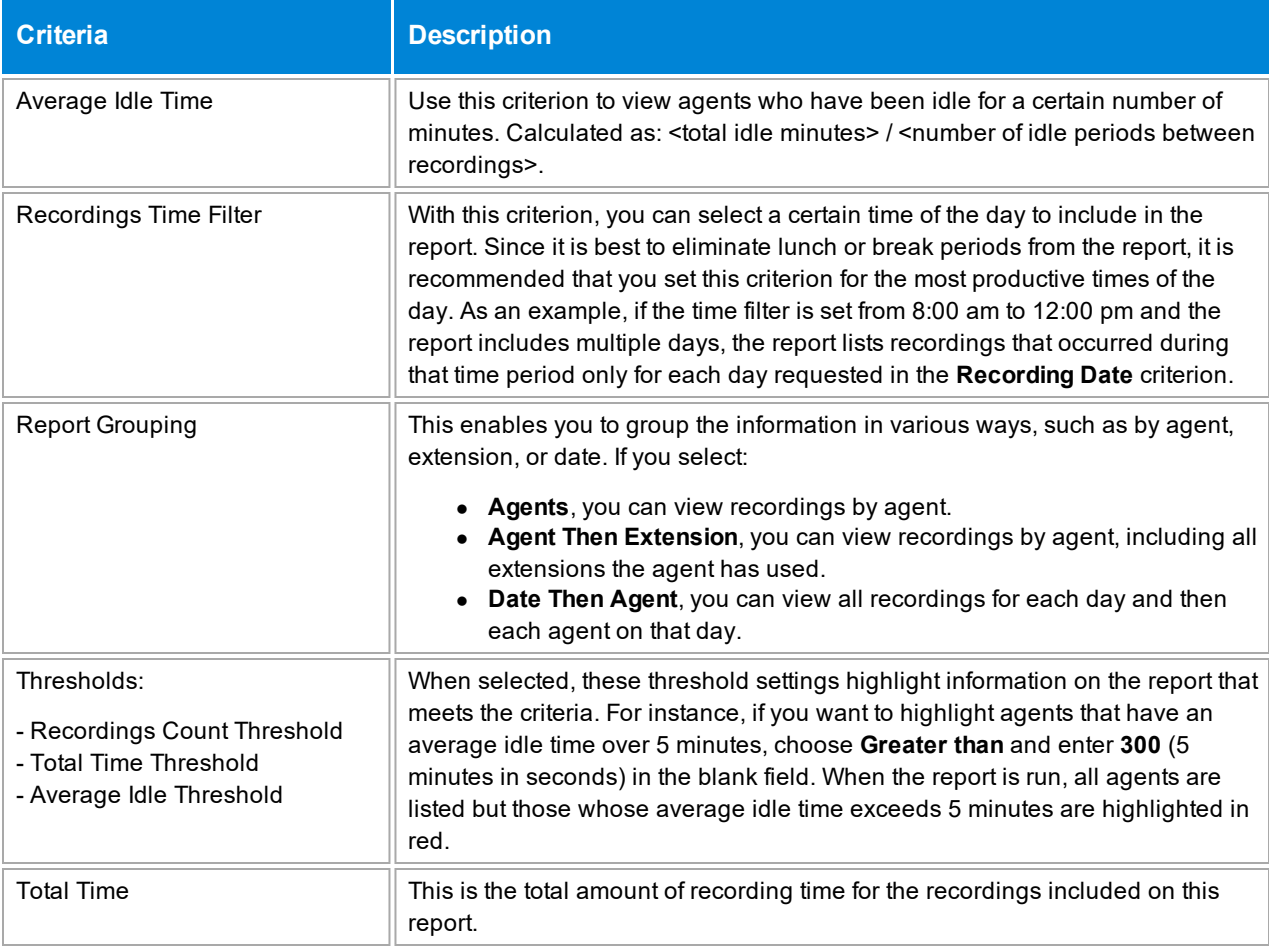

## **Sample**

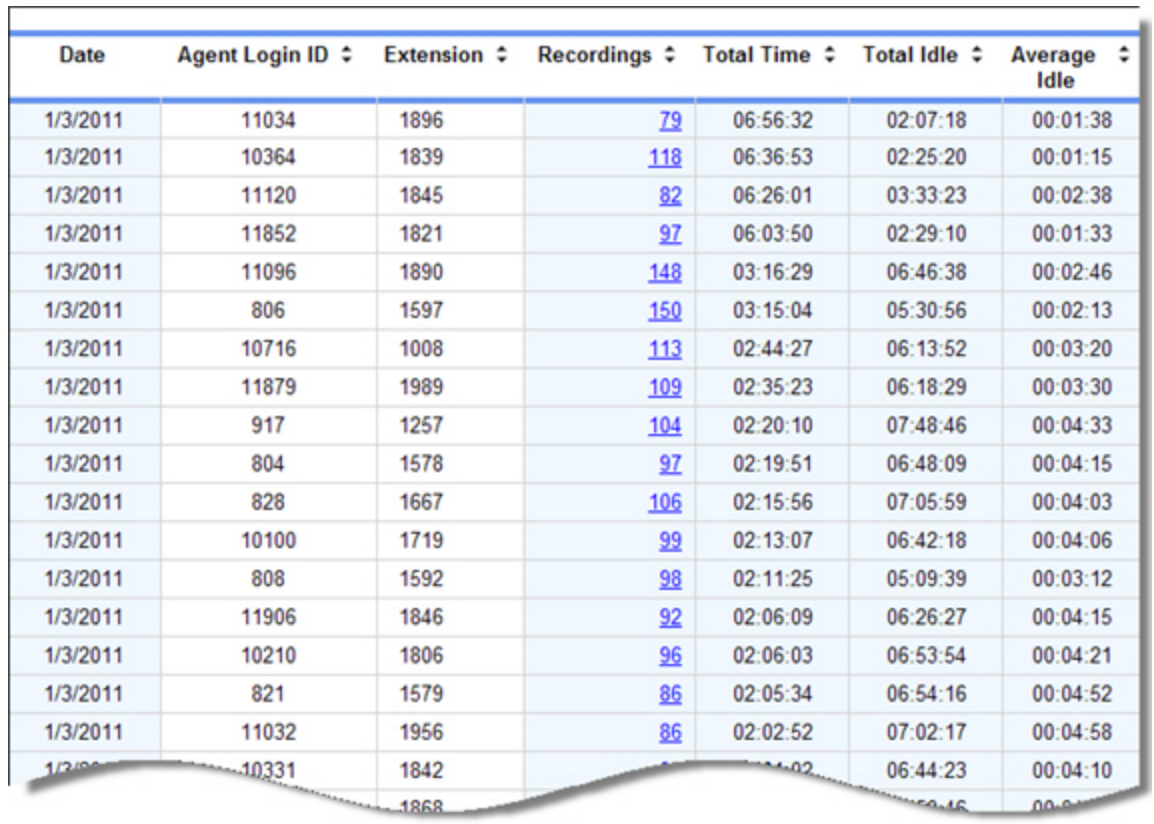

## **Drill-Down**

This report provides drill-down links in the **Recordings** column to show additional information. When you click a number in the **Recordings** column, the report shows a list of recordings for that agent. In the sample above, **82** was clicked in the third line to view recordings for agent 11120 for all days included on the report (see below).

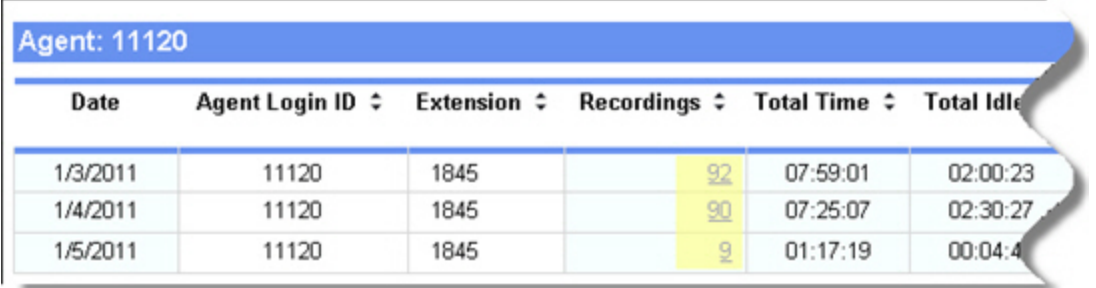

When you click **92** in the **Recordings** column, you can view all recordings created only on 1/3/2011 for agent 1120.

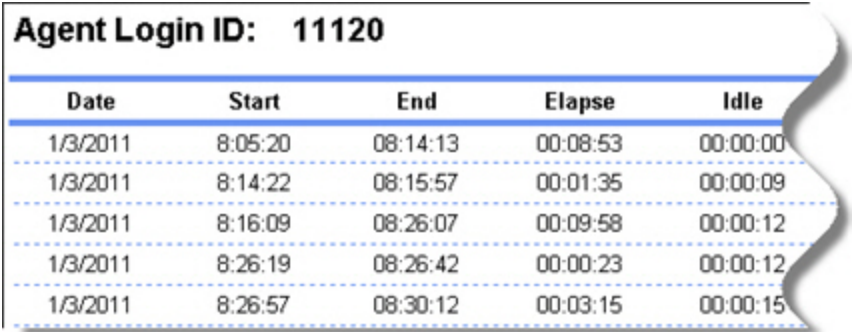

To return to the previous drill-down level of the report, click the **Back** arrow button in the report toolbar.

**NOTE** When the report is exported as an Excel, Word or PDF file, all drill-down links are disabled.

#### **Columns**

Columns that are unique to this report are explained below:

**Total Time** is the total amount of recorded time for an agent.

**Total Idle** is the total amount of non-recorded time for an agent. This may include other tasks, such as wrap-up time after a recording or other tasks performed by an agent.

**Average Idle** is the average amount of non-recorded time for an agent. Calculated as: <total amount of idle minutes> / <number of idle periods>.

On the second level of the drill-down, the **Start** and **End** times show the time the recording started and the time it stopped. The **Elapse** time shows the total duration of the recording. The **Idle** time shows the amount of time before the agent took the next call for that day.

# **Business Intelligence Results**

This report helps to identify the results of business intelligence questions.

### **Criteria**

The following criteria are unique to this report and are explained below for clarification.

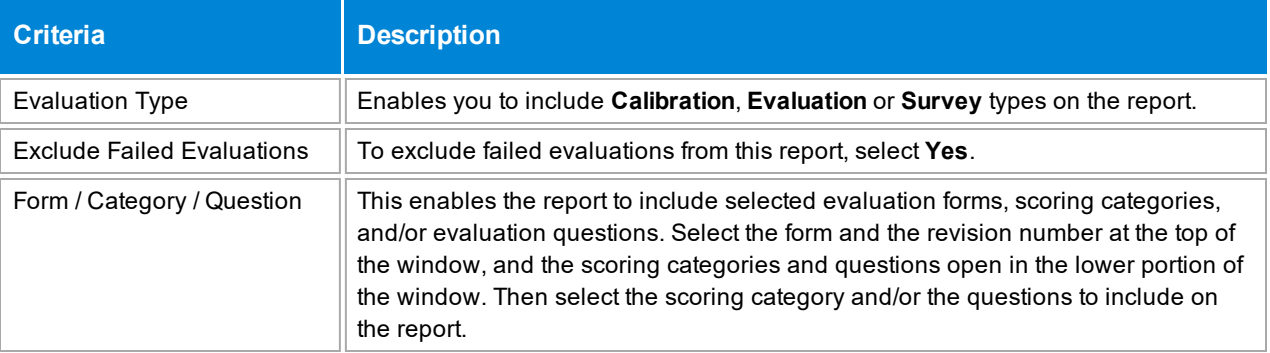

## **Sample**

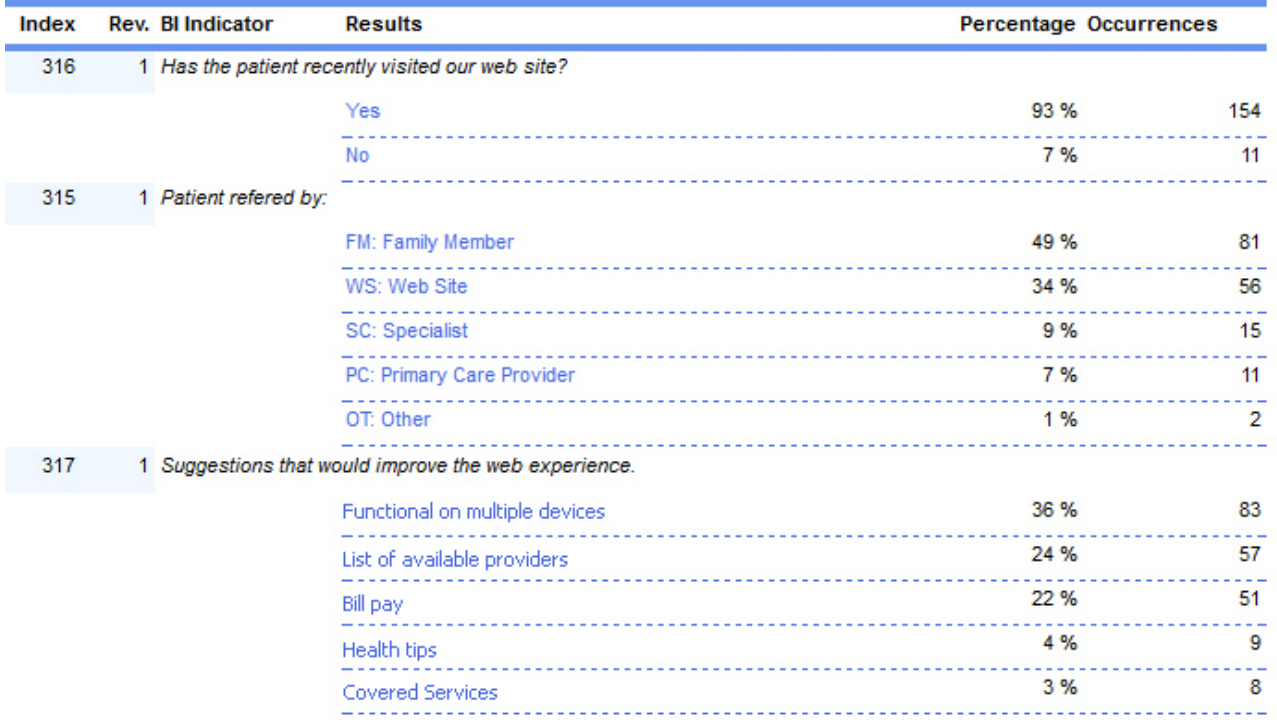

#### **Columns**

Columns that are unique to this report are explained below:

**Index** shows the index number assigned to the question.

**Rev.** shows the question's revision number.

**BI Indicator** shows the actual business intelligence question or indicator.

**Results** show the possible answers available for the business intelligence question.

**Percentage** shows the percentage of users that selected a certain answer for a question.

**Occurrences** shows the number of times a certain answer was selected for a question.

# **Call Count Ranking**

This report ranks agents in order of the number of calls they handled, according to the criteria selected. It displays the agents' ranking and can also show the agents' scores. It may be used as a widget and as the basis for a contest.

### **Criteria**

The following criteria are unique to this report and are explained below for clarification.

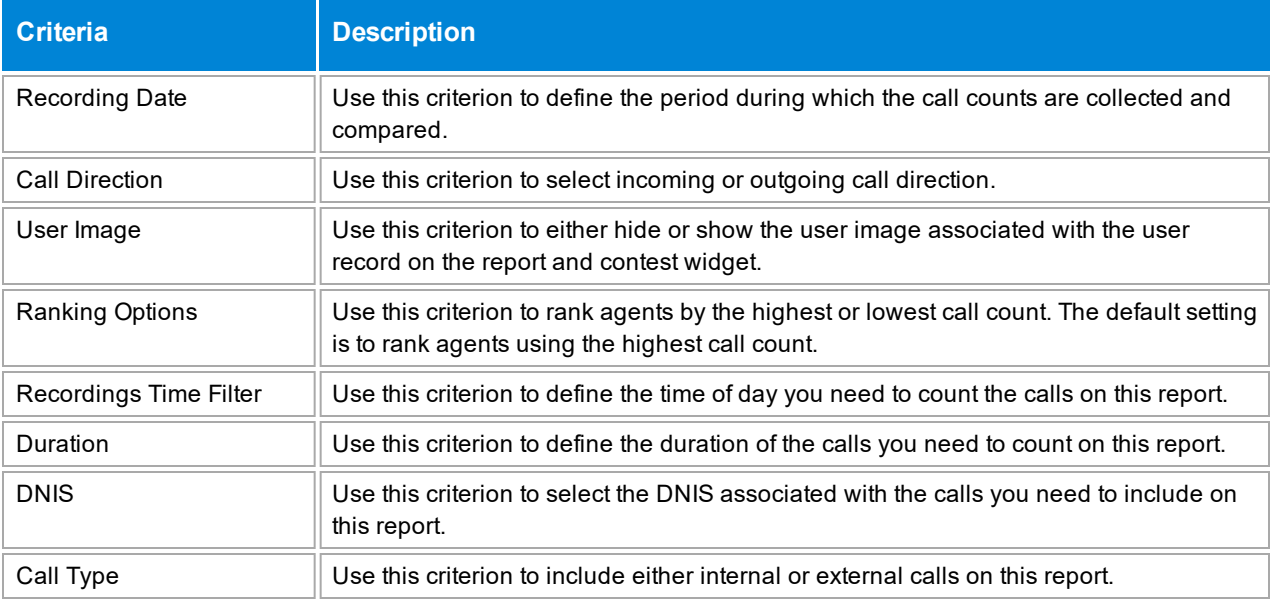

## **Sample**

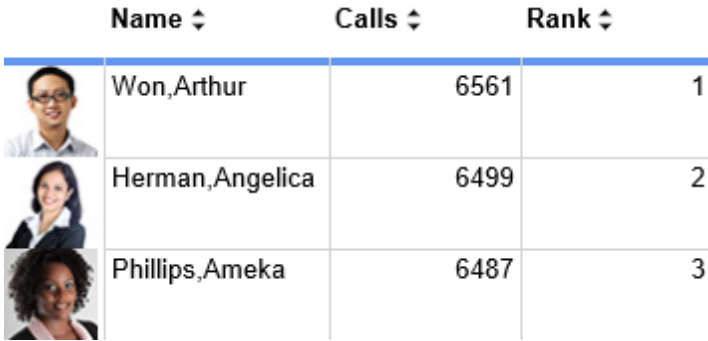

#### **Sections**

The **Calls** column shows the number of calls handled by the agent according to the criteria selected for the report.

The **Rank** column shows how the agent ranks among the other agents according to the criteria selected.

#### **Widget Requirements**

This report can only be included in the list of dashboard widgets if it is added to either **Shared Reports** or **My Reports** and follows these rules:

- **.** The selected date range for the Recording Date criterion must be less than 187 days.
- **.** The Ask at Execution option cannot be selected.

The widget displays the top ranked agents in the report, up to a maximum of five agents.

**CAUTION** If the report is linked to a contest, you cannot display it as a widget.

#### **Contest Requirements**

A contest must have a report associated with it in order to set the details for the contest, such as the date of the contest, the agents that can earn rewards, etc. This report can only be associated with a contest if it is added to **My Reports** and follows these rules:

- **.** The selected date range for the **Recording Date** criterion must be less than 187 days.
- **The end date selected for the Recording Date criterion must be in the future.**
- <sup>l</sup> At least one team or agent must be selected for the **Team** or **Agent** criteria. If the **Me** option is selected, it will be ignored.
- <sup>l</sup> A ranking method must be selected for **Ranking Options**.
- **The Ask at Execution** option cannot be selected for any criteria.

**CAUTION** If the report is displayed as a widget, you cannot link it to a contest.

# **Call Distribution**

This report helps to identify peak periods of call activity for each hour.

### **Criteria**

The following criteria are unique to this report and are explained below for clarification.

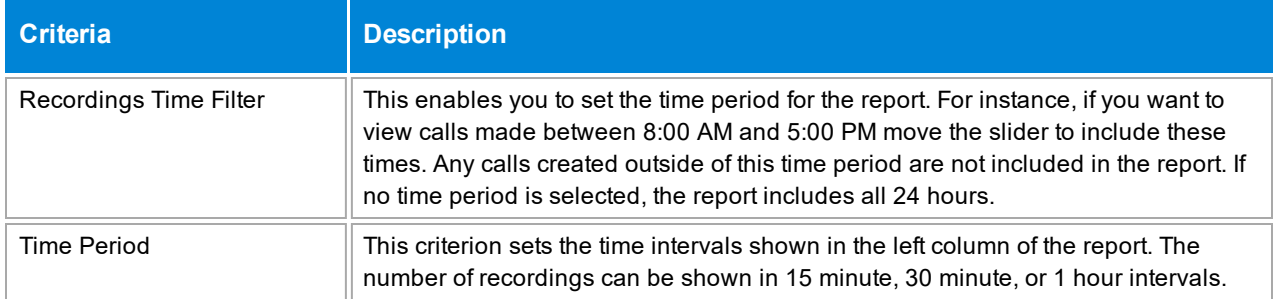

## **Sample**

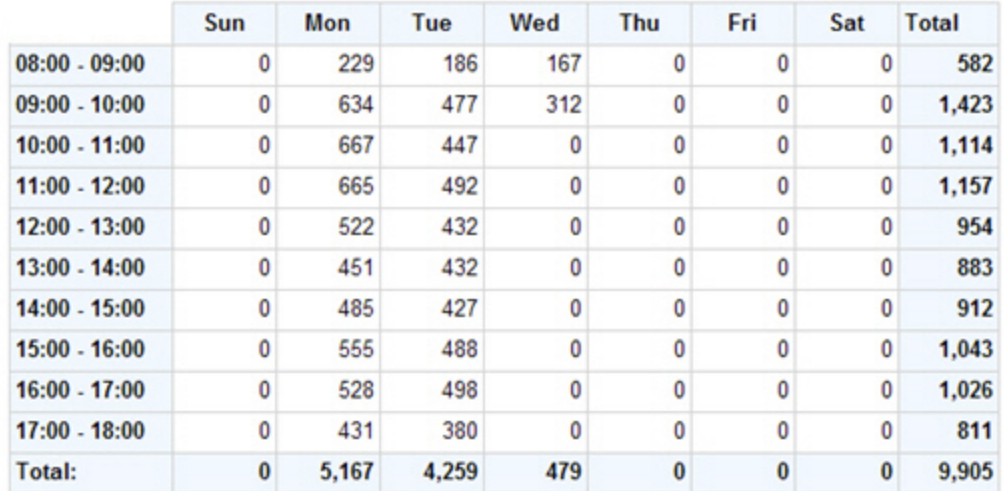

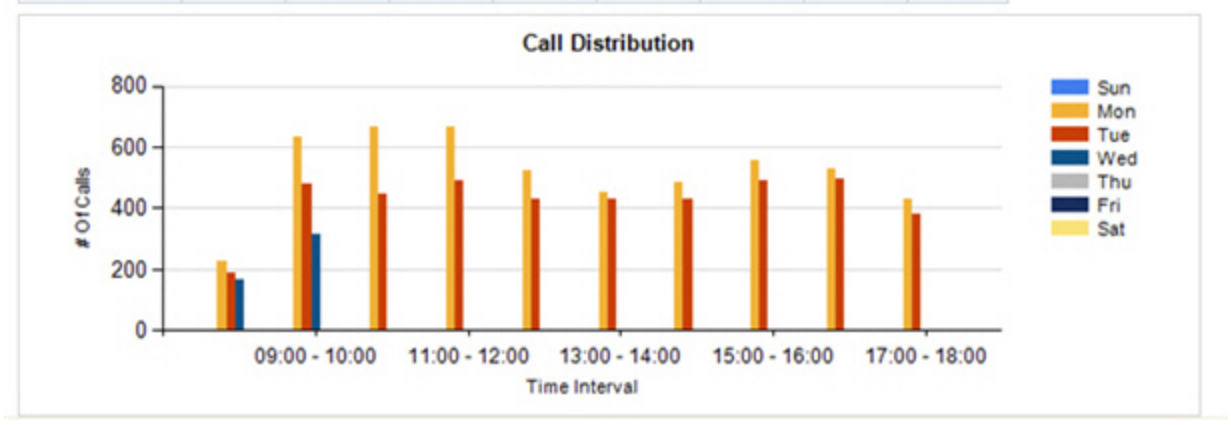

# **Categorized KPI**

This report helps to identify the agents' mastery of Key Performance Indicators (KPIs). It also helps to identify the top performers in a category or for a specific KPI. This is helpful if you want to locate a best practice example to train other agents or to reward those agents who are demonstrating a mastery of key skills.

## **Notes**

- Questions that are answered with text entries are not included in this report.
- If a question is answered for a recording created during the specified date range, it is included in this report. If you see a question missing from the report, it has likely not been answered for a recording created during the date range.
- $\bullet$  Questions that are not answered by evaluators may be automatically marked as Not Applicable (N/A). These zero point questions are not included in the calculations for this report.
- If an evaluation is marked as a Manual Fail, all questions on the form are assessed a zero score. These scores are included when calculating the question score. They are *not* included when calculating the agent score.

#### **Sections**

This report is grouped into scoring categories and lists all the questions for each category. Then it displays the five highest scoring agents for each question.

## **Sample**

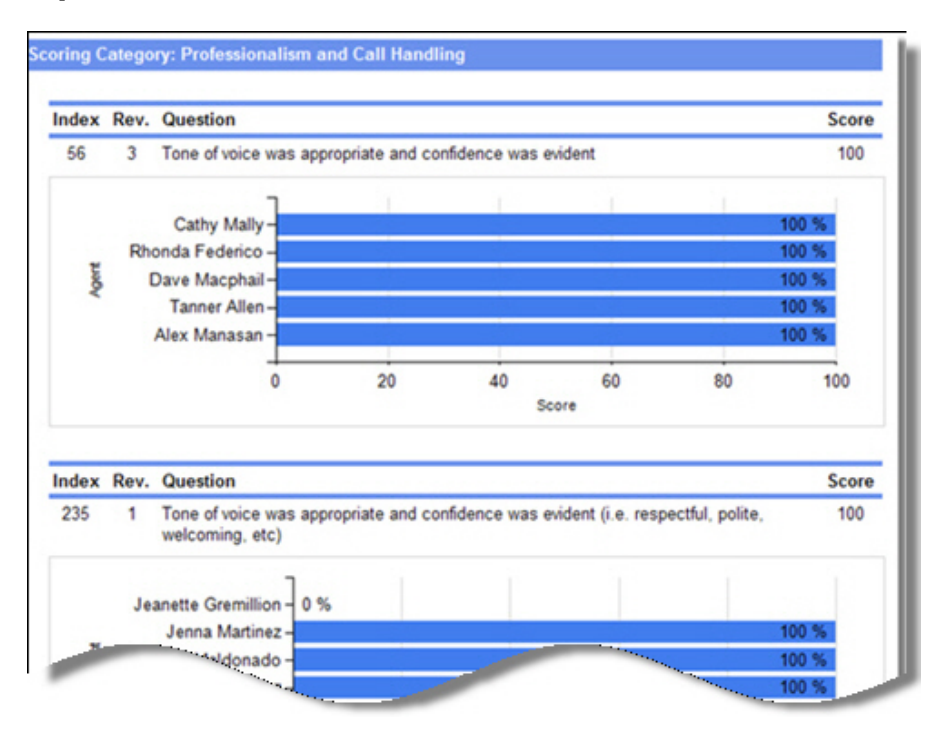

# **Dynamic Playlist Export**

This report displays the results of a dynamic playlist in report format. It may also be run by selecting the playlist and clicking the **Export Dynamic Playlist** button. However, clicking this button does not allow you to select the columns to display on the report; instead, every column shown on the **Recorded Contacts** page is included on the report. To specify which columns you want to show on the report, run it from the **Analytics** page.

### **Criteria**

The following criteria are unique to this report and are explained below for clarification.

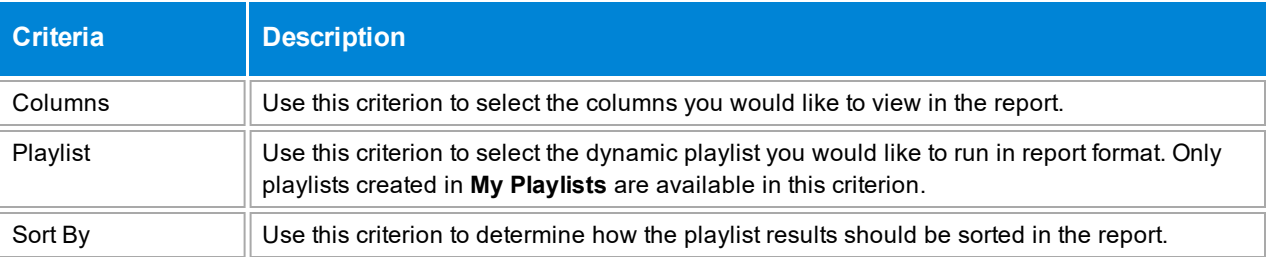

## **Sample**

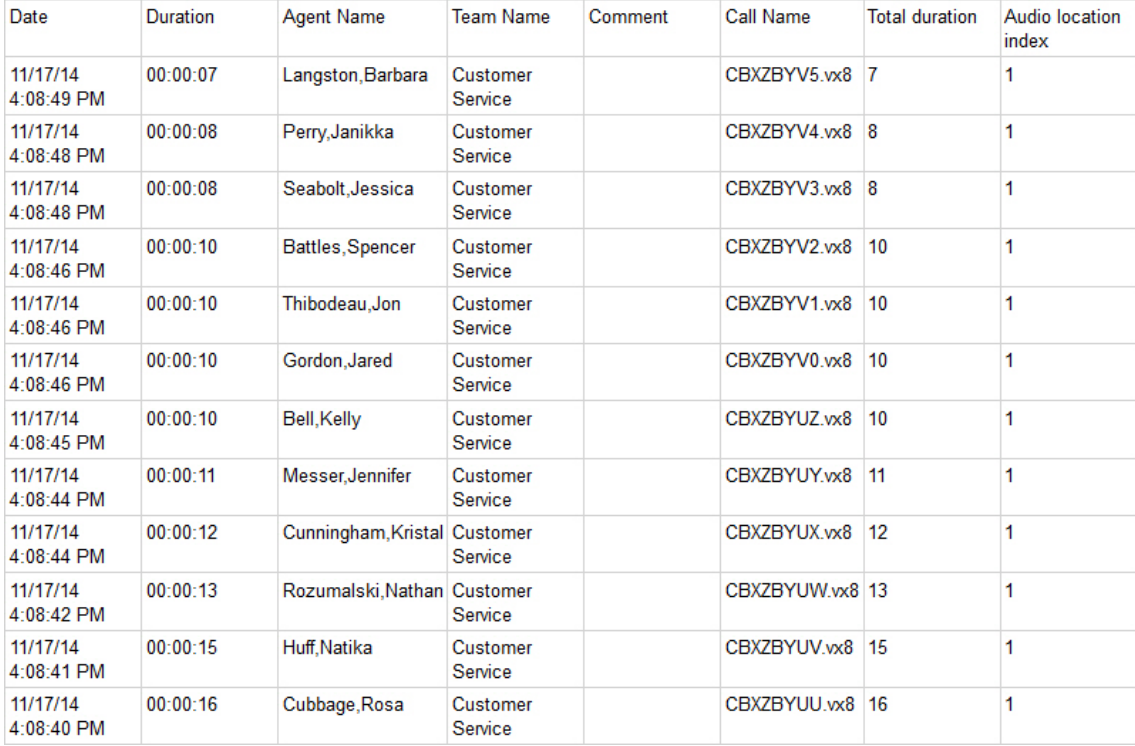

## **Columns**

If this report is run by clicking the **Export Dynamic Playlist** button, the same columns shown on the **Recorded Contacts** page are also shown on the report. If this report is run from the **Analytics** page, you may select the columns that you would like shown on the report.

# **eCoaching Module List**

This report displays a list of eCoaching modules and details about each.

## **Criteria**

The following criteria are unique to this report and are explained below for clarification.

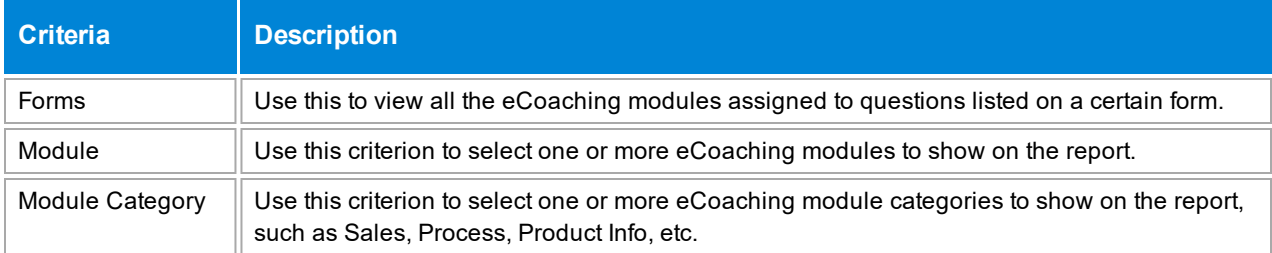

#### **Columns**

Columns that are unique to this report are explained below:

**Active** shows if the eCoaching module is active or inactive.

**Category** lists the eCoaching category in which the module is assigned.

**Link** shows the actual location of the eCoaching material.

**Quiz** shows the name of the quiz that is associated with the eCoaching module. If no quiz is associated, this column is blank.

## **Sample**

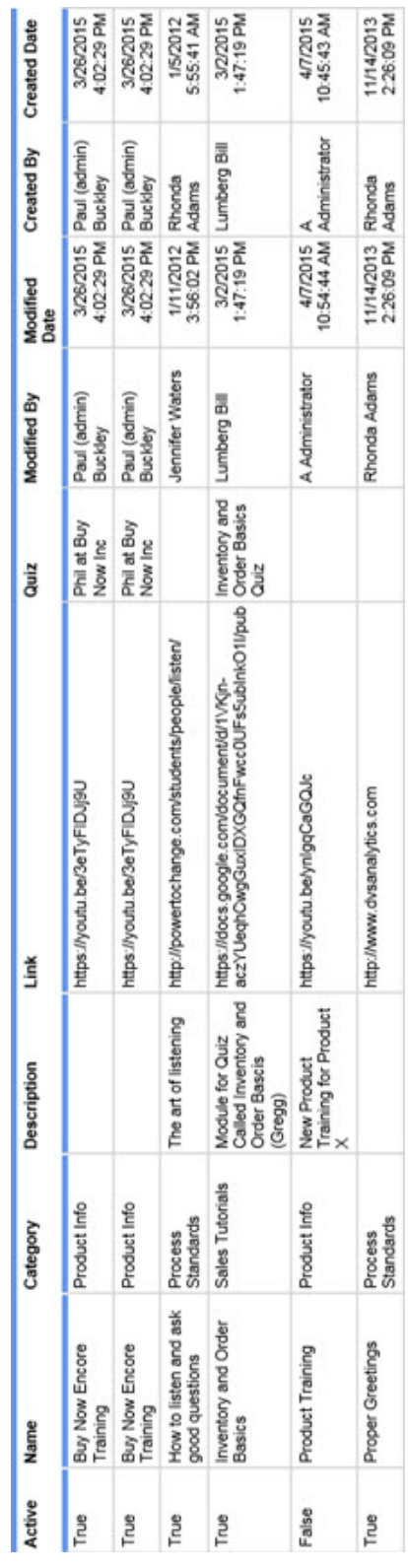

## <span id="page-53-0"></span>**eCoaching Performance Impact v2**

This report displays a summary of how an agent's performance has improved after completing an eCoaching module.

### **Notes**

This report provides links to additional report levels. Click an agent's name to see all the eCoaching modules assigned to the agent and how he has performed before and after completing each module. On the second level of the report, click a score to see the completed evaluation where the agent earned the score. To move back to a previous level, click the Back arrow in the report toolbar (located next to the zoom selection field).

If you would like to move directly to the second level of this report, showing all the eCoaching modules assigned to agents and how they performed before and after completing the module, run the eCoaching [Performance](#page-55-0) Impact Detail v2 report.

#### **Criteria**

The following criteria are unique to this report and are explained below for clarification.

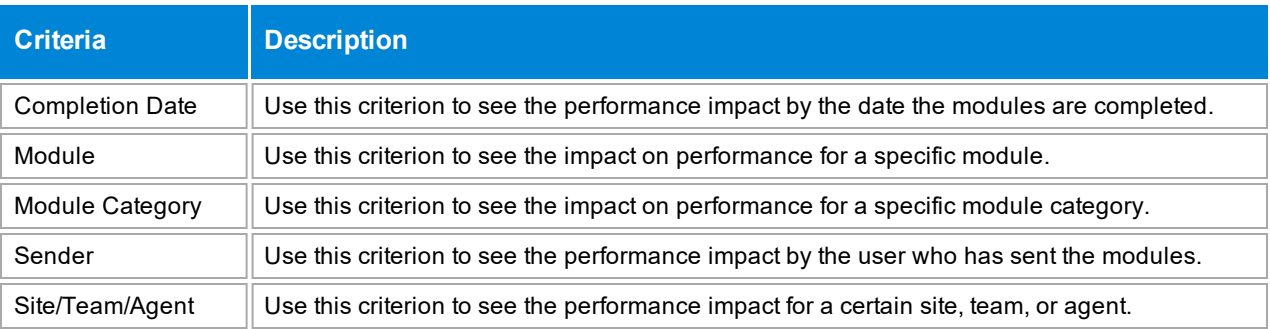

## **Sample**

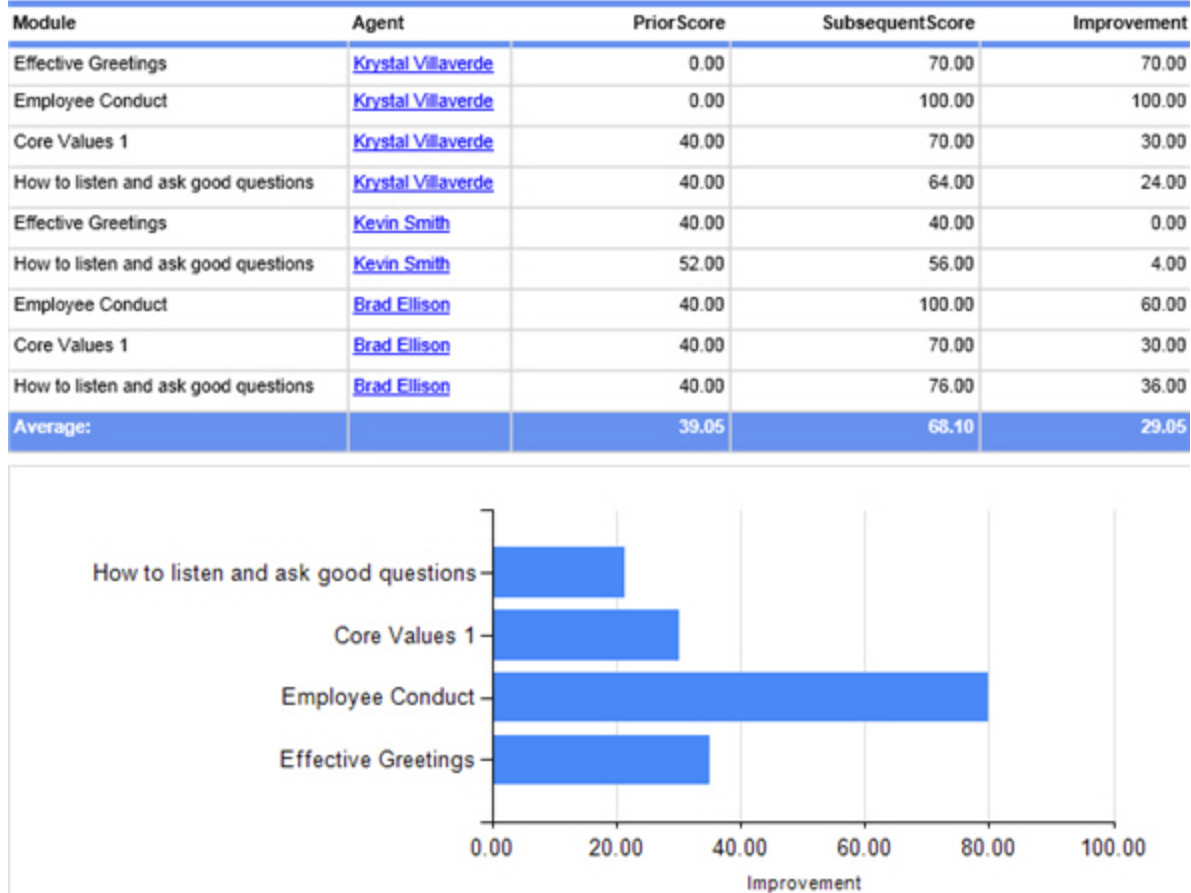

#### **Columns**

Columns that are unique to this report are explained below:

**Agent** shows the name of the agent who has been assigned the eCoaching module. Click the link to see all the eCoaching modules assigned to an agent and how his performance has improved after completing each module. From that window, click the score link to view the evaluation form where the agent earned that particular score for the question.

**Prior Score** is the score earned by the agent on the question prior to completing the eCoaching module.

**Subsequent Score** is the score earned by the agent on the question after completing the module.

**Improvement** shows how the agent's performance has improved after completing the eCoaching module.

## <span id="page-55-0"></span>**eCoaching Performance Impact Detail v2**

This report lists details about how an agent's performance has improved after completing an eCoaching module.

#### **Notes**

This report provides a link to an additional report level. Click a score to see the completed evaluation where the agent earned the score. To move back to the previous level, click the Back arrow in the report toolbar (located next to the zoom selection field).

If you would like to see an overall list of agents and how they performed before and after completing an eCoaching module, see the eCoaching [Performance](#page-53-0) Impact v2 report.

#### **Criteria**

The following criteria are unique to this report and are explained below for clarification.

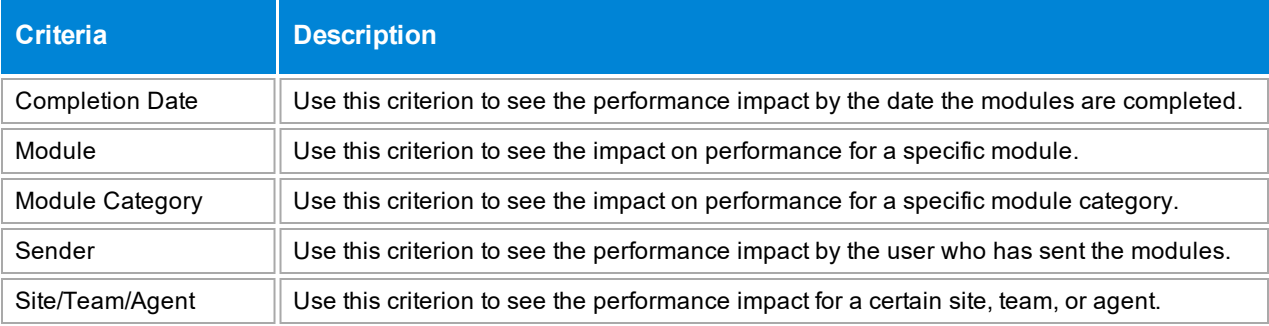

## **Sample**

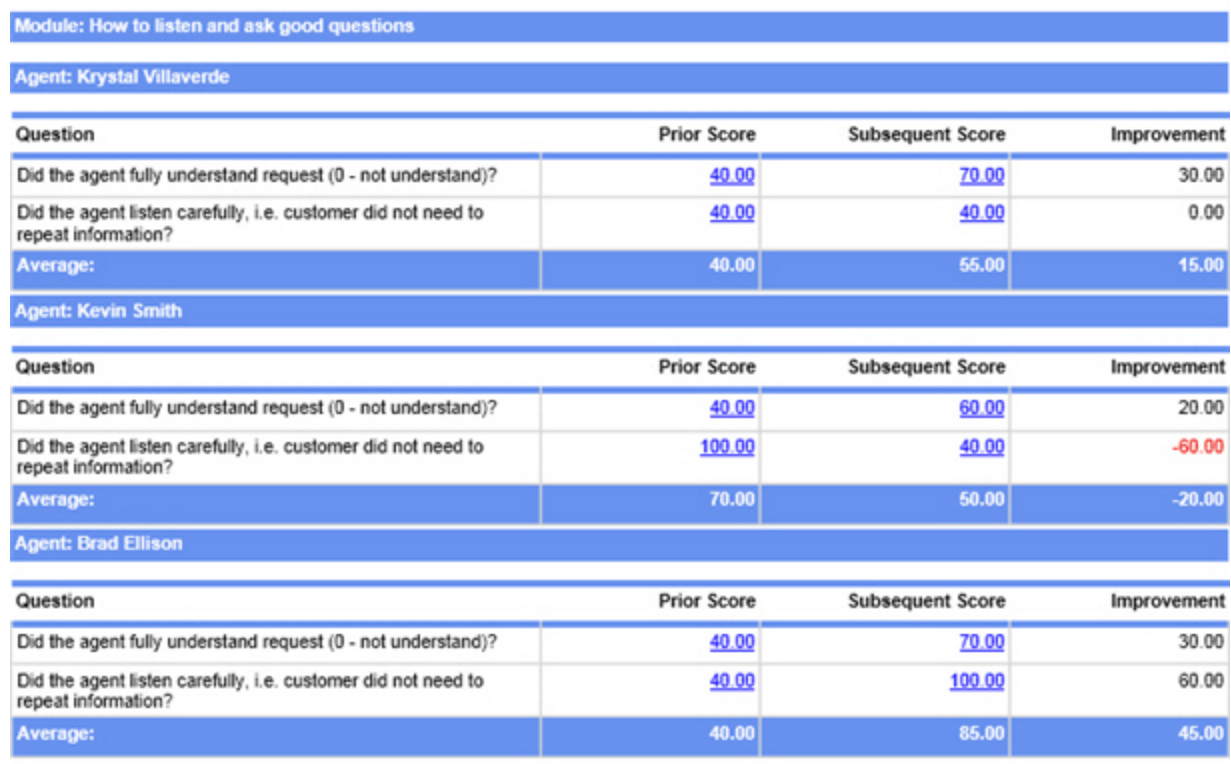

#### **Columns**

Columns that are unique to this report are explained below:

**Agent** shows the name of the agent who has been assigned the eCoaching module. Click the score link to view the evaluation form where the agent earned that particular score for the question.

**Question** shows the question on the form that triggered the eCoaching module.

**Prior Score** is the score earned by the agent on the question prior to completing the eCoaching module.

**Subsequent Score** is the score earned by the agent on the question after completing the module.

**Improvement** shows how the agent's performance has improved after completing the eCoaching module.

## **eCoaching Quiz Results**

This report displays the results from completed quizzes.

#### **Criteria**

The following criteria are unique to this report and are explained below for clarification.

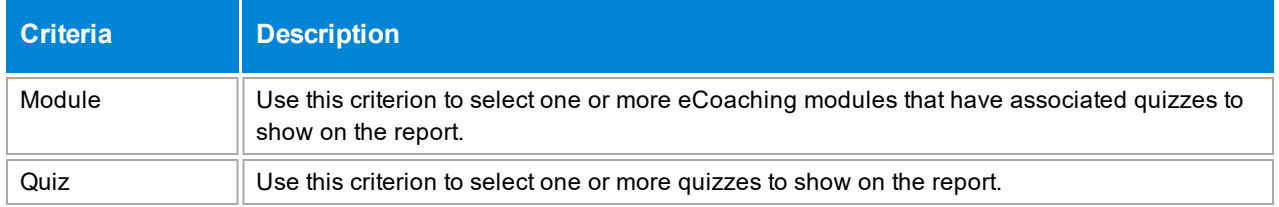

## **Sample**

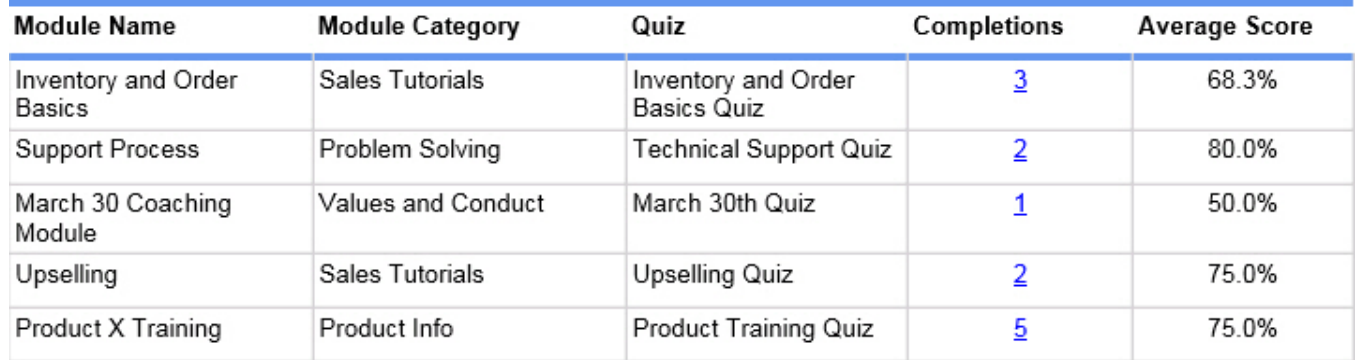

## **Drill-Down**

This report provides drill-down links in the **Completions** column to show a list of agents who have completed the quiz.

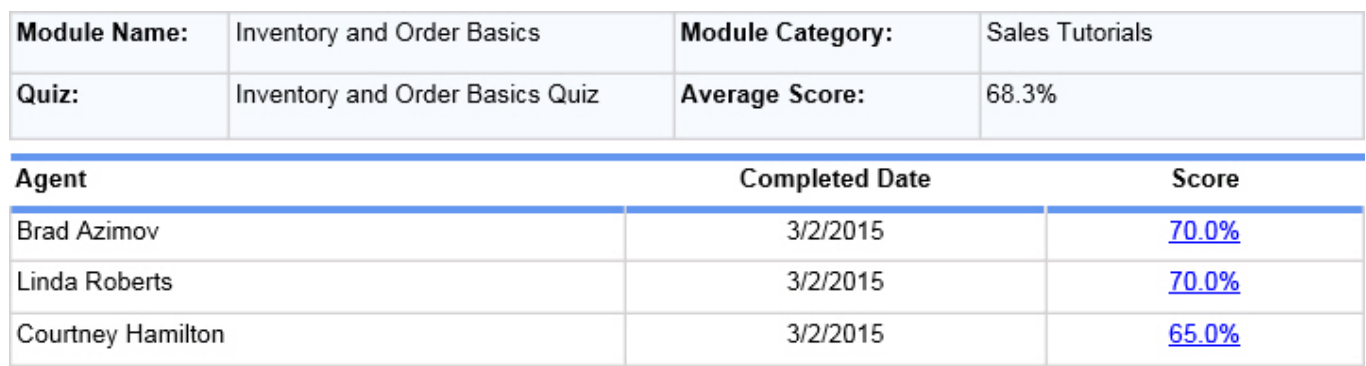

Click the drill-down link in the **Score** column to view the agent's actual quiz.

**NOTE** When the report is exported as an Excel, Word or PDF file, all drill-down links are disabled.

#### **Columns**

Columns that are unique to this report are explained below:

**Module Category** lists the eCoaching category in which the module is assigned.

**Quiz** shows the name of the quiz that was completed.

**Completions** shows the number of times this quiz has been completed.

**Average Score** shows the average score earned on the quiz according to the criteria selected for the report. For instance, if the report only includes one agent, this would be the average score earned on a quiz for just the one agent.

## **eLearning Lesson Duration**

This report provides the time an agent spends on an assignment compared to the standard duration allotted for the agent to complete the lesson. This information helps to analyze how quickly agents are completing assignments compared to management's estimate of how long the lesson should take to complete. Only completed lessons are included on this report; assignments that are open but not yet completed do not show on this report.

#### **Criteria**

The following criteria are unique to this report and are explained below for clarification.

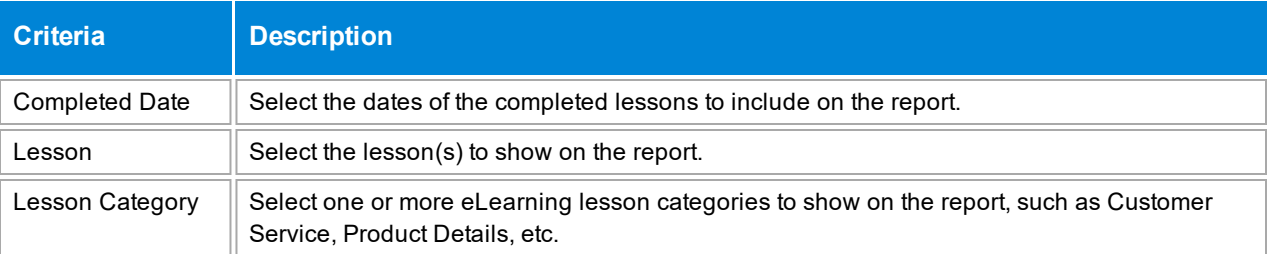

#### **Sample**

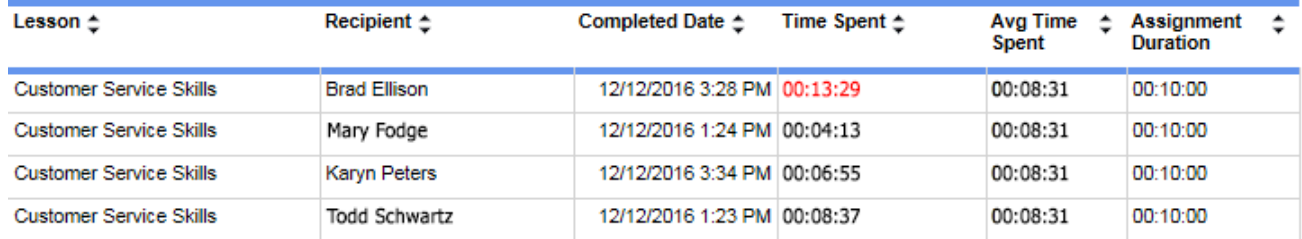

#### **Columns**

Columns that are unique to this report are explained below:

**Lesson** shows the name of the eLearning lesson.

**Recipient** shows the agent that received the lesson.

**Completed Date** shows the date and time the agent complete the lesson. Lessons that have not yet been completed are not included on this report.

**Time Spent** shows the time the total time the agent spent to complete the lesson. If the agent logged in multiple times to complete the assignment, this column shows the sum of the total time spent on the assignment. If the **Time Spent** value exceeds the **Assignment Duration**, the **Time Spent** value is displayed in red.

**Avg Time Spent** shows the average time all agents have spent completing the lesson.

**Assignment Duration** shows the expected time it should take an agent to complete the lesson.

## **eLearning Lesson List**

This report provides a summary of eLearning lessons that exist in Encore, both active and inactive.

## **Criteria**

The following criteria are unique to this report and are explained below for clarification.

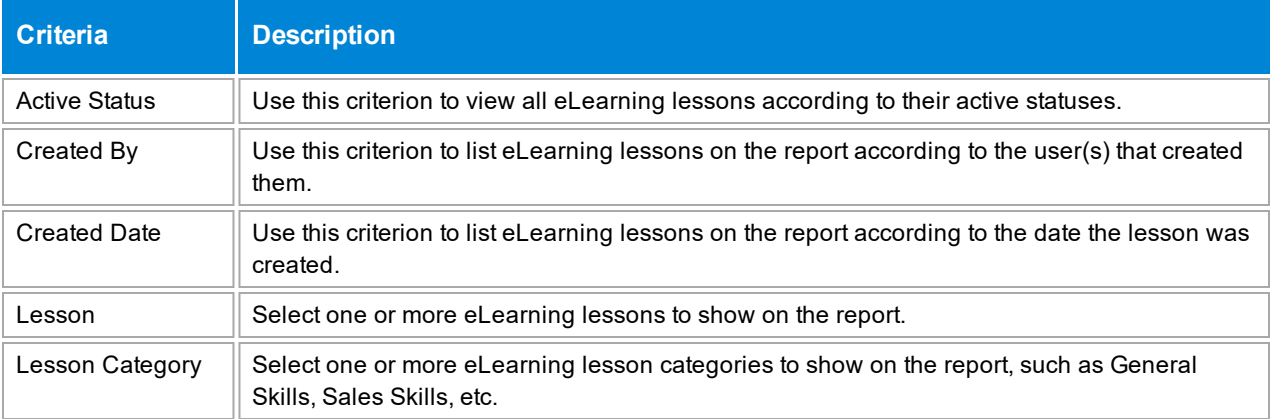

## **Sample**

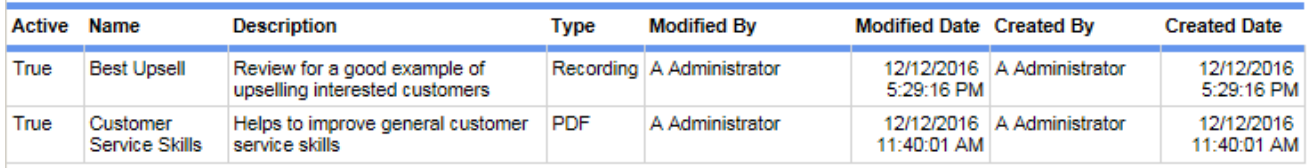

## **Columns**

Columns that are unique to this report are explained below:

**Active** shows *True* if the eLearning lesson is active and *False* if the lesson is inactive.

**Type** shows whether the eLearning lesson is a URL, PDF, Encore recording, or video.

**Modified By** and **Modified Date** show the last user that modified the lesson and the date of that modification.

**Created By** and **Created Date** show the user that originally created the lesson and the date it was created.

## **Evaluation Form Export**

This report displays the details of a selected evaluation form including:

- Questions
- Possible Answers
- Scores
- Categories

It is typically used to evaluate the details of a form since it provides all of them in one place. It's also helpful if you need to submit the form to another individual for approval.

## **Criteria**

The following criteria are unique to this report and are explained below for clarification.

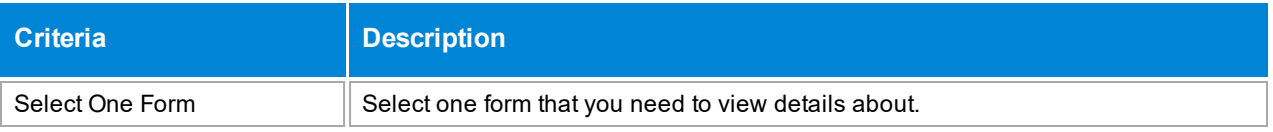

## **Sample**

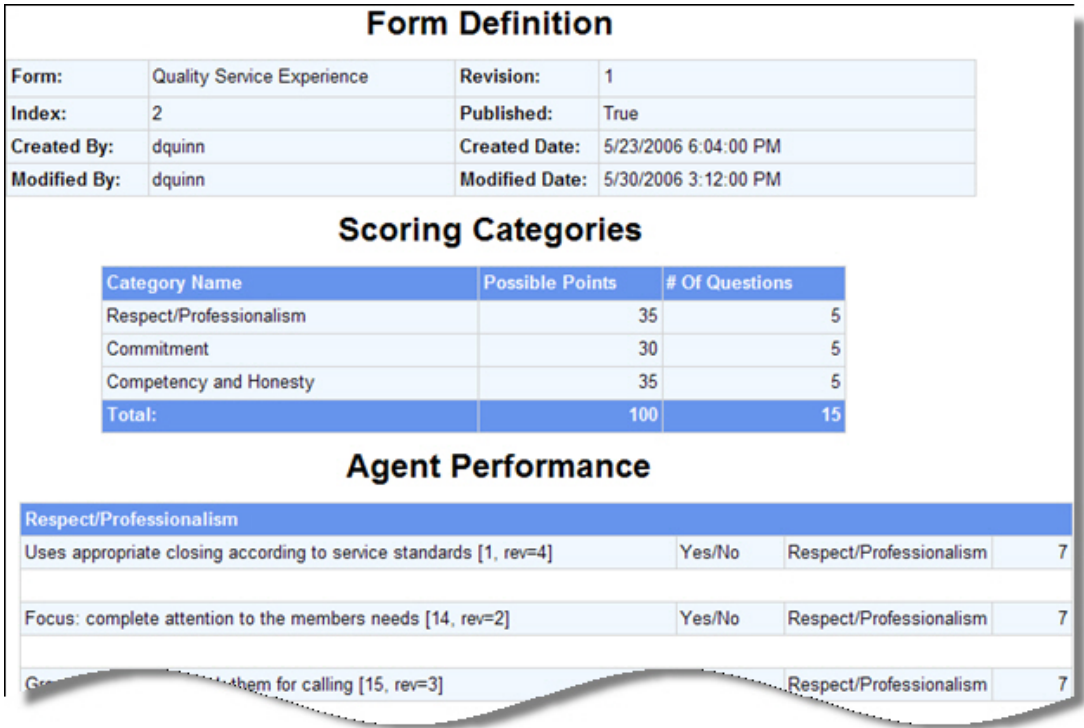

## **Sections**

the **Agent Performance** section lists the questions for both the Agent Performance and Business Intelligence (if used) tabs. Then it shows the possible answers for each question, the scoring category they are assigned to, and the maximum points available for each question.

## **Evaluation List**

This report displays a list of evaluations with a drill-down to view details about each evaluation. It includes a signature line for both a supervisor and an agent at the end of the evaluation details in case you need to review the evaluation with the agent and obtain signatures.

### **Sample**

The first level of the report is shown below.

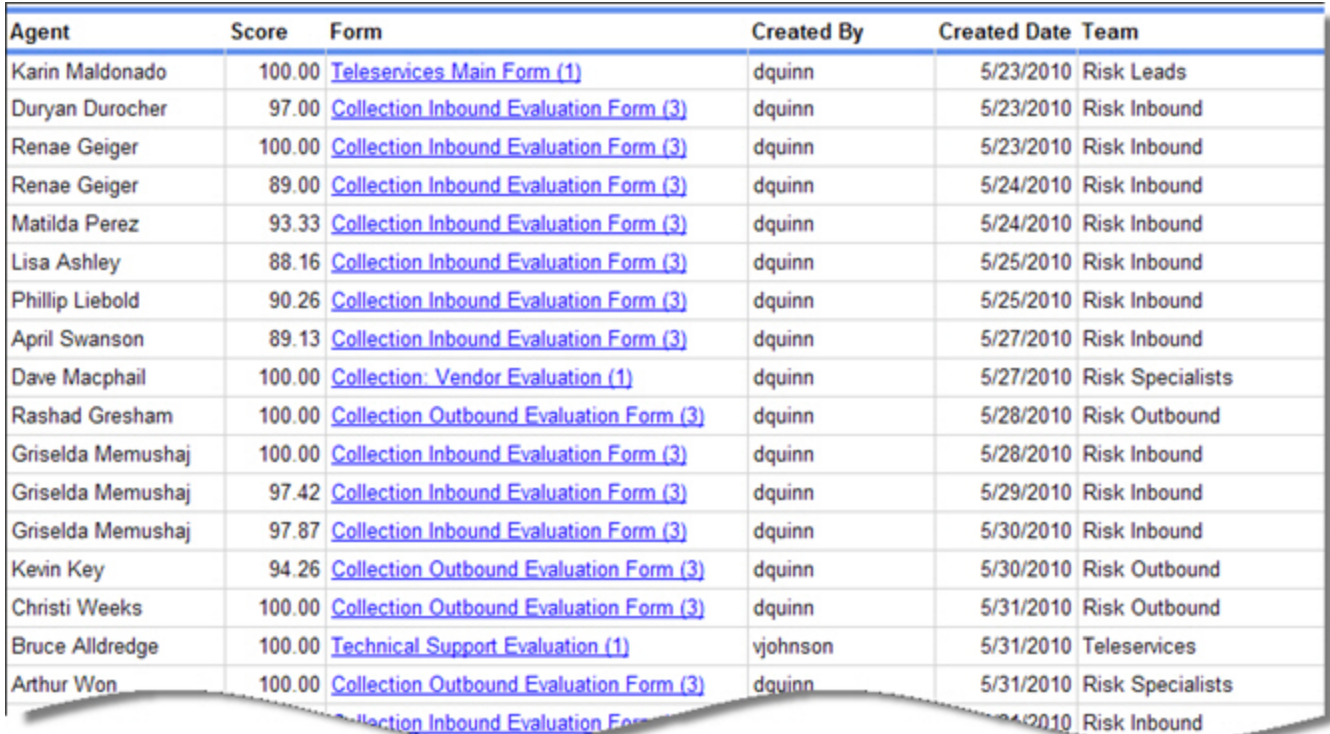

If the link in the third column is clicked the information below opens.

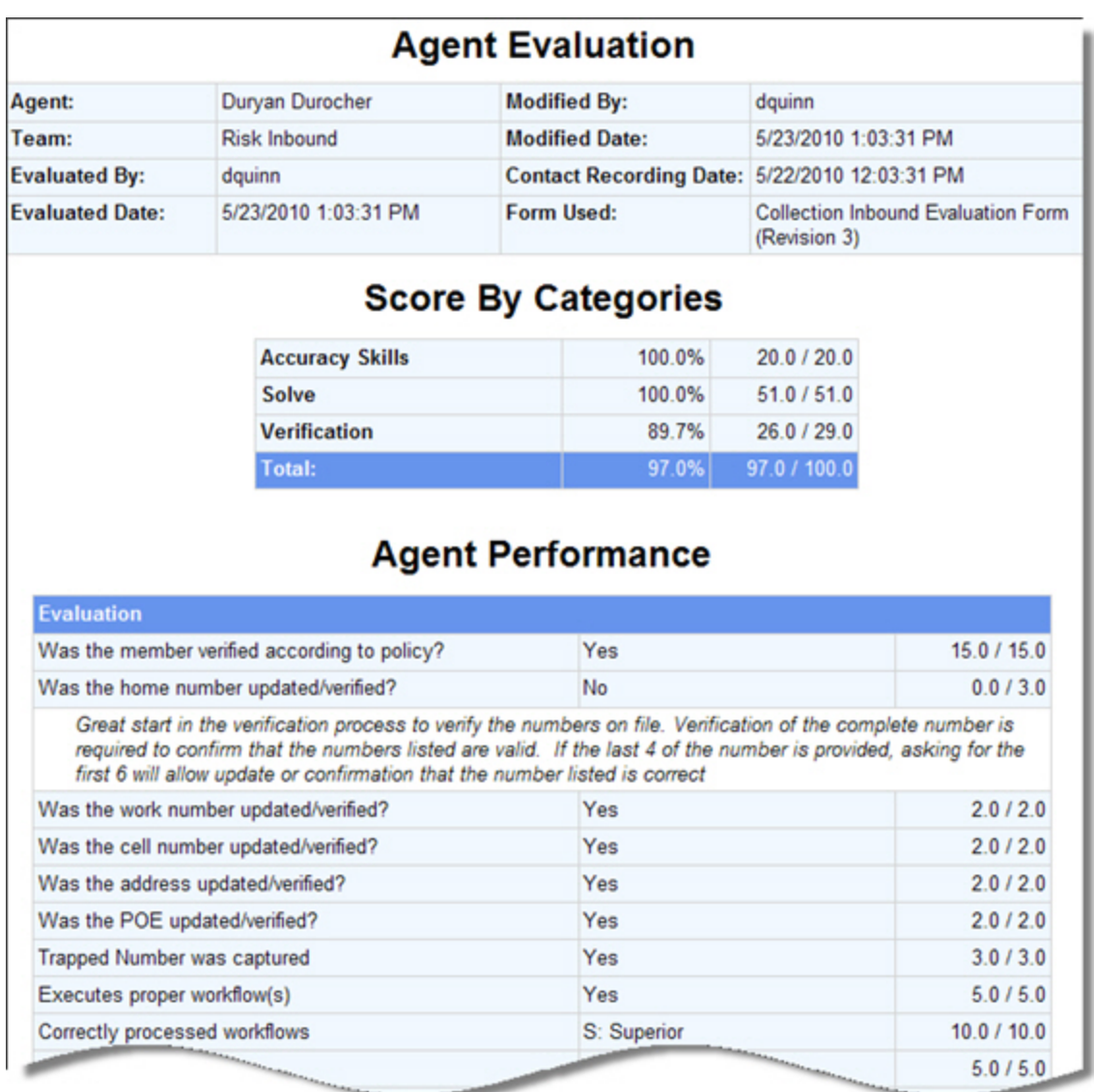

#### **Sections**

The **Agent Performance** section on the second level of the report shows the questions for both the Agent Performance and Business Intelligence (if used) tabs. Then it shows the answers assigned to each question, the points awarded the agent, and any comments added to a question or the overall evaluation.

The **Contact Data** section on the second level of the report (not shown in the example above) shows the details for the recording, such as the date, duration, call type, call direction, etc.

# **Evaluation Score Ranking**

This report ranks agents in order of their evaluation scores, according to the criteria selected. It displays the agents' ranking and can also show the agents' scores. It may be used when setting up a contest.

## **Criteria**

The following criteria are unique to this report and are explained below for clarification.

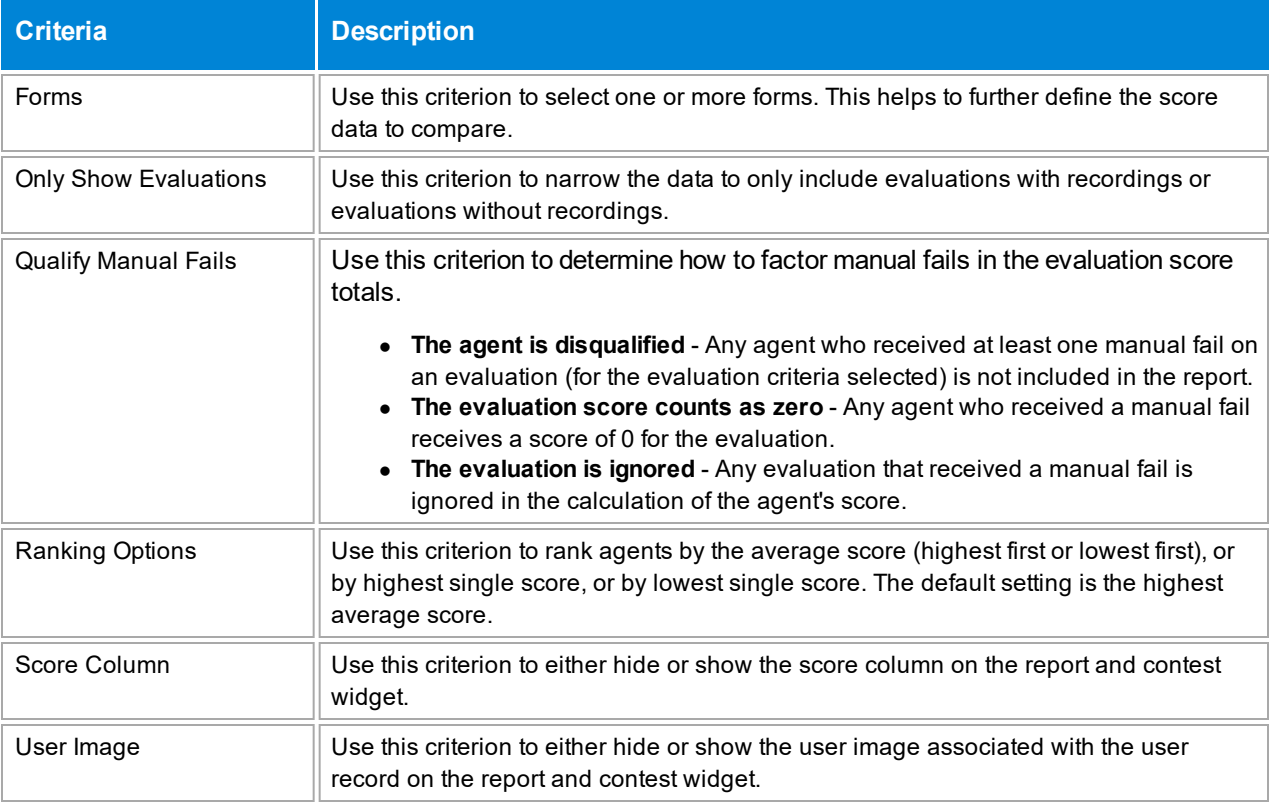

## **Sample**

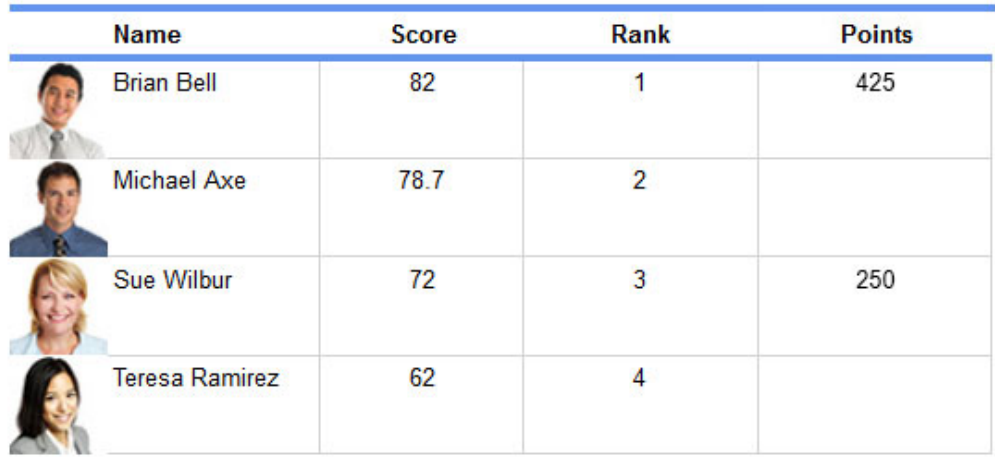

**NOTE** This report calculates rankings using evaluations produced from an evaluation session or from a customer survey. The ranking number does not include evaluations completed as part of a calibration project or from a quiz score.

#### **Sections**

The **Score** column shows the evaluation scores for the agents according to the criteria selected, and may either be the highest average score, the lowest average score, the highest single score, or the lowest single score (according to the **Ranking Options** criterion). This column can be omitted from the report by selecting **No** for the **Score Column** criterion.

If two agents earn the same score, they also share the same rank. For instance, if two agents tie for second place, both will be listed with a rank of 2 in alphabetical order. The next agent on the list will receive a rank of 3.

The **Rank** column shows how the agent ranks among the other agents according to the criteria selected.

The **Points** column shows the number of reward points awarded to the agents for the evaluation criteria selected, if the report is linked to a contest. If there is no linked contest, the **Points** column is not shown. The point value is blank if the agent's score does not qualify the agent for reward points.

#### **Widget Requirements**

This report can only be included in the list of dashboard widgets if it is added to either **Shared Reports** or **My Reports** and follows these rules:

- **The selected date range for the Evaluation Date** criterion must be less than 400 days.
- **.** The Ask at Execution option cannot be selected.

The widget displays the top ranked agents in the report, up to a maximum of five agents.

**CAUTION** If the report is linked to a contest, you cannot display it as a widget.

#### **Contest Requirements**

A contest must have a report associated with it in order to set the details for the contest, such as the date of the contest, the agents that can earn rewards, etc. This report can only be associated with a contest if it is added to **My Reports** and follows these rules:

- **The selected date range for the Evaluation Date** criterion must be less than 400 days.
- **The end date selected for the Evaluation Date criterion must be in the future.**
- At least one agent must be selected for **Site/Team/Agent**. If the Me option is selected, it will be ignored.
- <sup>l</sup> A ranking method must be selected for **Ranking Options**.
- **.** The Ask at Execution option cannot be selected.

**CAUTION** If the report is displayed as a widget, you cannot link it to a contest.

# **Evaluation Scores by Category**

This report displays a list of evaluations with a drill-down to view details about each evaluation, specifically the score earned in each scoring category. It includes a signature line for both a supervisor and an agent at the end of the evaluation details in case you need to review the evaluation with the agent and obtain signatures.

### **Criteria**

The following criteria are unique to this report and are explained below for clarification.

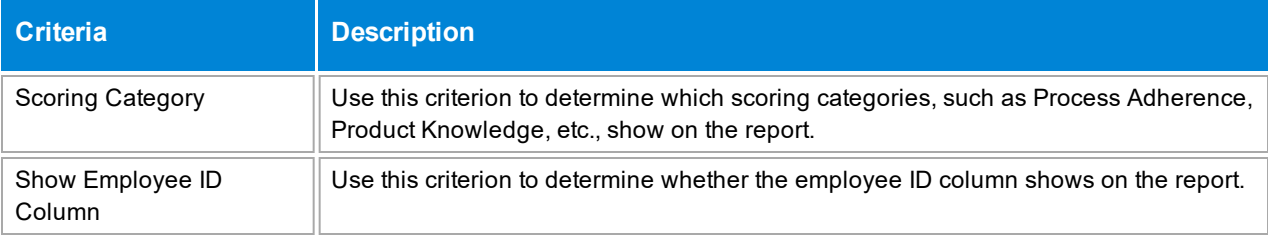

## **Sample**

The first level of the report is shown below.

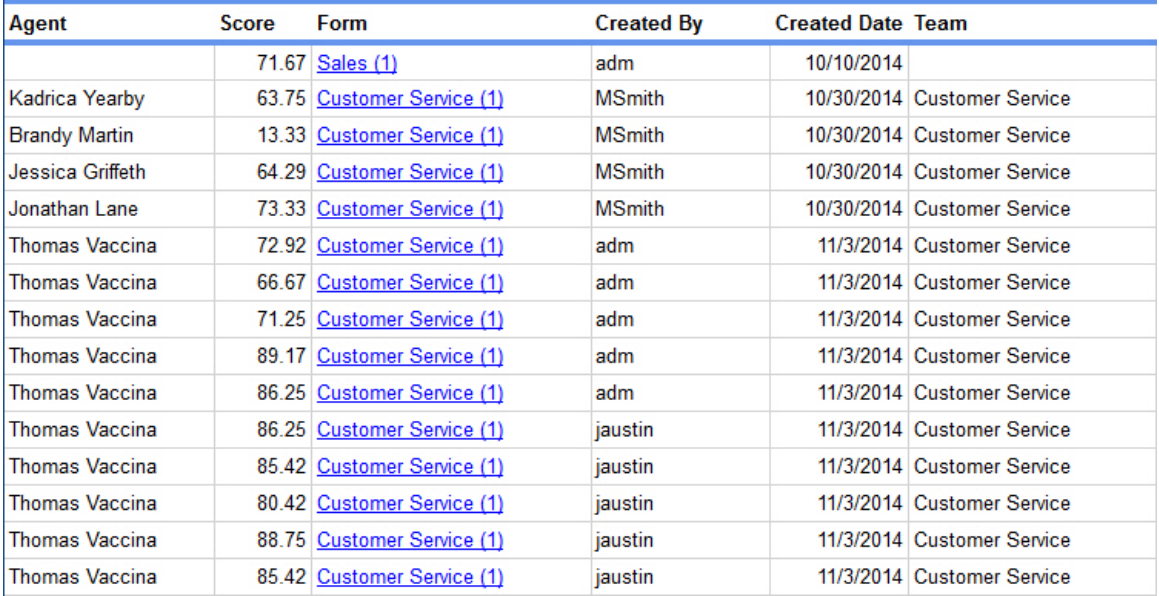

If the link in the **Form** column is clicked the information below opens.

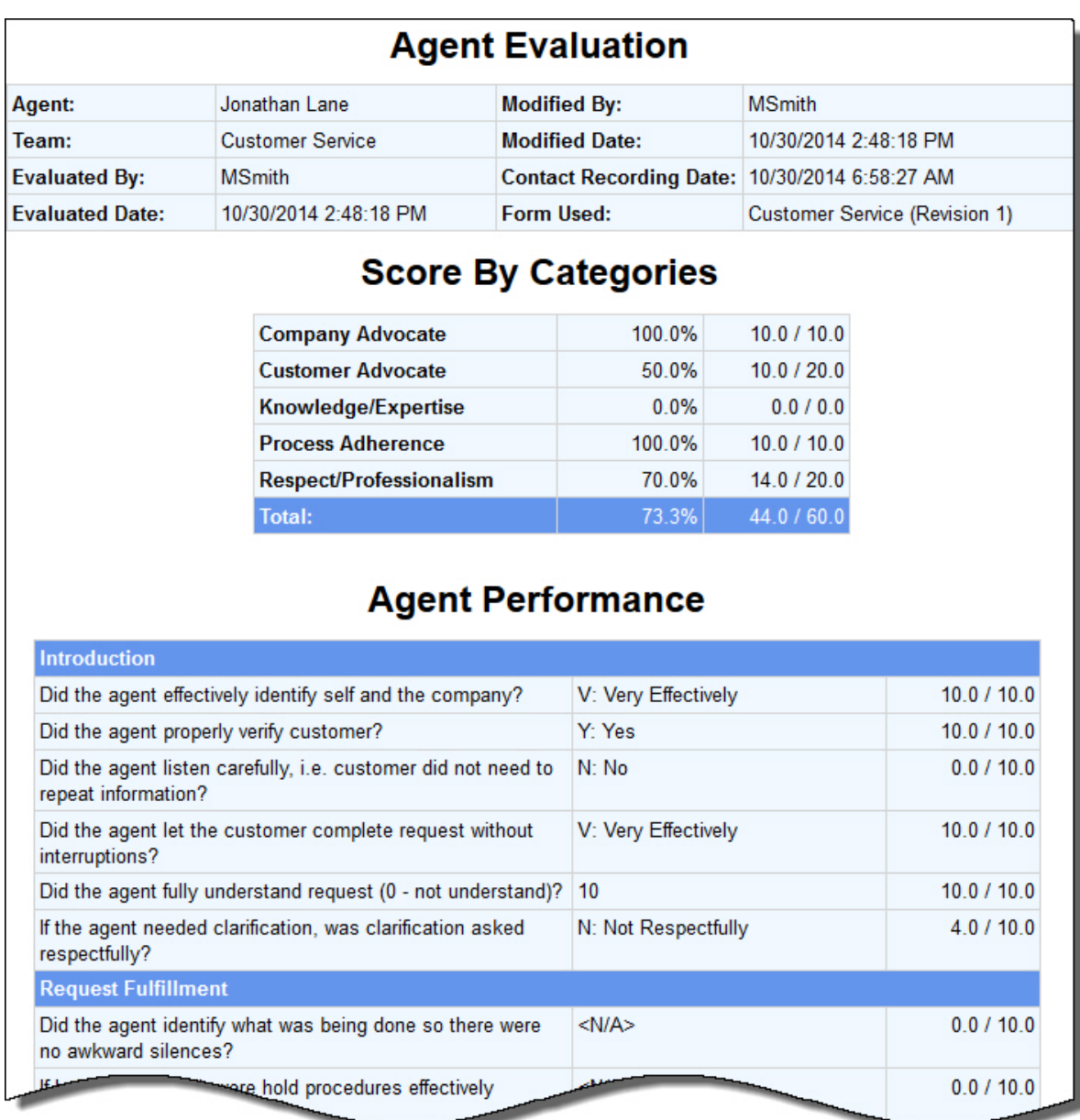

#### **Sections**

The **Score By Categories** section on the second level of the report (shown above) lists each scoring category and the total points awarded in each category to the agent on this evaluation .

The **Agent Performance** section on the second level of the report (shown above) lists the questions for both the Agent Performance and Business Intelligence (if used) tabs. Then it shows the score given to each question, the points awarded the agent, and any comments added to a question or the overall evaluation.

## <span id="page-68-0"></span>**Evaluator Calibration**

This report displays the evaluators' scores for a specific calibration project and compares each score to the average and the selected baseline evaluation.

## **Criteria**

The following criteria are unique to this report and are explained below for clarification.

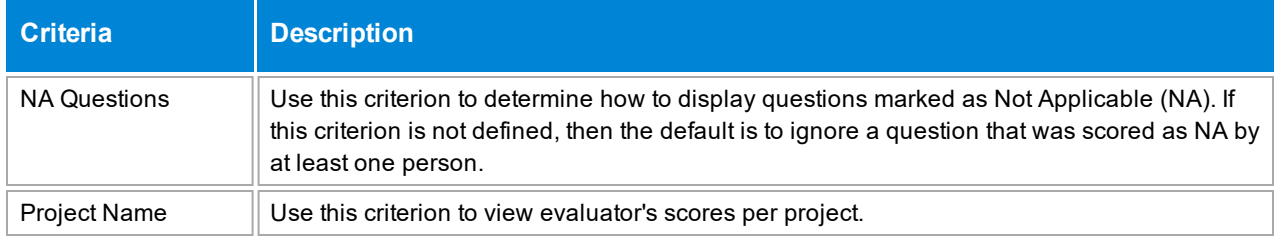

#### **Sample**

#### **Evaluator Calibration Report**

Project: John Adams Sales Call Report Date: 11/11/2011 08:42:08 Baseline Evaluator: Carl Anderson Evaluators Score **Baseline** ∆ Baseline ∆ % Average  $\Delta$ Average  $\Delta$  % Carl Anderson 79.45  $0.00$ 0.00% 0.27 0.34% Carol Williams 80.51 1.32% 1.33 1.65% 1.06 Forest Johnson 79.65 0.20 0.25% 0.47 0.59% Joan Waters 74.20  $-5.25$  $-7.08%$  $-4.98$  $-6.72%$ John White 81.45 2.00 2.46% 2.27 2.78% Susan Day 82.51 3.06 3.71% 3.33 4.03% Tami Smith 79.50 0.05 0.06% 0.32 0.40% William Banks 76.20  $-3.25$  $-4.27%$  $-2.98$  $-3.92%$ Average: 79.18  $-0.27$  $-0.44%$  $0.00$  $-0.11%$ 

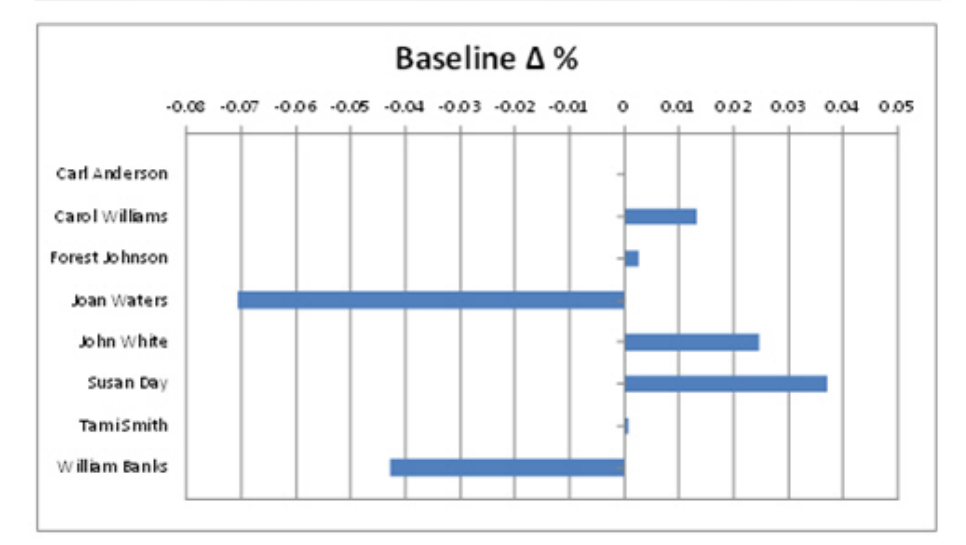

#### **Drill-Down**

The **Project** name shown in the report header is a drill-down link that opens the Evaluator [Calibration](#page-74-0) – Recording report. To return to the Evaluator Calibration report, click the **Back** arrow button in the report toolbar.

**NOTE** When the report is exported as an Excel, Word or PDF file, all drill-down links are disabled.

#### **Header Details**

Header details that are unique to this report are explained below:

**Project** shows the name of the project and links to the drill-down report, Evaluator [Calibration](#page-74-0) – Recording.

**Report Date** shows the timestamp when the report is run.

**Baseline Evaluator** shows the evaluator selected in the project as the baseline.

#### **Columns**

Columns that are unique to this report are explained below:

**Evaluators** shows all evaluators assigned to this project.

**Score** shows the average score assessed by the evaluator. This is noted as the **Evaluator's Score** in the descriptions below.

**Baseline ∆** is calculated using this formula: Baseline Evaluator's Score – Evaluator's Score.

**Baseline ∆%** is calculated using this formula: (Baseline Evaluator's Score – Evaluator's Score)/Evaluator's Score.

**Average ∆** is calculated using this formula: Average Score – Evaluator's Score.

**Average ∆%** is calculated using this formula: (Average Score – Evaluator's Score)/Evaluator's Score.

## **Evaluator Calibration – Category**

This report displays the evaluators' scores for a specific form, recording and scoring category. It compares each score to the average and the selected baseline evaluator.

#### **Notes**

- Only available as a drill-down by clicking the Form name on the Evaluator [Calibration](#page-74-0) Recording report.
- No criteria buttons are available for this report since it is only available as a drill-down report.

#### **Sample**

#### **Evaluator Calibration Report**

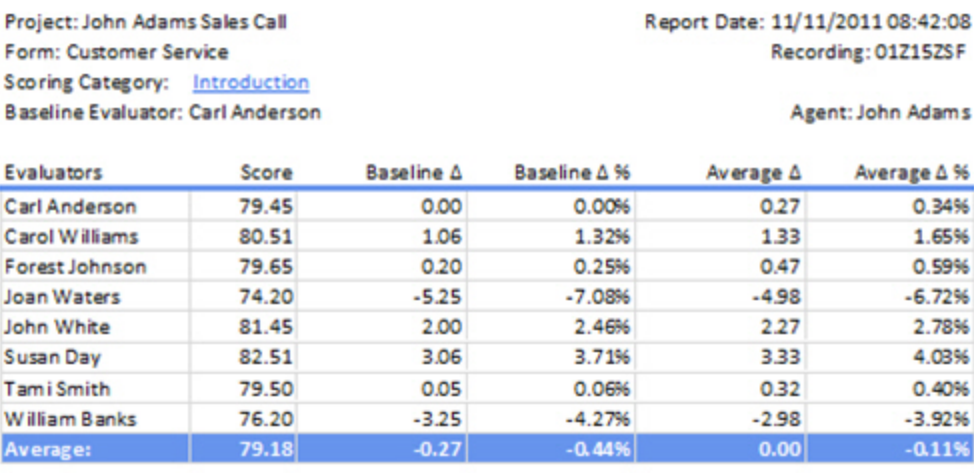

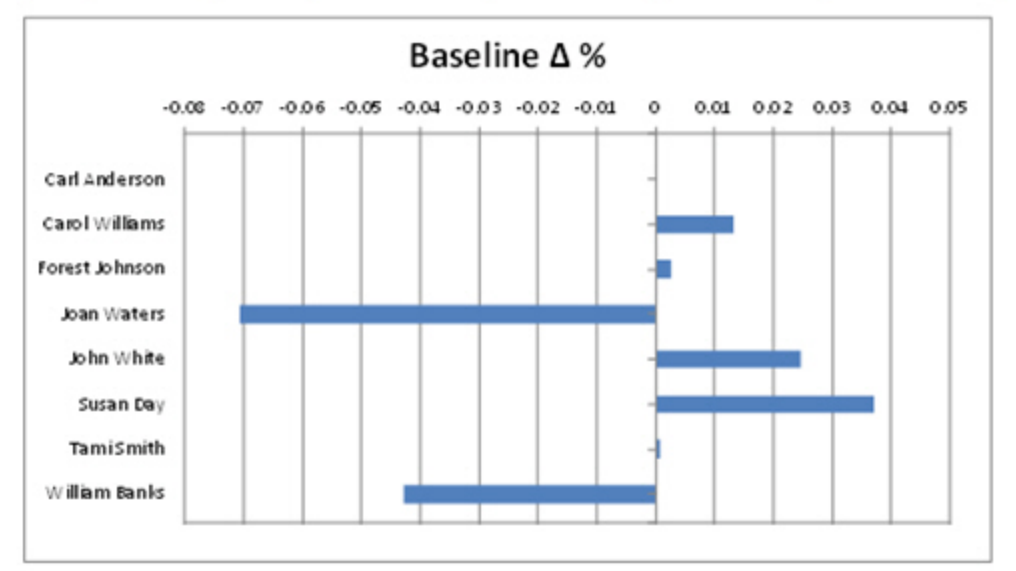

### **Drill-Down**

The **Scoring Category** name shown in the report header is a drill-down link that opens the Evaluator Calibration – Question report. To return to the Evaluator [Calibration](#page-72-0) − Category report, click the **Back** arrow button in the report toolbar.

**NOTE** When the report is exported as an Excel, Word or PDF file, all drill-down links are disabled.

## **Header Details**

One header detail is unique to this report:

**Scoring Category** shows the name of the scoring category with a drill-down link to Evaluator [Calibration](#page-72-0) – Question.

#### **Columns**

The columns on this report are identical to those on the Evaluator [Calibration](#page-68-0) report.
# **Evaluator Calibration – Question**

This report displays the evaluators' scores for a specific form, recording, category and question. It compares each score to the average and the selected baseline evaluator.

#### **Notes**

- <sup>l</sup> Only available as a drill-down by clicking the **Scoring Category** name on the Evaluator [Calibration](#page-70-0) Category report.
- No criteria buttons are available for this report since it is only available as a drill-down report.

### **Sample**

#### **Evaluator Calibration Report**

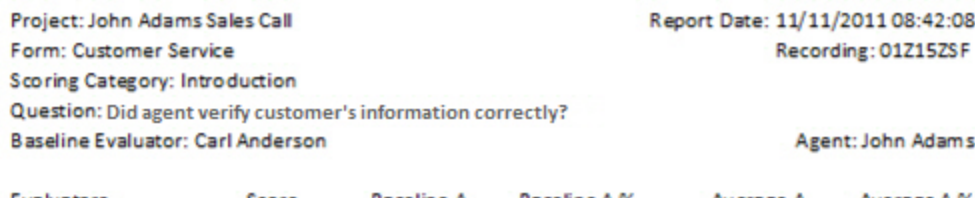

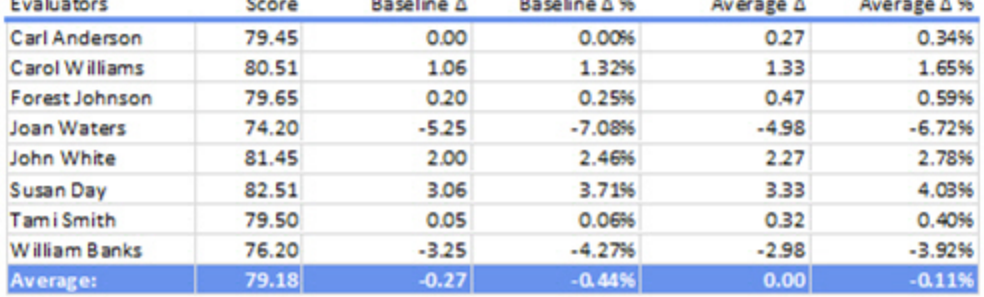

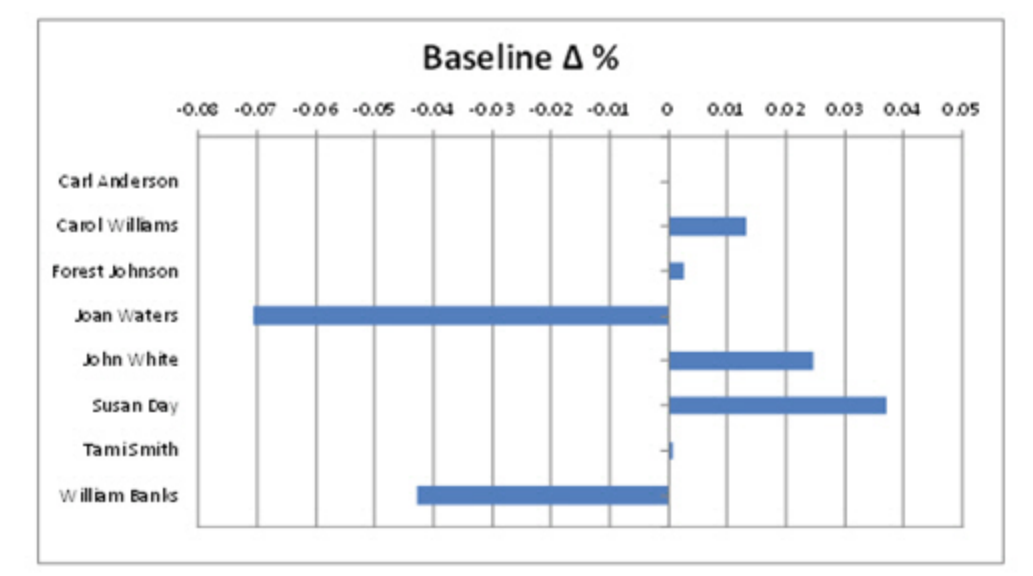

# **Header Details**

One header detail is unique to this report:

**Question** shows the text for the question.

# **Columns**

The columns on this report are identical to those on the Evaluator [Calibration](#page-68-0) report.

# **Evaluator Calibration – Recording**

This report displays the evaluators' scores for a specific form and recording. It compares each score to the average and the selected baseline evaluator.

#### **Notes**

- **.** Only available as a drill-down by clicking the **Project** name on the Evaluator [Calibration](#page-68-0) report.
- No criteria buttons are available for this report since it is only available as a drill-down report.

#### **Sample**

#### **Evaluator Calibration Report**

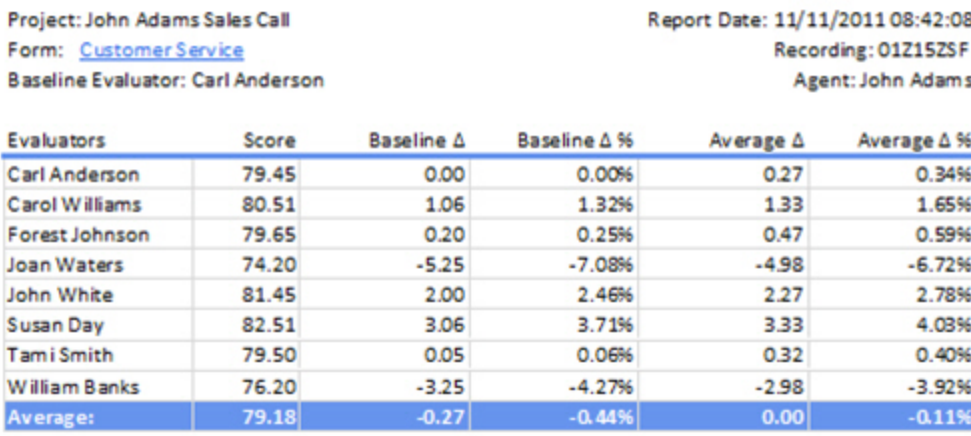

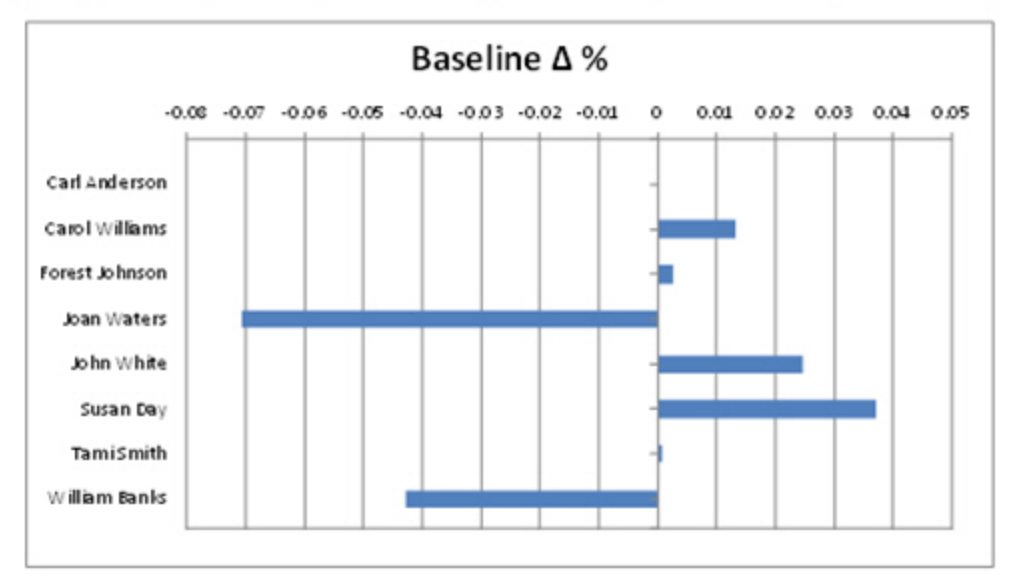

#### **Drill-Down**

The **Form** name shown in the report header is a drill-down link that opens the Evaluator [Calibration](#page-70-0) – Category report. To return to the Evaluator Calibration − Recording report, click the **Back** arrow button in the report toolbar.

**NOTE** When the report is exported as an Excel, Word or PDF file, all drill-down links are disabled.

#### **Header Details**

Header details that are unique to this report are explained below:

Form shows the name of the form with a drill-down link to Evaluator [Calibration](#page-70-0) – Category.

**Recording** shows the name of the recording selected in the project.

**Agent** shows the name of the agent associated with the recording.

#### **Columns**

The columns on this report are identical to those on the Evaluator [Calibration](#page-68-0) report.

# **Evaluator Productivity**

This report illustrates the productivity of the evaluators and helps a manager determine if an:

- Evaluation team is productive.
- Evaluator is working more efficiently than another.
- Evaluator is truly listening to the entire recording before scoring the agent's performance.

This report also displays the number of evaluations completed throughout the day. It may help a manager to determine the time of day in which an evaluator may be more productive.

### **Criteria**

The following criteria are unique to this report and are explained below for clarification.

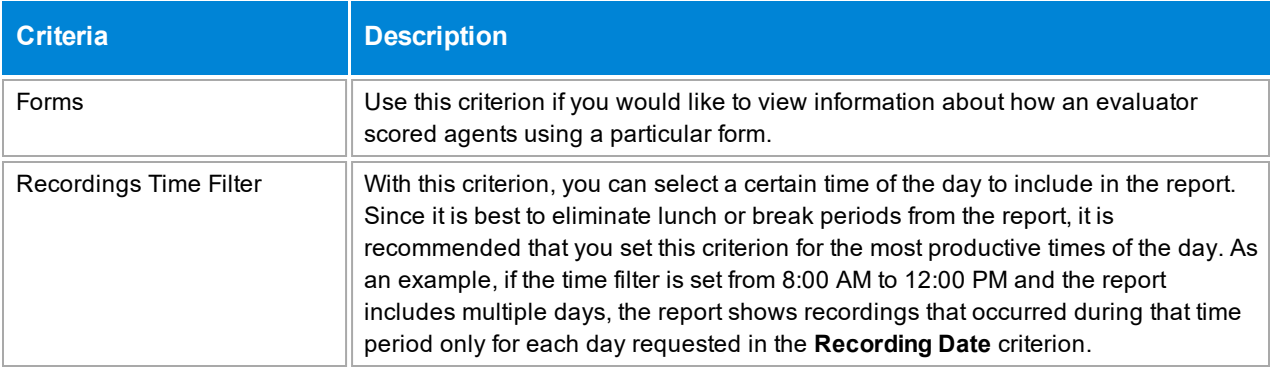

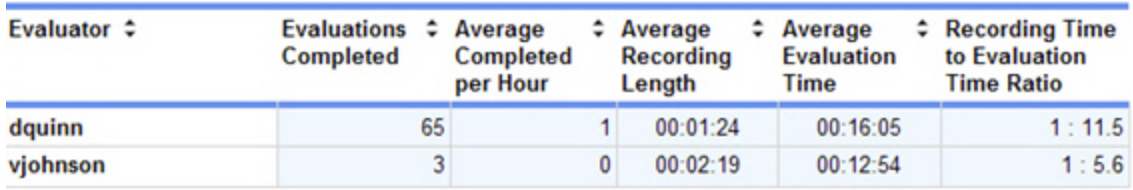

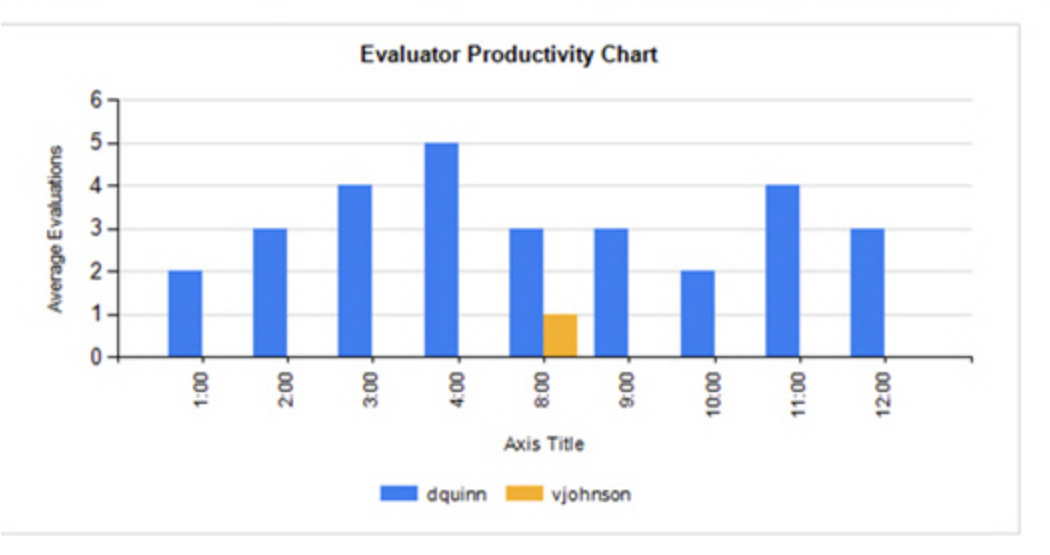

#### **Columns**

Columns that are unique to this report are explained below:

**Evaluations Completed** is the total amount of evaluations completed by the evaluator.

**Average Completed per Hour** is the average number of evaluations completed by each evaluator per hour.

**Average Recording Length** is the average length of recordings assessed by the evaluator. Calculated as: <total duration for all recordings assessed by the evaluator> / <number of recordings assessed by the evaluator>.

**Average Evaluation Time** is the average evaluation time for each recording for the evaluator. Calculated as: <total duration of evaluations completed by the evaluator> / <number of evaluations completed by evaluator>.

**Recording Time to Evaluation Time Ratio** is the ratio of recording time in seconds to evaluation time in seconds.

# **Evaluator Productivity Per Time Period**

This report displays how productive an evaluator is during a certain time period and helps to compare productivity among all evaluators.

# **Criteria**

The following criteria are unique to this report and are explained below for clarification.

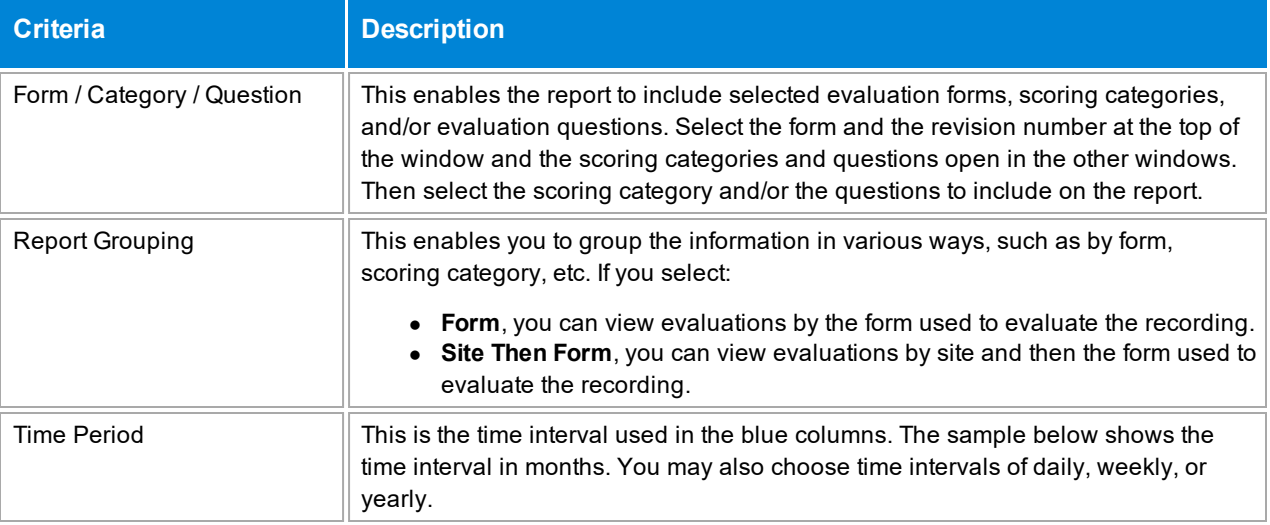

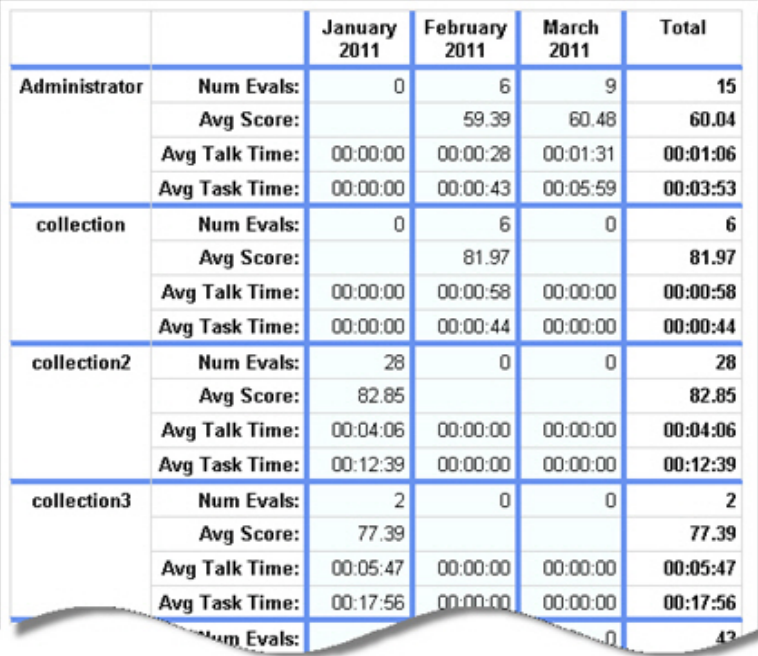

#### **Columns**

The first column on this report lists each evaluator included on the report. Other information that is unique to this report is explained below:

**Num Evals** shows the number of evaluations completed by the evaluator for the date range selected.

**Avg Score** is the average score assessed by the evaluator on all evaluation forms for the date range selected.

**Avg Talk Time** is the average duration of all recordings related to evaluations created during the date range. Calculated as: <total duration of all recordings> / <number of recordings>.

**Avg Task Time** is the average duration of time spent evaluating calls made during the date range selected.

# **Evaluator Scores by Question**

This report summarizes an evaluator's grading behavior, comparing the evaluator's average score assessed for each question to the average system score. You may find this information helpful when comparing how evaluators score a particular question or set of questions in order to focus on managing or training evaluators.

# **Criteria**

The following criteria are unique to this report and are explained below for clarification.

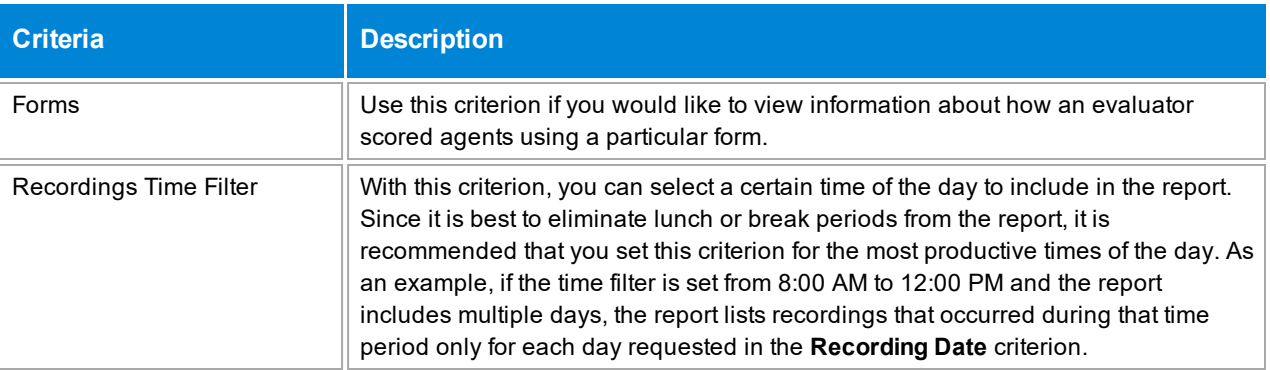

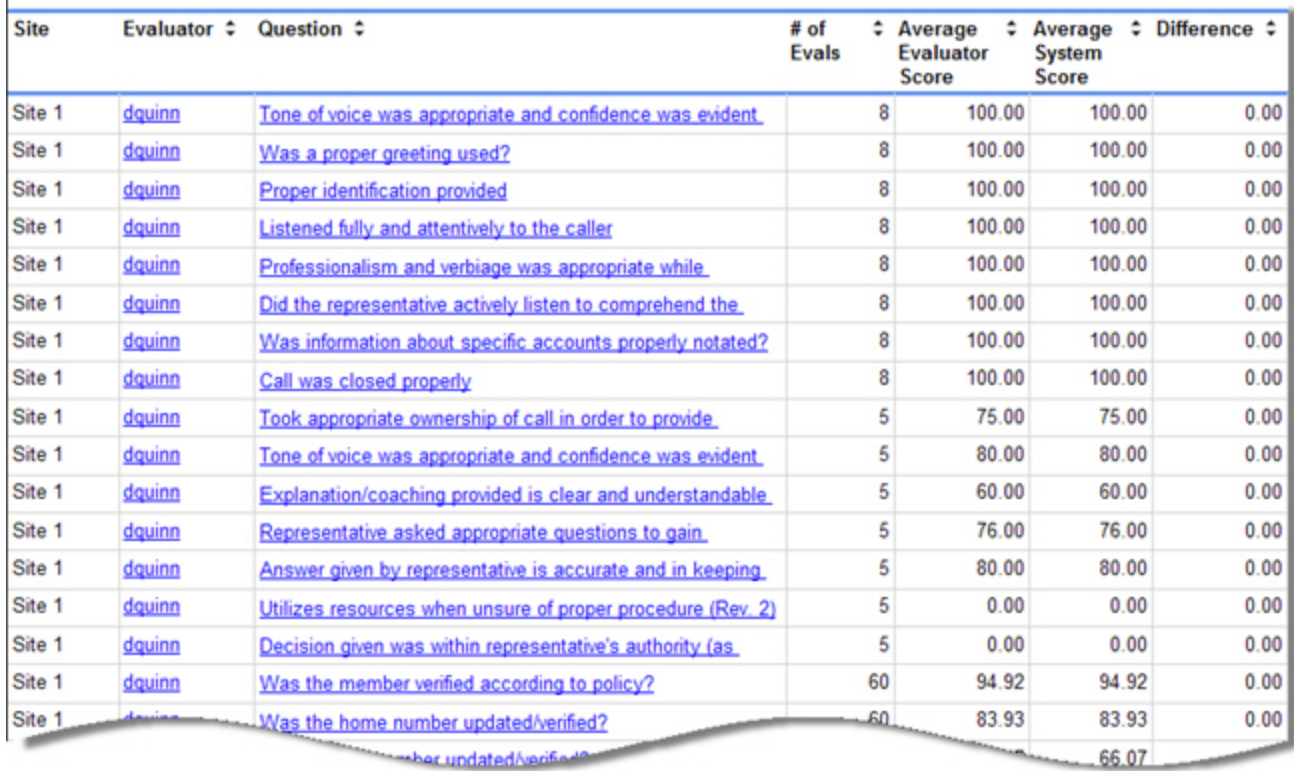

### **Columns**

Columns that are unique to this report are explained below:

**# of Evals** is the number of evaluations that included this question.

**Average Evaluator Score** is the average score an evaluator has awarded to a specific question. Calculated as: 100 x <sum of all earned points awarded by the evaluator for a question> / <sum of all possible points awarded by the evaluator for a question>.

**Average System Score** is the average score awarded to a question by all evaluators. Calculated as: 100 x <sum of all earned points for a question>/<number of possible points for a question>.

**Difference** is the Average Evaluator Score minus the Average System Score. If the Average Evaluator Score is less than the Average System Score, this number is highlighted in red.

# **Form Usage By Time Period**

This report helps you check how often a specific form is used. It may point toward the effectiveness of a particular form and help to clear out forms that are not used often.

# **Criteria**

The following criteria are unique to this report and are explained below for clarification.

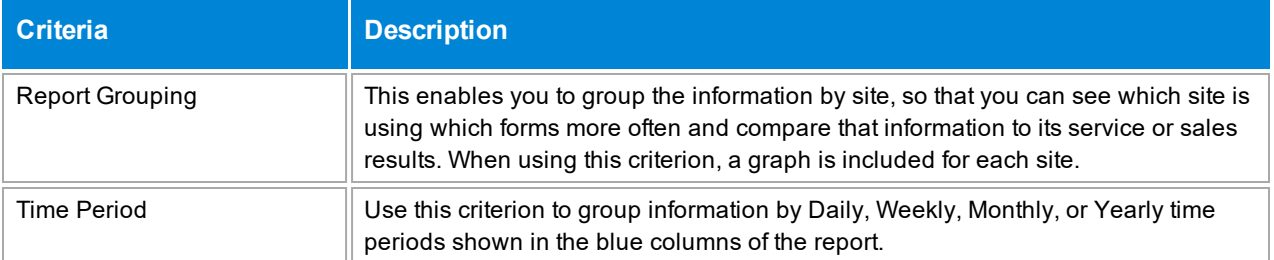

### **Sample**

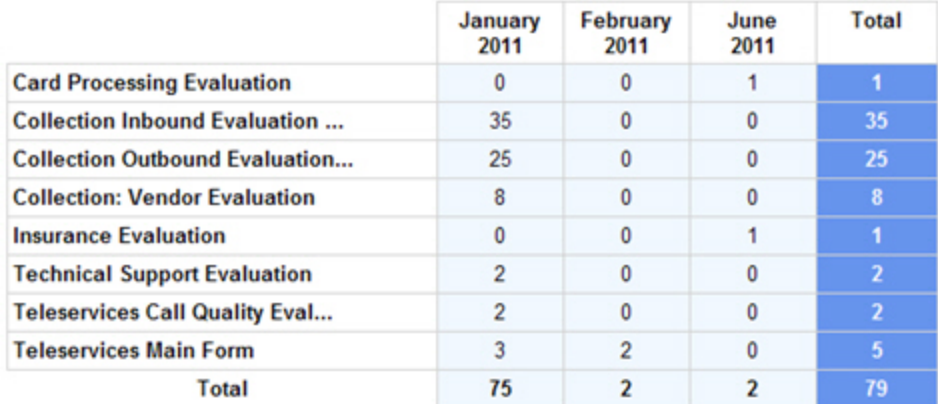

#### **Columns**

This report lists the form names in the first column and the number of times they are used to create an evaluation in each blue column.

# **Hold Time Ranking**

This report ranks agents in order of their hold time duration, according to the criteria selected. It displays the agents' ranking and can also show the agents' hold time duration. It may be used when setting up a contest.

### **Criteria**

The following criteria are unique to this report and are explained below for clarification.

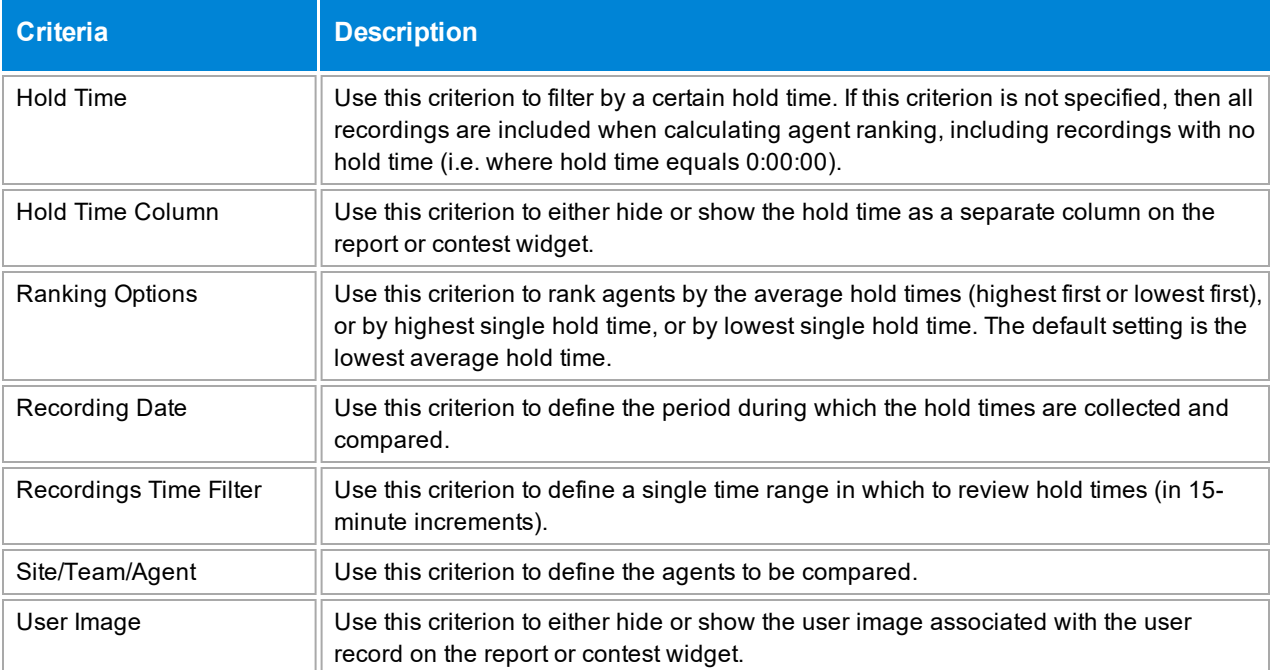

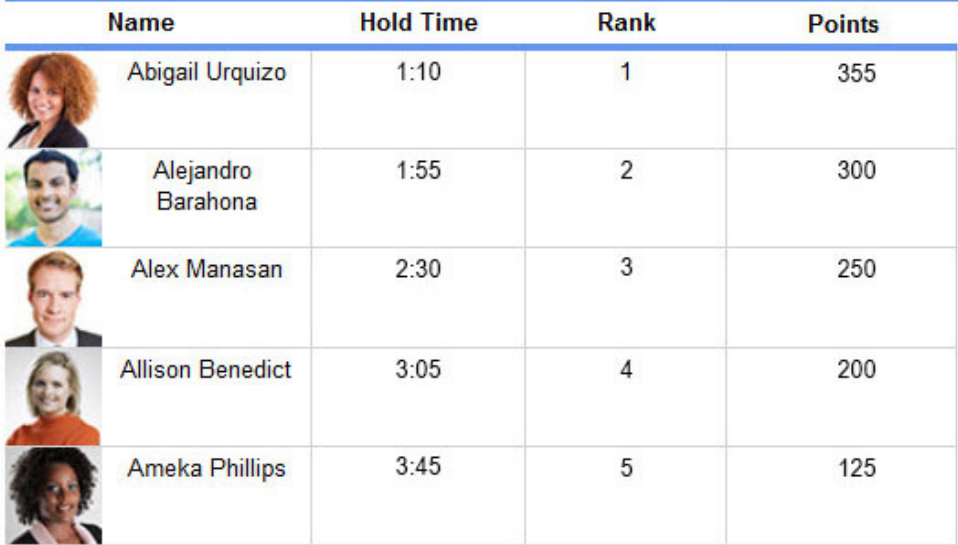

#### **Sections**

The **Hold Time**column shows the hold time for the agents according to the criteria selected, and may either be the highest average hold time, the lowest average hold time, the highest single hold time, or the lowest single hold time (according to the **Ranking Options** criterion). This column can be omitted from the report by selecting **No** for the **Hold Time Column** criterion.

If two agents have the same hold time, they also share the same rank. For instance, if two agents tie for second place, both will be listed with a rank of 2 in alphabetical order. The next agent on the list will receive a rank of 3.

The **Rank**column shows how the agent ranks among the other agents according to the criteria selected.

The **Points** column shows the number of reward points awarded to the agents for the criteria selected, if the report is linked to a contest. If there is no linked contest, the **Points** column is not shown. The point value is blank if the agent's hold time does not qualify the agent for reward points.

#### **Widget Requirements**

Encore uses the hold times for each agent's recordings to determine the ranking for this report's widget. This report can only be included in the list of dashboard widgets if it is added to either **Shared Reports** or **My Reports** and follows these rules:

- **.** The selected date range for the Recording Date criterion must be less than 400 days.
- **.** The Ask at Execution option cannot be selected.

The widget displays the top ranked agents in the report, up to a maximum of five agents.

**CAUTION** If the report is linked to a contest, you cannot display it as a widget.

#### **Contest Requirements**

A contest must have a report associated with it in order to set the details for the contest, such as the date of the contest, the agents that can earn rewards, etc. This report can only be associated with a contest if it is added to **My Reports** and follows these rules:

- **.** The selected date range for the Recording Date criterion must be less than 187 days.
- **The end date selected for the Recording Date** criterion must be in the future.
- At least one agent must be selected for **Site/Team/Agent**. If the Me option is selected, it will be ignored.
- <sup>l</sup> A ranking method must be selected for **Ranking Options**.
- **.** The Ask at Execution option cannot be selected.

**CAUTION** If the report is displayed as a widget, you cannot link it to a contest.

# **KPI Comparison Chart**

This report displays the average score assigned by each evaluator for each question or Key Performance Indicator (KPI) in graph form.

# **Notes**

- Questions that are answered with text entries are not included in this report.
- If a question is answered for a recording created during the specified date range, it is included in this report. If you see a question missing from the report, it has likely not been answered for a recording created during the date range.
- Questions that are not answered by evaluators may be automatically marked as Not Applicable (NA). These zero point questions are not included in the calculations for this report.
- If an evaluation is marked as a Manual Fail, all questions on the form are assessed a zero score. These zero scores are included when calculating the total average score assigned by the evaluator.

#### **Criteria**

Most criteria on this report are easy to understand; however, it is important to emphasize that you must select up to five questions and five evaluators in order to run the report. If you need to run the report for several questions and evaluators, select five at a time and generate the report multiple times.

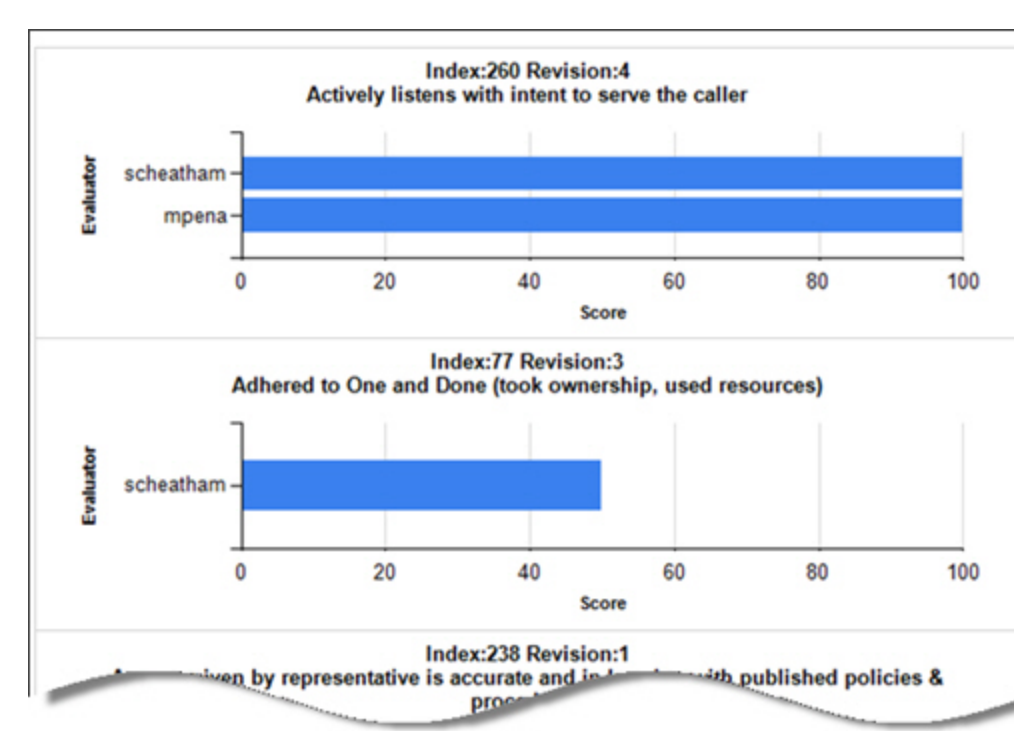

# **KPI Comparison Report**

This report lists the average score given by each evaluator for each Key Performance Indicator (KPI). It can help you determine if the evaluation team is scoring questions/KPIs in a similar manner.

# **Notes**

- Questions that are answered with text entries are not included in this report.
- If a question is answered for a recording created during the specified date range, it is included in this report. If you see a question missing from the report, it has likely not been answered for a recording created during the date range.
- Questions that are not answered by evaluators may be automatically marked as Not Applicable (NA). These zero point questions are not included in the calculations for this report.
- If an evaluation is marked as a Manual Fail, all questions on the form are assessed a zero score. These zero scores are included when calculating the total average score assigned by the evaluator.

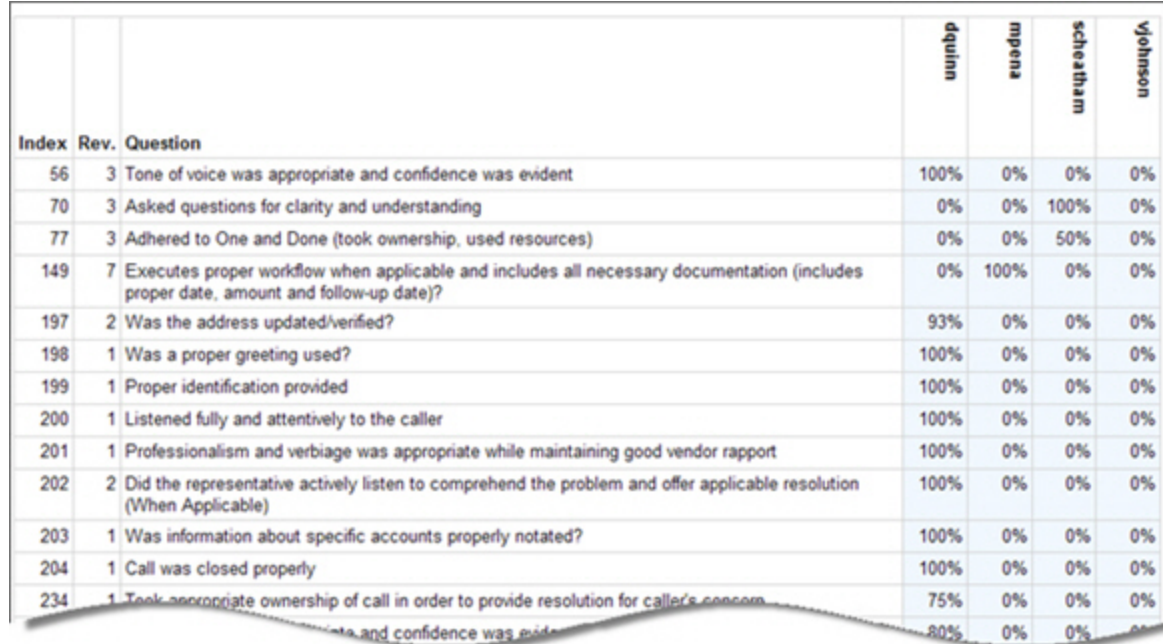

### **Sample**

#### **Columns**

Columns that are unique to this report are explained below. The blue columns on the right side of the report shows all the evaluators and the average scores they have assigned to questions for the selected date range.

**Index** is the internal system number assigned to the question.

**Rev.** is the revision number assigned to the question. When a question is modified, the system does not delete the previous version of the question since it may have evaluation answers attached to it. Instead, the system assigns a new revision number to it.

# **Overdue Assignment List**

This report displays a detailed list of overdue assignments that have been assigned to agents.

### **Criteria**

The following criteria are unique to this report and are explained below for clarification.

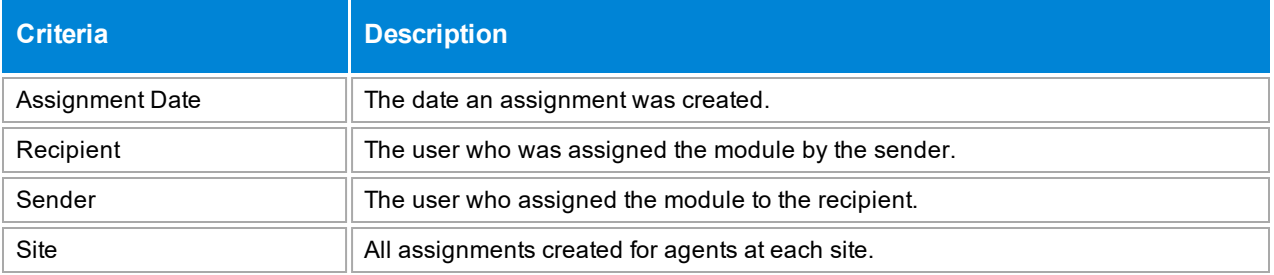

# **Sample**

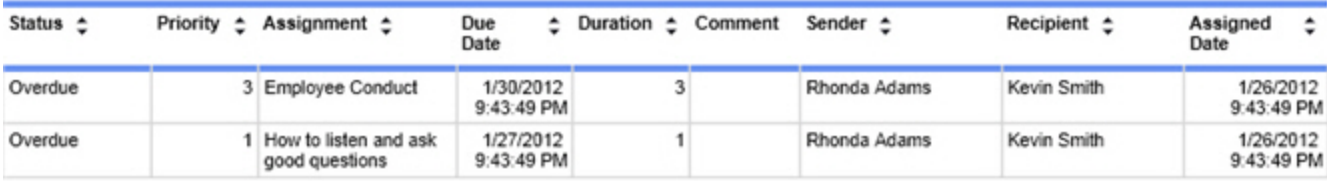

### **Columns**

Columns that are unique to this report are explained below:

**Priority** is the priority level assigned to the eCoaching module.

**Duration** is the number of hours it takes to complete the eCoaching module.

# **Peak Period Daily**

This report displays the number of recordings made on different days of the week. This report helps to:

- Determine the busiest day of the week for any time period selected, such as month, quarter, or year.
- Illustrate the peak periods as a graph and in data form.
- Provide a different view of data reported on the Call Distribution report.

### **Sample**

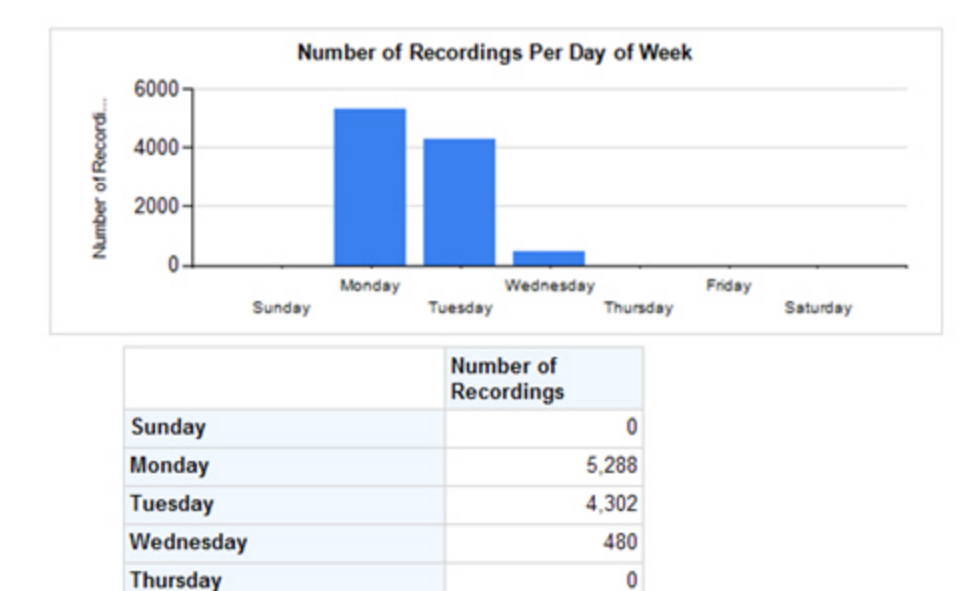

#### **Columns**

The **Number of Recordings** column lists the number of recordings created during each day of the week for the selected date range. The graph at the top of this report shows the same information as an illustration.

0 0

#### **Widget Requirements**

Friday

Saturday

This report can only be included in the list of dashboard widgets if it is added to either **Shared Reports** or **My Reports** and follows these rules:

- **The selected date range for the Recording Date** criterion must be less than 187 days.
- **.** The Ask at Execution option cannot be selected.

# **Peak Period Hourly**

This report displays the number of recordings made on different days of the week. This report helps to:

- Determine the busiest day of the week for any time period selected, such as month, quarter, or year.
- Illustrate the peak periods as a graph and in data form.
- Provide a different view of data reported on the Call Distribution report.

#### **Criteria**

The following criteria are unique to this report and are explained below for clarification.

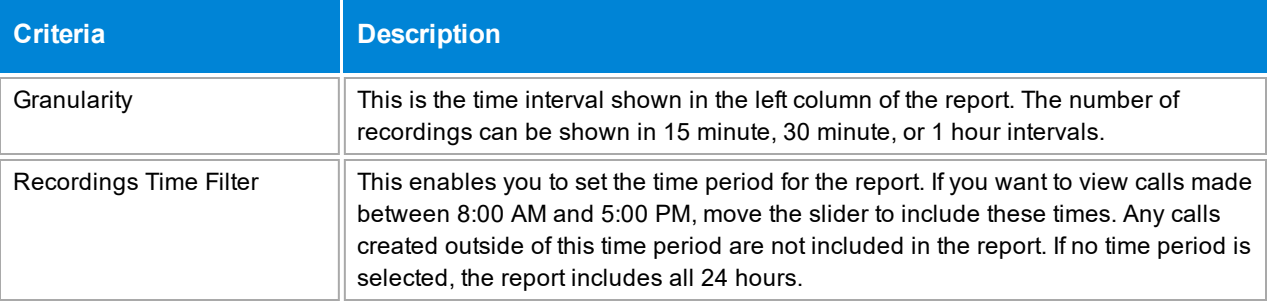

### **Sample**

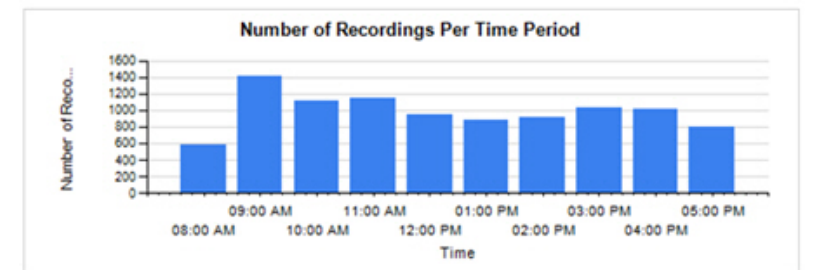

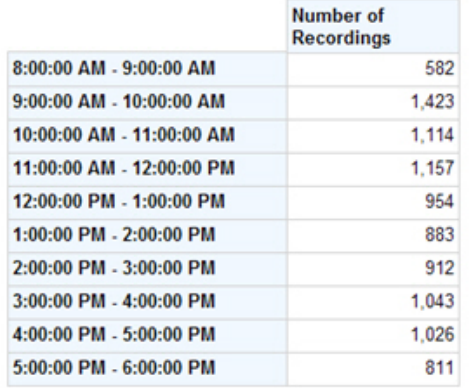

#### **Columns**

The **Number of Recordings** column lists the number of recordings created during each day of the week for the selected date range. The graph at the top of this report shows the same information as an illustration.

#### **Widget Requirements**

This report can only be included in the list of dashboard widgets if it is added to either **Shared Reports** or **My Reports** and follows these rules:

- **.** The selected date range for the Recording Date criterion must be less than 187 days.
- **.** The Ask at Execution option cannot be selected.

This report widget shows a maximum of 12 time slots. Set the 12 hours you want to view on the widget by selecting the time range in the **Recordings Time Filter** criterion. For example, this report has the **Recordings Time Filter** criterion set to 10 am – 8 pm:

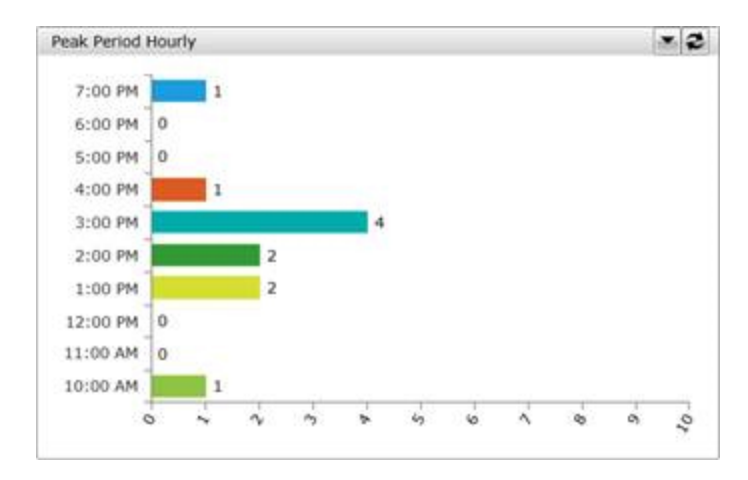

By contrast, this report has no criteria set in the **Recordings Time Filter**, so the widget automatically shows the first 12 slots which start at midnight and end at 11 am:

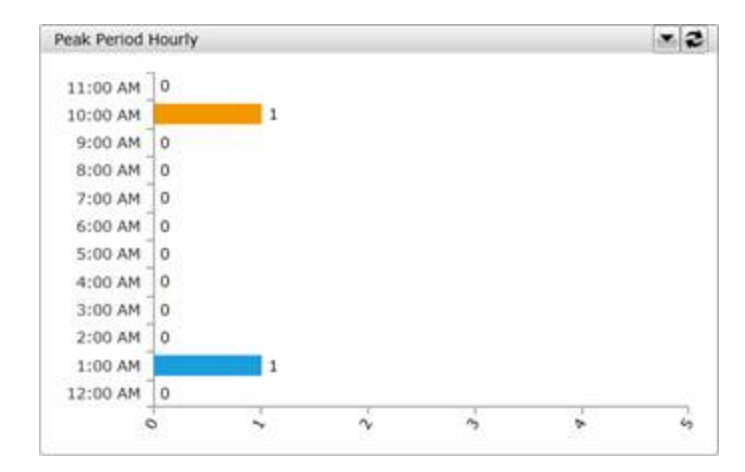

# **Post Contact Survey – Average Score by Question**

This report displays the average score for each question on a survey evaluation.

### **Criteria**

The following criteria are unique to this report and are explained below for clarification.

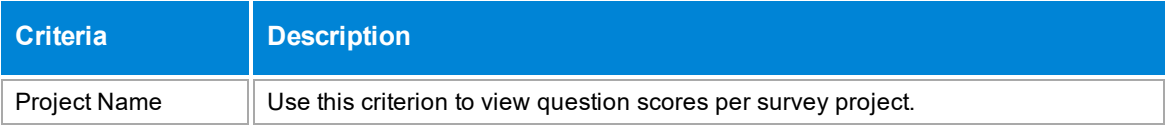

### **Sample**

#### **Post Contact Survey Average Score by Question**

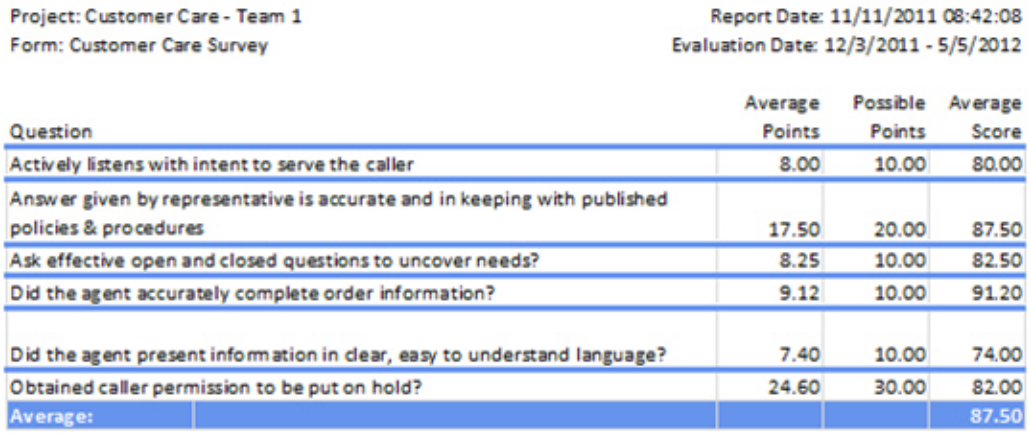

### **Header Details**

Header details that are unique to this report are explained below:

**Project** shows the name of the project.

**Report Date** shows the timestamp when the report is run.

**Form** shows the name of the form associated with the survey project.

#### **Columns**

Columns that are unique to this report are explained below:

**Average Points** shows the average score received by agents.

**Possible Points** shows the total number of possible points an agent may earn for the question.

**Average Score** is calculated using this formula: (Average Points/Possible Points) x 100.

# **Quiz Score Ranking**

This report ranks agents in order of their quiz scores, according to the criteria selected. It displays the agents' ranking and can also show the agent's quiz scores. It may be used when setting up a contest.

### **Criteria**

The following criteria are unique to this report and are explained below for clarification.

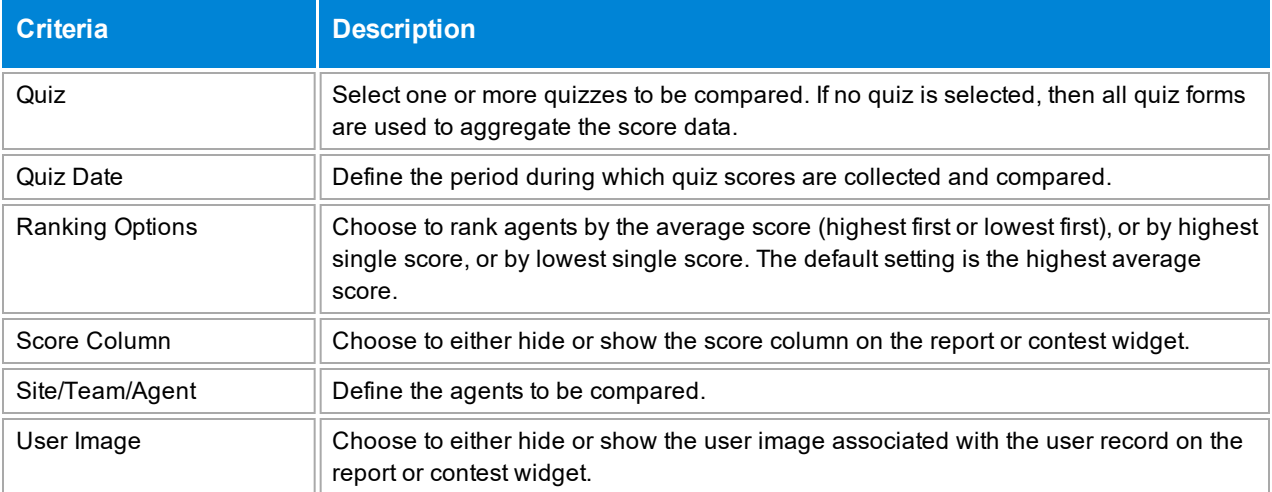

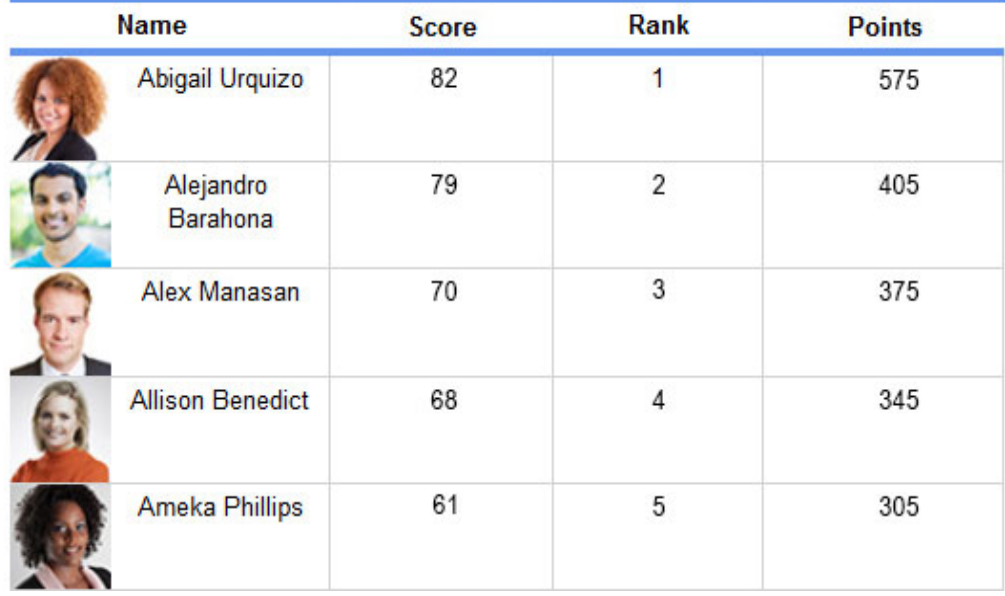

#### **Sections**

The **Score** column shows the quiz scores for the agents according to the criteria selected, and may either be the highest average score, the lowest average score, the highest single score, or the lowest single score (according to the **Ranking Options** criterion). This column can be omitted from the report by selecting **No** for the **Score Column** criterion.

If two agents earn the same score, they also share the same rank. For instance, if two agents tie for second place, both will be listed with a rank of 2 in alphabetical order. The next agent on the list will receive a rank of 3.

The **Rank** column shows how the agent ranks among the other agents according to the criteria selected.

The **Points** column shows the number of reward points awarded to the agents for the criteria selected, if the report is linked to a contest. If there is no linked contest, the **Points** column is not shown. The point value is blank if the agent's score does not qualify the agent for reward points.

#### **Widget Requirements**

Encore uses the quiz score earned by each agent to determine the ranking for this report's widget. This report can only be included in the list of dashboard widgets if it is added to either **Shared Reports** or **My Reports** and follows these rules:

- **The selected date range for the Quiz Date** criterion must be less than 400 days.
- **.** The Ask at Execution option cannot be selected.

The widget displays the top ranked agents in the report, up to a maximum of five agents.

**CAUTION** If the report is linked to a contest, you cannot display it as a widget.

#### **Contest Requirements**

A contest must have a report associated with it in order to set the details for the contest, such as the date of the contest, the agents that can earn rewards, etc. This report can only be associated with a contest if it is added to **My Reports** and follows these rules:

- **.** The selected date range for the Quiz Score Date criterion must be less than 400 days.
- <sup>l</sup> The end date selected for the **Quiz Score Date** criterion must be in the future.
- At least one agent must be selected for **Site/Team/Agent**. If the Me option is selected, it will be ignored.
- <sup>l</sup> A ranking method must be selected for **Ranking Options**.
- **.** The Ask at Execution option cannot be selected.

**CAUTION** If the report is displayed as a widget, you cannot link it to a contest.

# **Recording Analysis Detail**

This report provides details about agents and the calls they have handled.

### **Criteria**

The following criteria are unique to this report and are explained below for clarification.

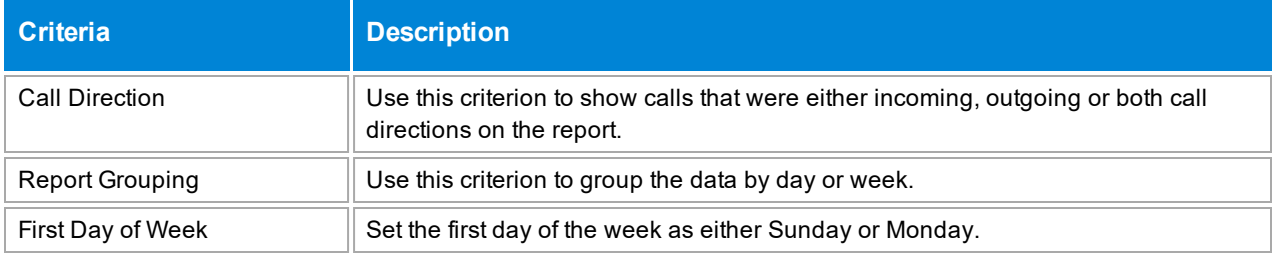

# **Sample**

# **Recording Analysis Detail**

Report Date: Tuesday, May 29, 2018 12:55 PM

Recording Date: 4/1/2018 12:00:00 AM - 4/30/2018 11:59:59 PM

Report Grouping: Day

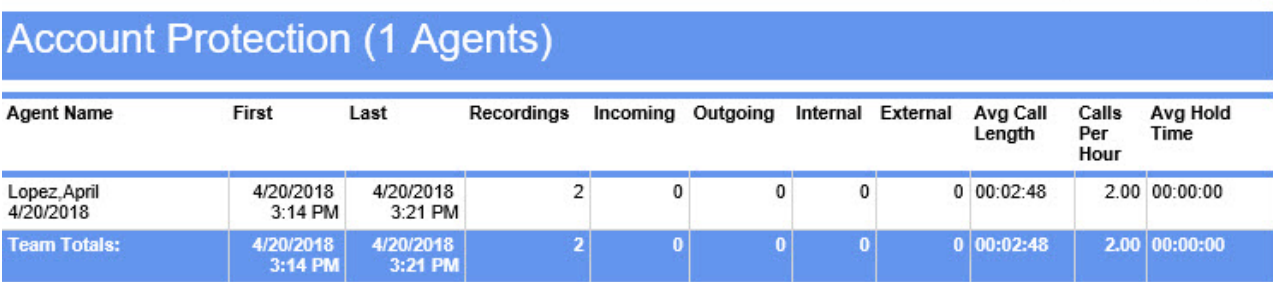

# **Advanced Support (2 Agents)**

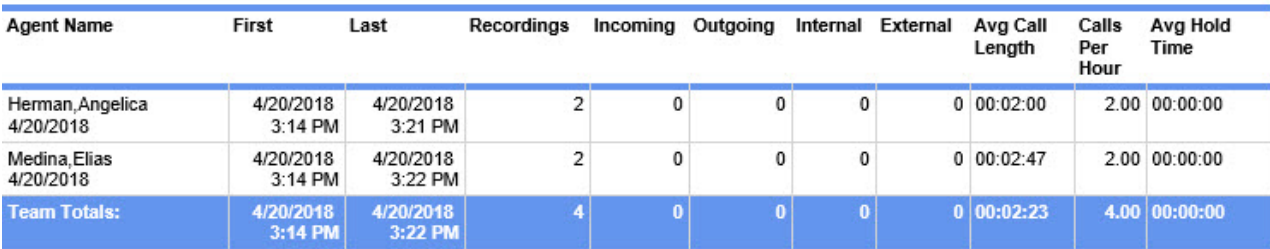

#### **Columns**

Columns that are unique to this report are explained below:

**Agent Name** includes both the name of the agent and either the day or week in which the data occurred.

**First** is the date and time of the first recording in this set of data.

**Last** is the date and time of the last recording in this set of data.

**Recordings** shows the total number of recordings in the data set.

**Incoming** shows the number of incoming calls in the data set.

**Outgoing** shows the number of outgoing calls in the data set.

**Internal** shows the number of calls made inside the organization that are included in the data set.

**External** shows the number of calls made to parties outside the organization that are included in the data set.

**Avg Call Length** shows the average length of a call in this data set.

**Calls Per Hour** shows the average number of calls this agent handled each hour for this data set.

**Avg Hold Time** shows the average hold time for all calls included in this data set.

# **Recording Distribution Over Time**

This report displays the number of recordings created for ports during the defined time intervals, and helps to pinpoint the time of day when ports are most busy with recorded calls. It can provide information for up to five extensions at a time.

# **Criteria**

The following criteria are unique to this report and are explained below for clarification.

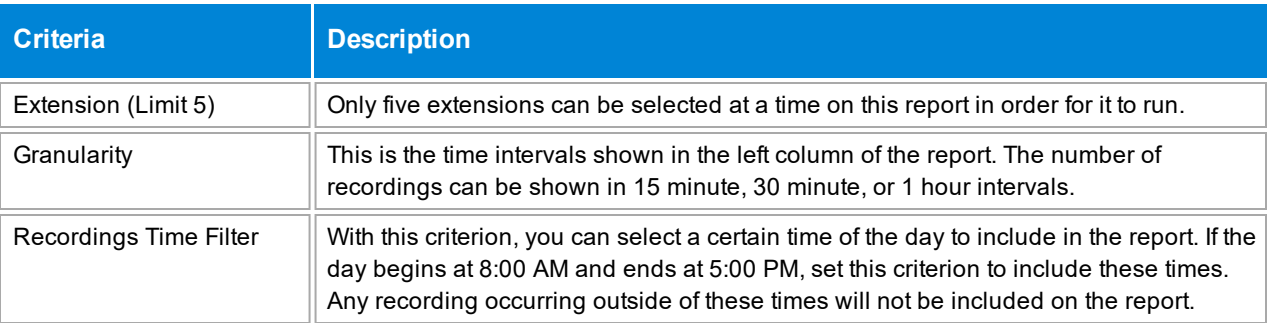

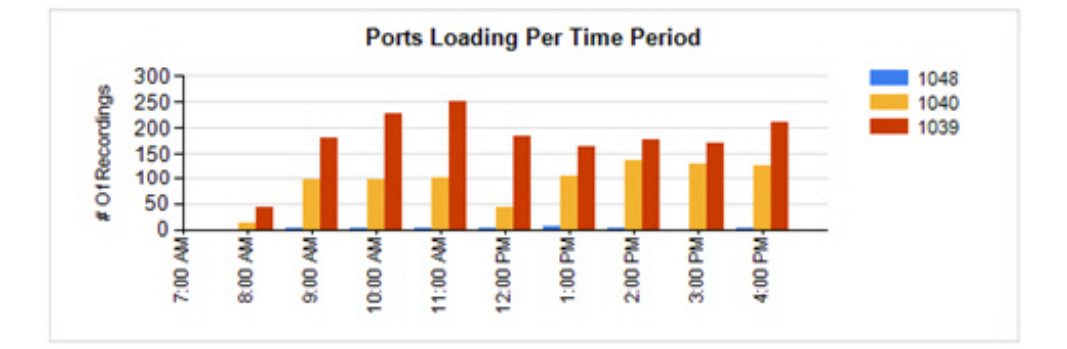

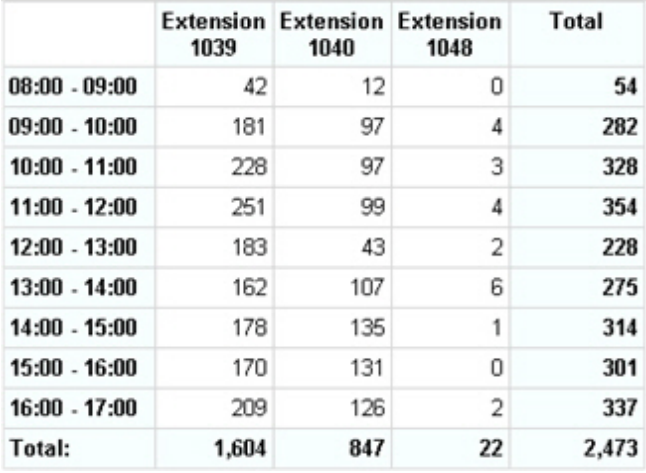

# **Columns**

The extension columns, such as **Extension 1039**, show the number of recordings created during the time interval noted. If this report is run for multiple days, it displays the total number of recordings created during the hour for every day included in the date range.

# **Recording Distribution Top 20**

This report displays the top 20 extensions that have the highest number of recordings made during the selected date range. At the end of the report, a graph illustrates the data. This report helps to:

- Show the extension with the most recordings for diagnostic purposes.
- $\bullet$  Tell a manager which agent is making the most recordings; who is the most active.
- Identify agents that have the highest number of recordings created in order to determine if this agent may need to adjust his sales approach, etc. For instance, an agent with many recordings may be rushing the process and might possibly sound pushy or abrasive to customers. There could be several reasons for looking into the agents who have the highest number of recordings.

#### **Criteria**

The following criteria are unique to this report and are explained below for clarification.

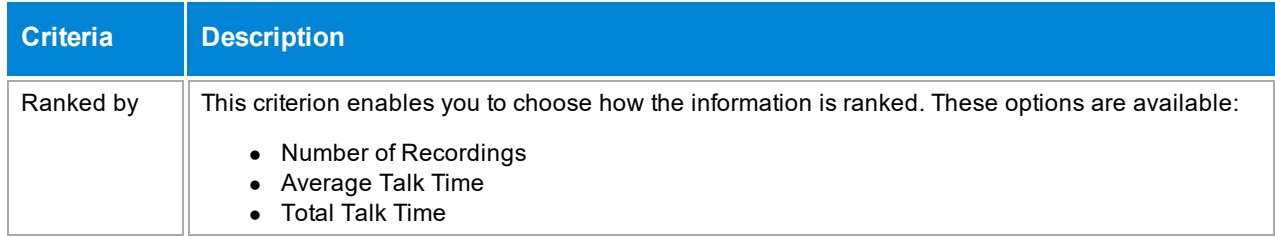

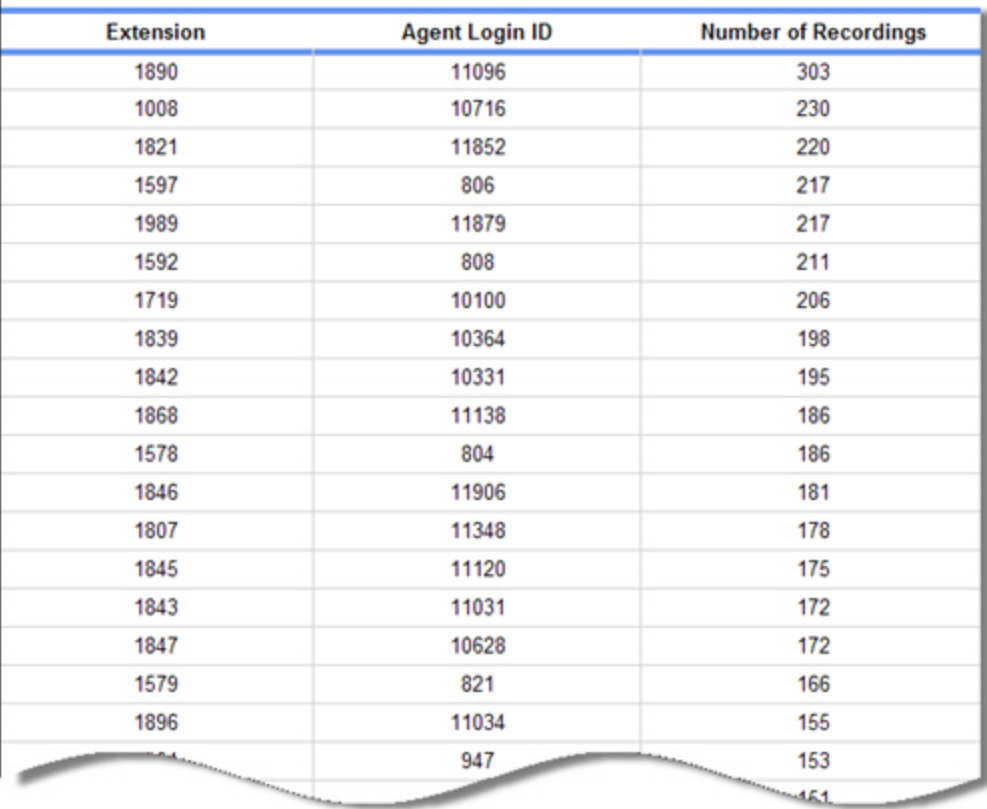

### **Columns**

**Number of Recordings** is the total number of recordings for the extension.

**Average Talk Time** (not shown on the sample above) is the average recording time. Calculated as: <total duration of all recordings> / <number of recordings>.

**Total Talk Time** (not shown on the sample above) is the total amount of recording time.

# **Reward Points Statement**

This report is a log of all reward point transactions. It is helpful in the following tasks:

- View a history of contest activity including which agents earned points and how contest points are spread across the team or organization.
- Review reward points by agent.
- Verify the manual adjustments.

Base filters are applied for the user running this report.

#### **Criteria**

The following criteria are unique to this report and are explained below for clarification.

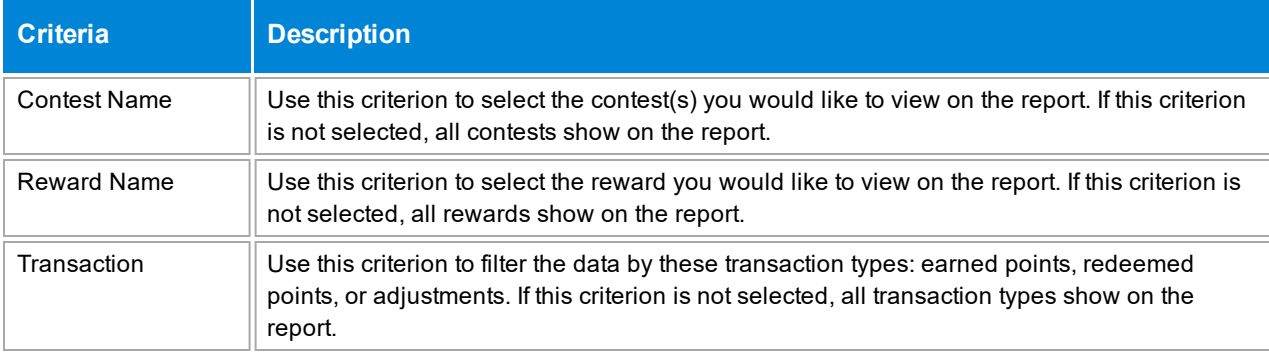

#### **Sample**

**NOTE** By default, the report is sorted by date with the most recent date showing first. If no criteria are selected for the report, the most recent transaction for each agent matches that agent's current reward points balance. If criteria are selected for the report, the most recent transaction for each agent on the report may not reflect the current (or today's) reward point balance.

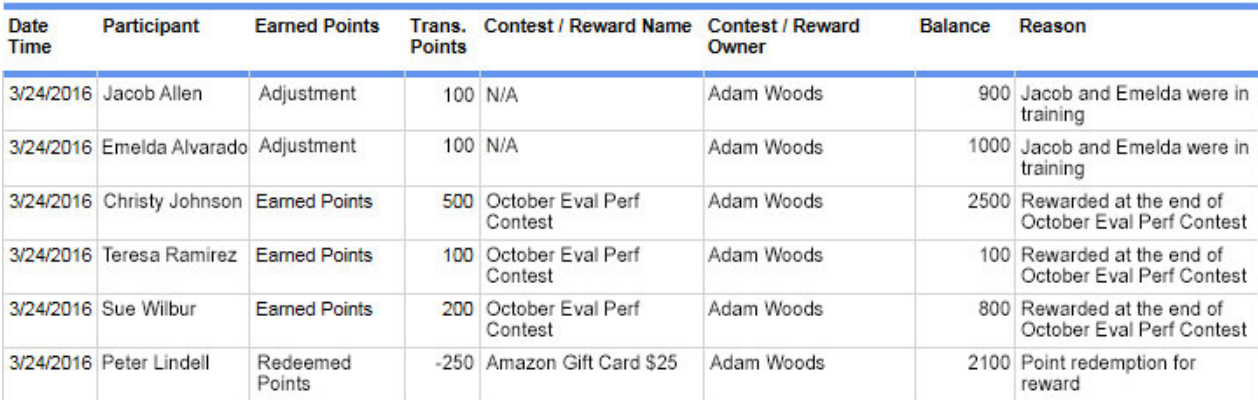

#### **Columns**

The **Participant** column shows the agent who received or redeemed the points.

The **Earned Points** column shows the origin of the points for the transaction.

The **Contest/Reward Owner** column shows the individual who set up the award and redeems the points for it.

# **Sales Results**

This report helps to:

- Identify those agents performing particularly well with sales. These recordings may offer training or best practice examples.
- Identify those agents who may not be as successful with the sales process and may benefit from additional training or coaching.
- Compare the agent's sales success with the evaluation score to determine if high evaluation scores result in increased sales. The correlation between these two numbers may point to whether the correct Key Performance Indicators (KPIs) are being measured.

### **Notes**

In order for data to show in the **Sales** and **Attempts** columns of this report, data must be populated in the fldSales and fldAttempts columns of Encore's tblCall. If you need more information about these columns or this table, see your system administrator or call dvsAnalytics' Customer Support at 800.910.4564.

If you are using scheduled recording, the sales numbers on this report should not be used as an official number in which to base commissions, etc.

### **Criteria**

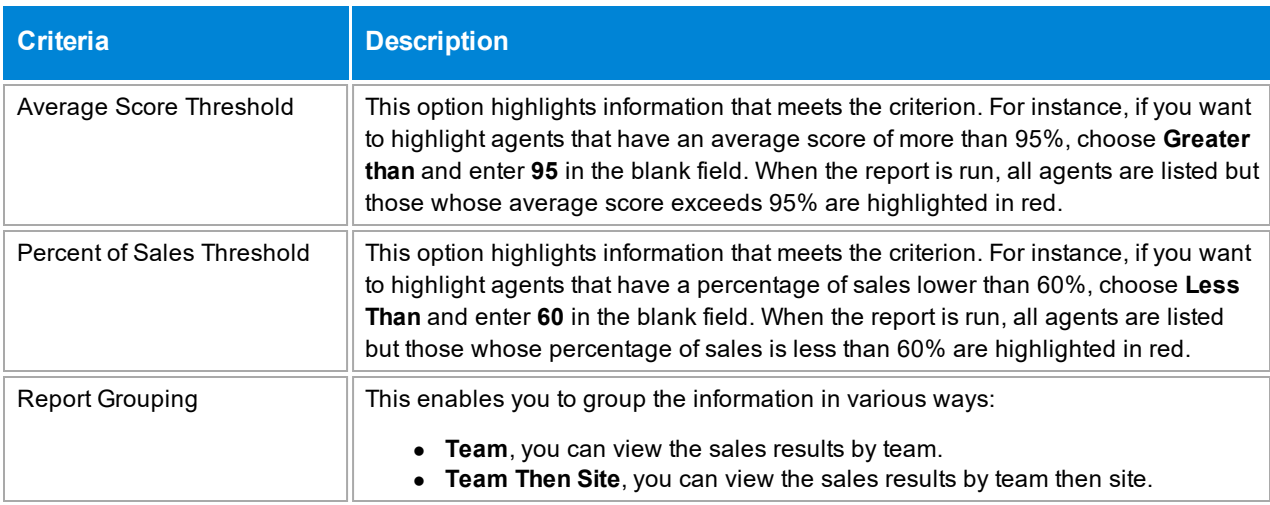

The following criteria are unique to this report and are explained below for clarification.

# **Sample**

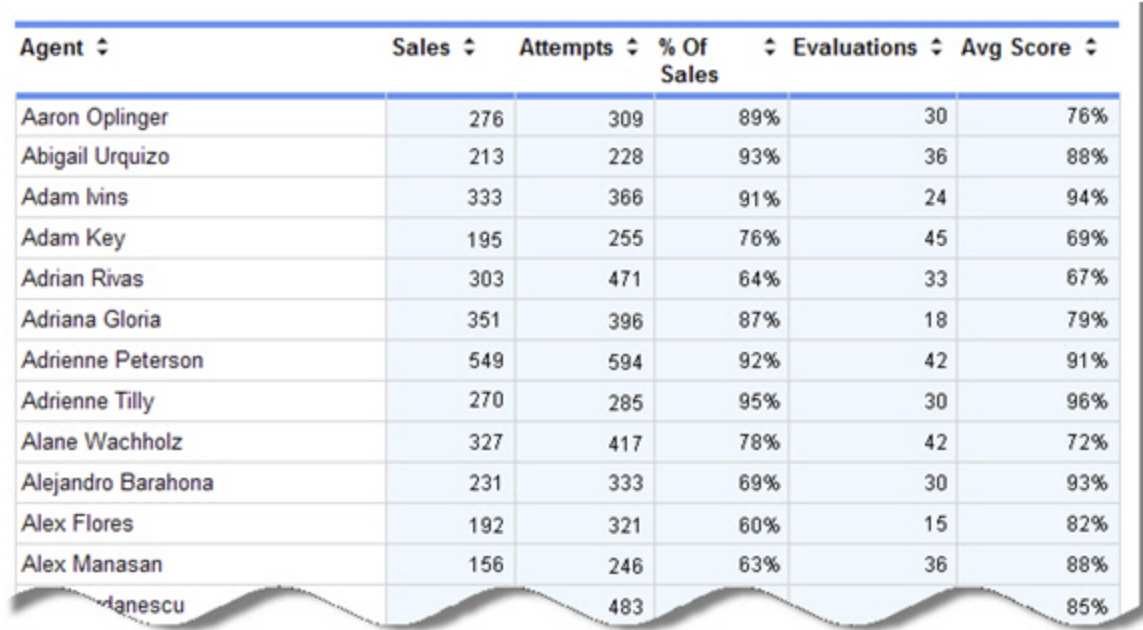

# **Columns**

Columns that are unique to this report are explained below:

**Sales** is the number of sales made.

**Attempts** is the number of calls made that may or may not have resulted in a sale.

**% Of Sales** is the percent of calls that resulted in a sale. Calculated as: <number of sales> / <number of attempts>.

**Evaluations** is the number of evaluations completed.

**Avg Score** is the average score earned on all evaluations included in the **Evaluations** column.

# **Sales Trending**

This report compares the evaluation scores to the percentage of sales made to determine whether successful scores on the Key Performance Indicators (KPIs) result in increased sales. The trending graph displays sales results compared to attempted sales for a selected time period.

### **Notes**

In order for data to show in the **Sales** and **Attempts** columns of this report, data must be populated in the fldSales and fldAttempts columns of Encore's tblCall. If you need more information about these columns or this table, see your system administrator or call dvsAnalytics' Customer Support at 800.910.4564.

If you are using scheduled recording, the sales numbers on this report should not be used as an official number in which to base commissions, etc.

#### **Criteria**

The criteria on this report are simple and easy to understand. Just to clarify one criterion, you may group information by **Daily**, **Weekly**, **Monthly**, or **Yearly** time periods using the **Time Period** criterion.

#### **Sample**

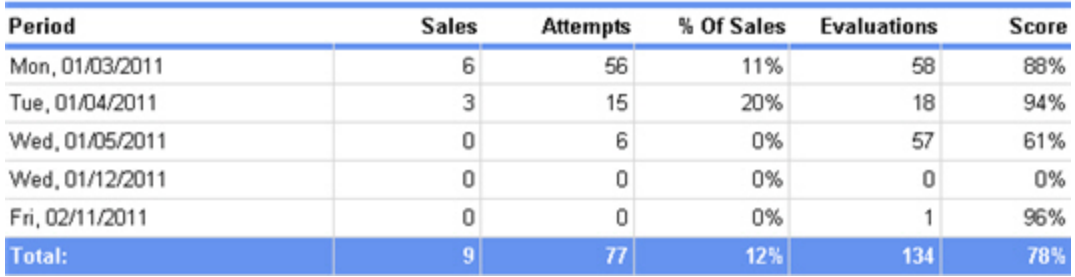

#### **Columns**

Columns that are unique to this report are explained below:

**Sales** is the number of sales made during the time period.

**Attempts** is the number of calls made that may or may not have resulted in a sale.

**% Of Sales** is the percent of calls that resulted in a sale. Calculated as: <number of sales> / <number of attempts>.

**Evaluations** is the number of evaluations completed.

**Score** is the average score earned on all evaluations included in the **Evaluations** column.

# **Screen Recording Error Summary**

This report lists errors and other events that have occurred in the Encore Screen Recorder. dvsAnalytics recommends generating this report daily to check the health of your screen recording system for the previous day. You may also generate this report at any time to investigate or troubleshoot any issues that may arise.

### **Criteria**

The following criteria are unique to this report and are explained below for clarification.

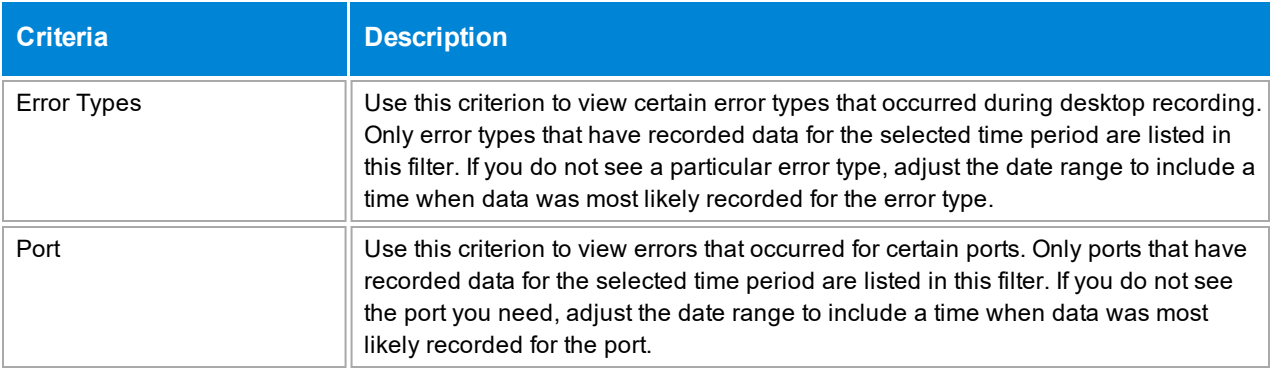

### **Sections**

This report is grouped into several sections. Each section is explained below and most columns in each section are easy to understand.

The **Summary** section provides a simple overview of the number of recordings versus the number of screen recordings. It lists the number of recordings that are impacted on this report.

The **Error Details** section shows how many times each error type has occurred. The **% of Errors** column shows how often this error type occurred compared to the total number of recordings. Calculated as: <number of this error type> / <number of total audio recordings>.

The **SRS Error Details** section provides details for all errors that occurred in the Screen Recording Server (SRS).

The **VED Error Details** section provides details for all errors that occurred in the Video Engine DLL (VED).

The **SIS Error Details** section provides details for all errors that occurred in the Station Information Server (SIS).

# **Sample**

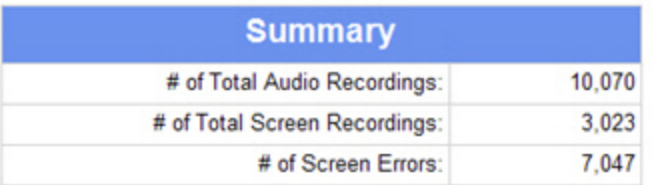

#### **Error Details**

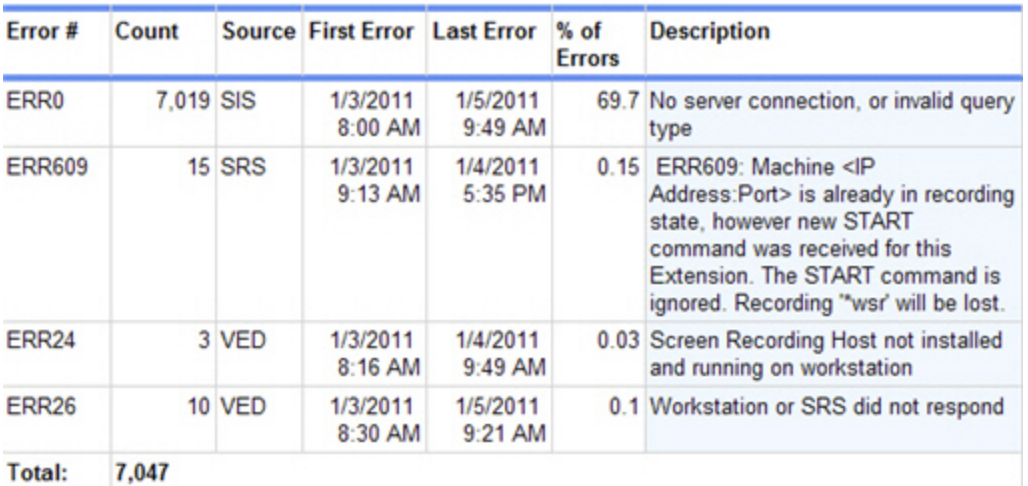

# **SRS Error Details**

# ERR609: Machine <IP Address:Port> is already in recording state, however new START command was received for this Extension. The START command is ignored. Recording \*.wsr' will be lost. **SRS609**

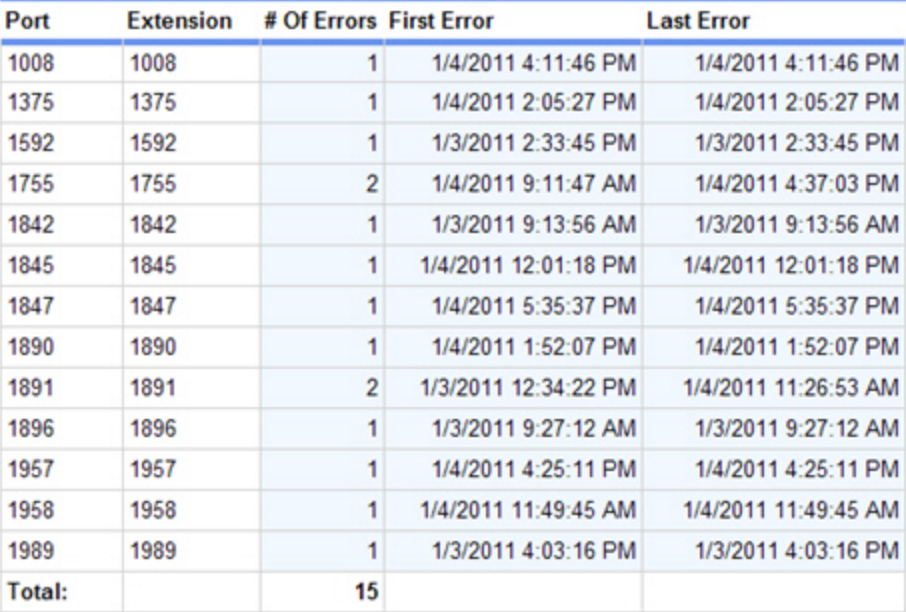

#### **VED Error Details**

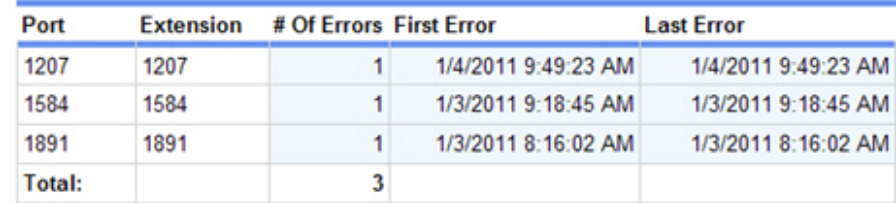

#### **VED24** Screen Recording Host not installed and running on workstation

#### **VED26** Workstation or SRS did not respond

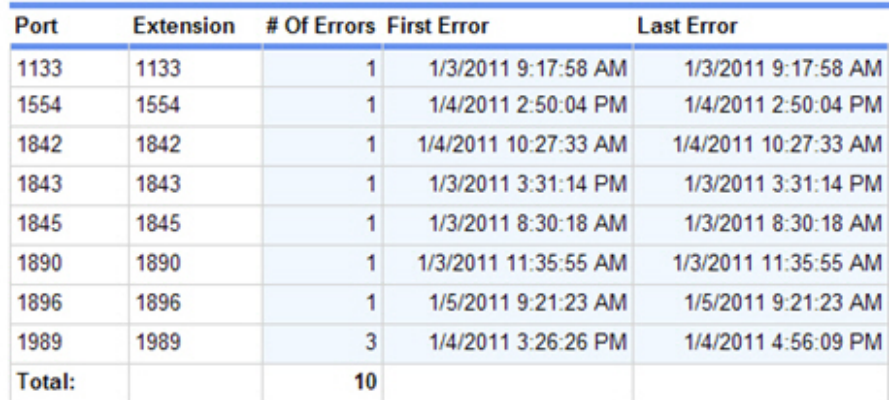

# **SIS Error Details**

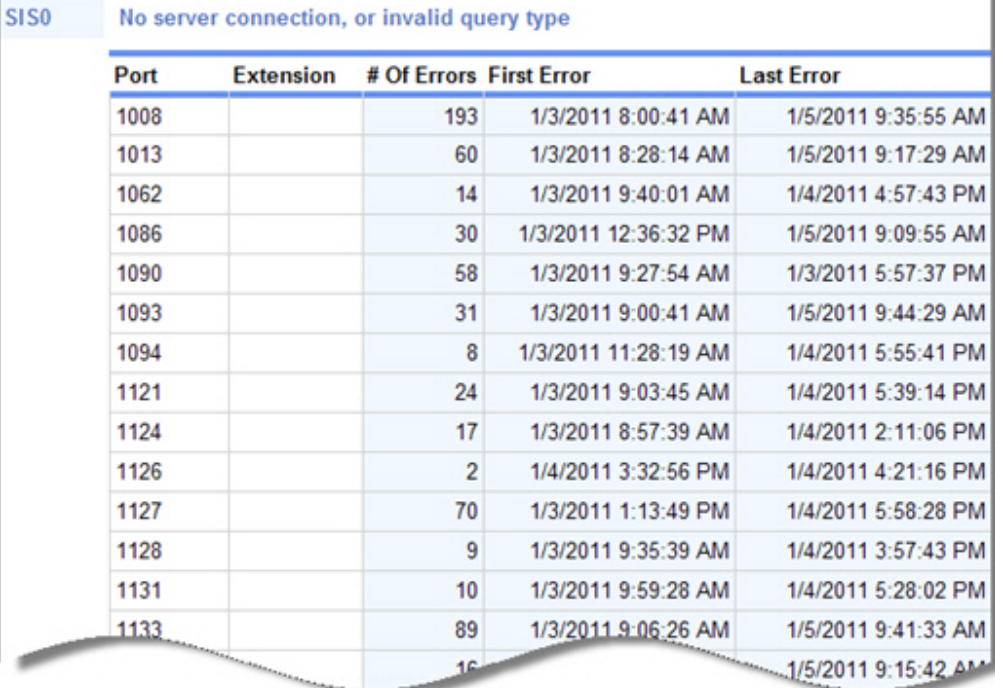

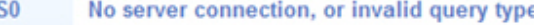

d
# **Survey Analysis**

The **Survey Analysis** report helps you manage the survey project and track responses as they arrive. It is designed to complement the **Post Contact Survey – Average Score by Question** report.

# **Criteria**

The following criteria are unique to this report and are explained below for clarification.

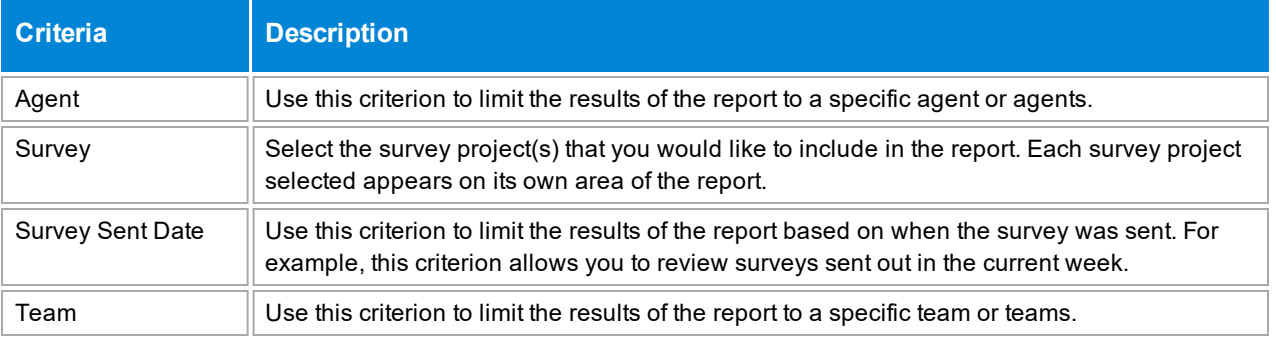

# **Sample**

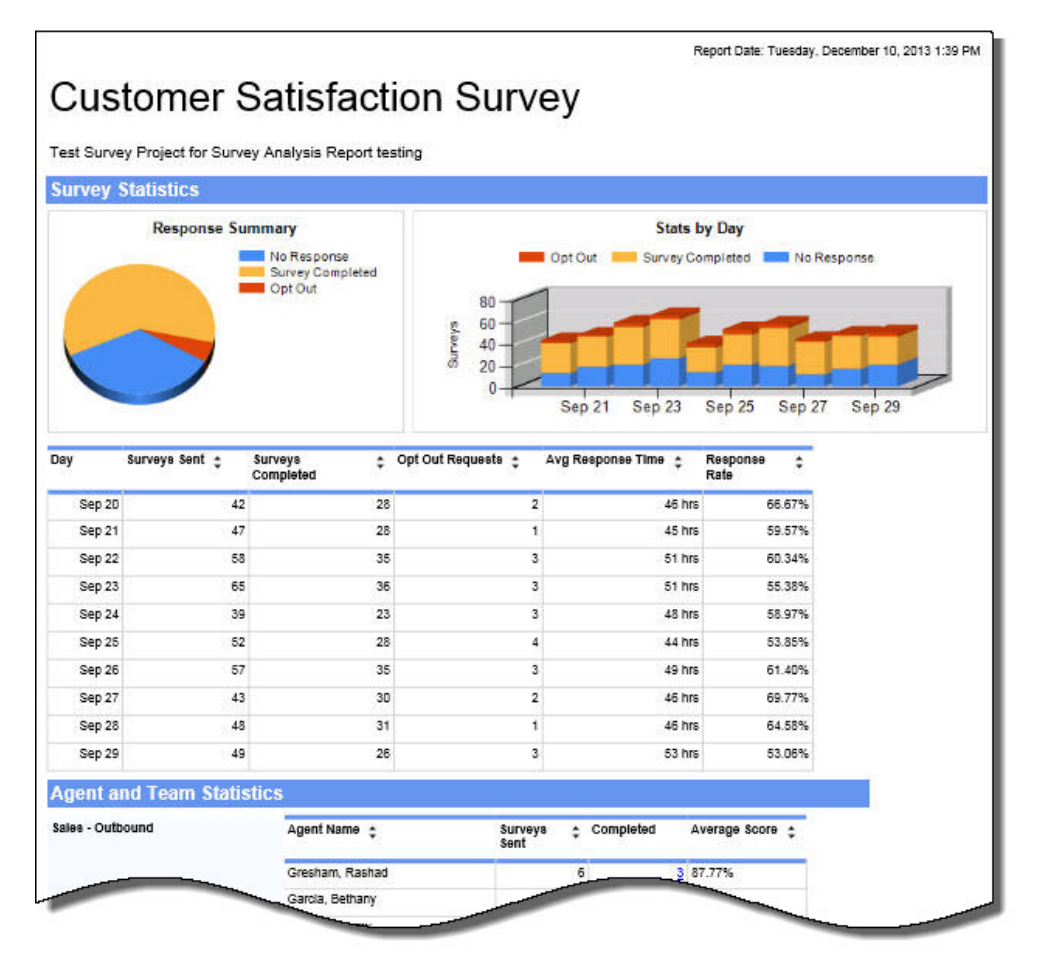

### **Drill-Down**

This report provides drill-down links in the **Completed** column to show a list post contact surveys (evaluations) complete by customer for an agent.

### **Survey Analysis**

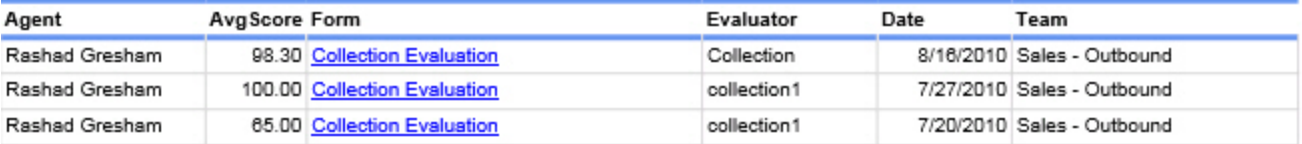

If you click a link in the **Form** column, Encore opens the post contact survey (evaluation) that was completed.

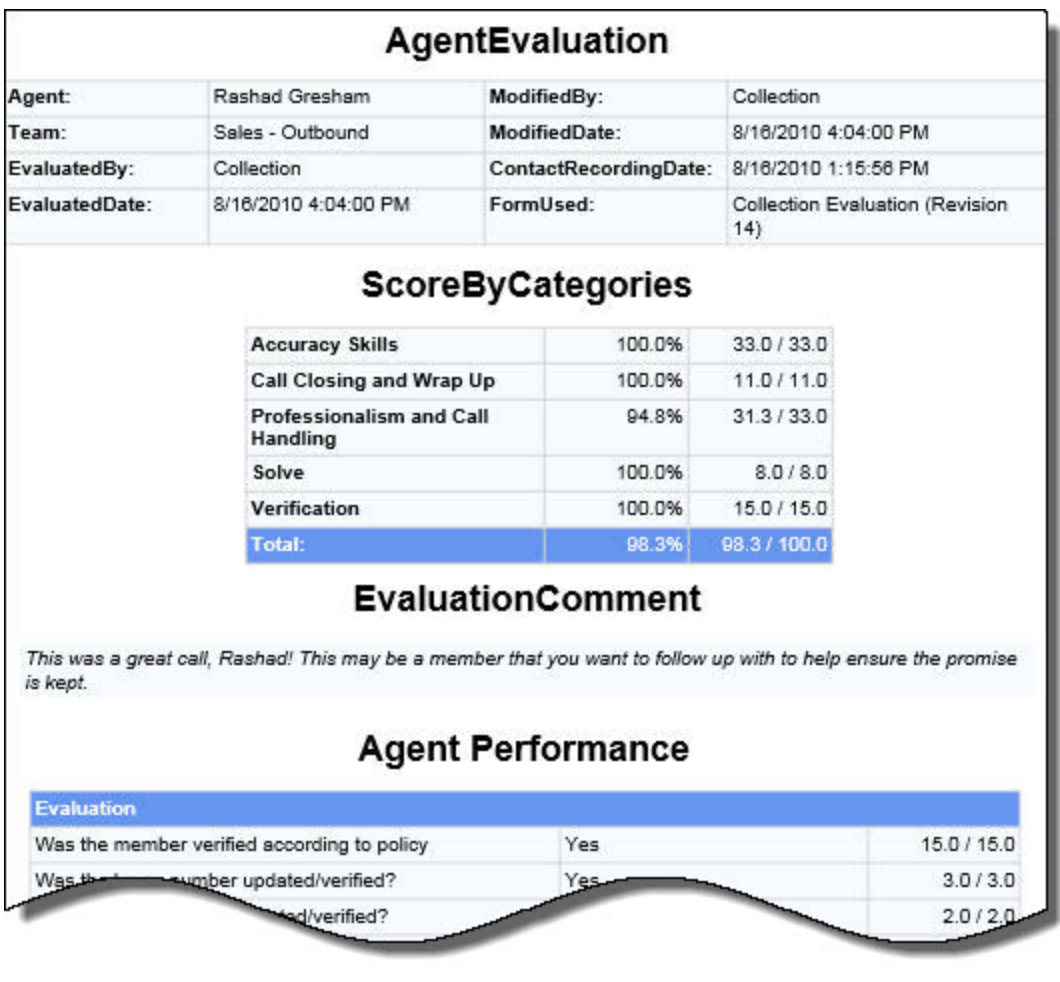

**NOTE** When the report is exported as an Excel, Word or PDF file, all drill-down links are disabled.

### **Charts**

**Chart 1** shows the response summary in a pie chart, including the breakdown of surveys sent, surveys completed and opt-out requests for each survey project selected.

**Chart 2** shows the statistics by day, including a day-by-day breakdown of surveys sent, surveys completed and opt-out requests based on the day the survey was sent.

### **Tables**

**Table 1** shows the statistics by day. This information may help you decided which day of the week or month surveys are most likely to get a response. It's important to remember that the responses and opt-out requests are grouped and sorted by the day the original survey was sent, rather than by when the opt-out request was processed or the survey was completed. For instance, if a survey sent on August 31 was completed on September 3, then the completed survey is counted on the August 31 row, and its average response time and response rate is credited to that day's subtotals.

**Table 2** shows survey responses based on agent and team. This information can be used to ensure you have enough surveys for each agent or team. It may also be used to decide whether to extend the end date of a survey project or end the project sooner, if you have received enough responses.

### **Columns**

Columns shown in both tables and are unique to this report are explained below:

**Surveys Sent** shows the number of survey links sent to customers on that day, either for a project (table 1) or for an agent (table 2).

**Surveys Completed** shows the total number of surveys completed, of the total number of survey links sent to customers.

**Opt Out Requests** shows the total number of opt-out requests, of the total number of survey links sent to customers.

**Average Response Time** shows the average number of hours recipients have taken to respond to the survey.

**Response Rate** shows the total number of surveys completed, of the total number of survey links sent to customers, as a percentage.

**Agent** shows the name of the agent who helped a customer that was sent a survey link.

**Completed** shows the total number of surveys completed, of the total number of survey links sent to customers for this agent.

**Average Score** shows the average score awarded to the agent by customers who completed a survey.

### **Widget Requirements**

This report can only be included in the list of dashboard widgets if it is added to either **Shared Reports** or **My Reports** and follows these rules:

- Must have at least one and no more than 10 agents or teams selected.
- Cannot have both agents and teams selected.
- The selected date range for the **Survey Sent Date** criterion must be less than 400 days.
- **The Ask at Execution option cannot be selected.**

# <span id="page-112-0"></span>**Team Analysis**

This report displays how a team performed on each form and compares its performance to the average score earned by all teams in the organization. For the team's average score at the evaluation level compared to the organization's average score, use the Team Score [Analysis](#page-117-0) report.

### **Criteria**

The following criteria are unique to this report and are explained below for clarification.

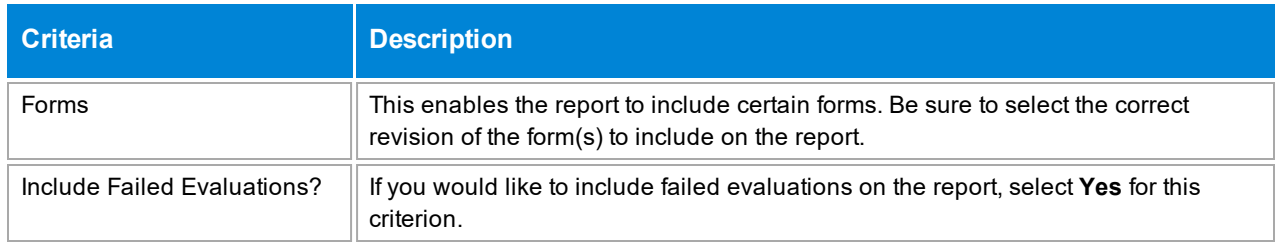

## **Sample**

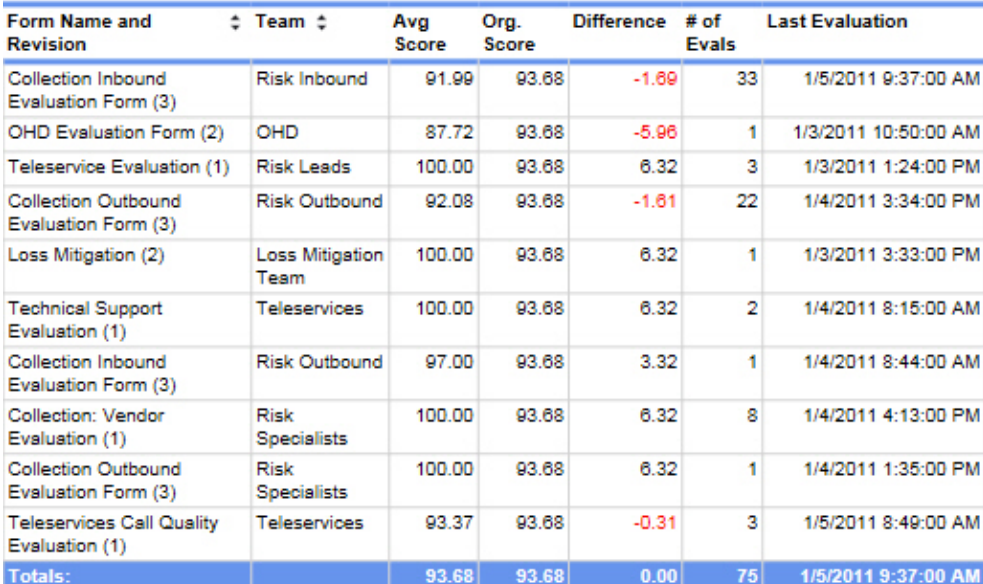

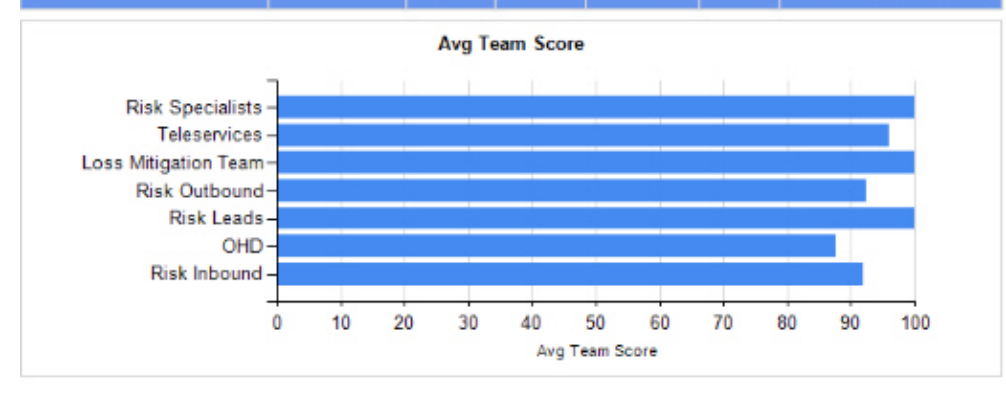

### **Columns**

Columns that are unique to this report are explained below:

**Avg. Score** is the average score earned by the team on that form.

**Org. Score** is the average score earned by all teams that have been evaluated with the form.

**Difference** is the **Avg. Score** minus the **Org. Score**. If the **Avg. Score** is less than the **Org. Score**, the team has an average score that is less than the average score earned by all teams in the organization for that form. These numbers show in red.

**# Of Evals** shows the number of evaluations included in the **Avg. Score** for the team for the evaluation form noted.

**Last Evaluation** shows the last date and time that an agent on the team was evaluated with the form. This may be helpful to understand how long ago the team was evaluated to determine if training has occurred since the last evaluation or if the team is only periodically evaluated with a particular form.

### **Widget Requirements**

This report can only be included in the list of dashboard widgets if it is added to either **Shared Reports** or **My Reports** and follows these rules:

- **.** The **Report Grouping** criterion cannot be used.
- Must have at least one and no more than five teams selected.
- <sup>l</sup> The selected date range for the **Evaluation Date** or **Recording Date** criteria must be less than 400 days.
- **.** The Ask at Execution option cannot be selected.

# **Team Performance Analysis**

#### **This report is no longer supported. The Team Score [Analysis](#page-117-0) report should be used instead.**

This report displays how a team performed on each form and compares its performance to the average score earned by all teams in the organization. Only forms that were used to score the team are included on this report, so if you see a form missing from the report, this is the likely reason.

# **Criteria**

The following criteria are unique to this report and are explained below for clarification.

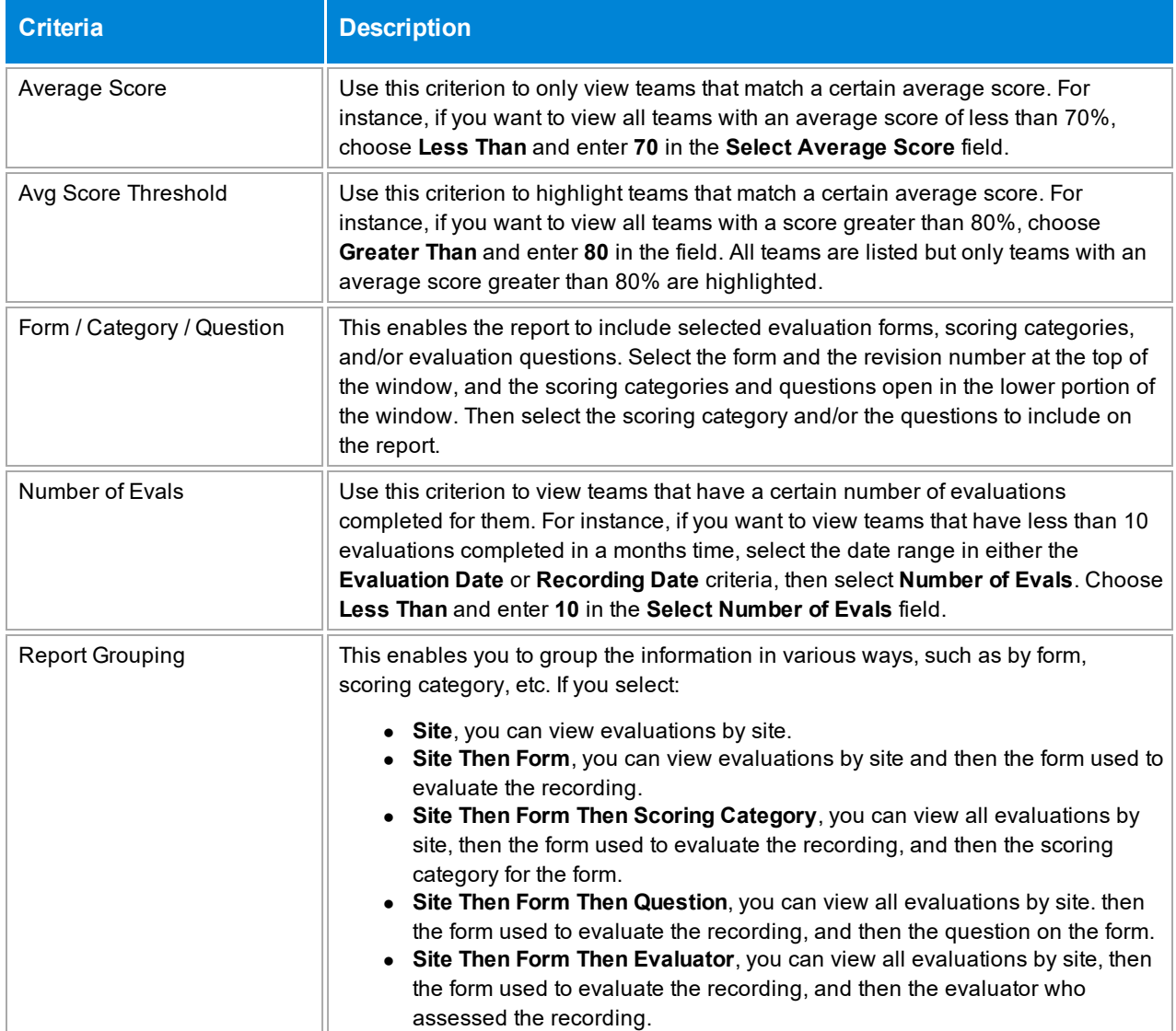

# **Sample**

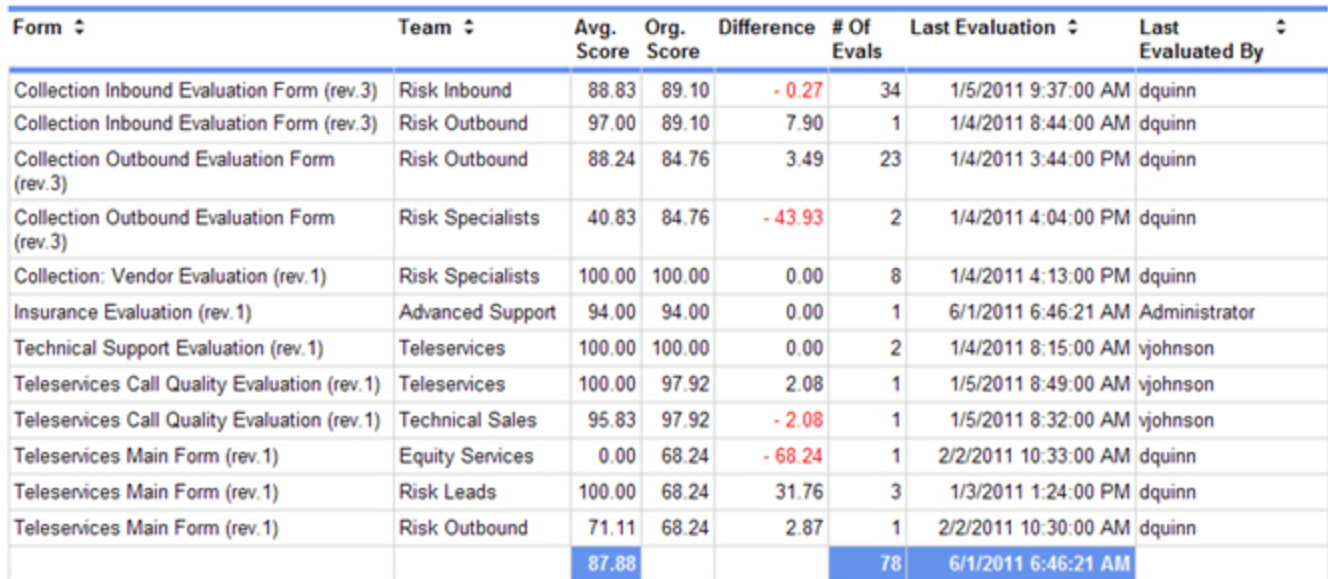

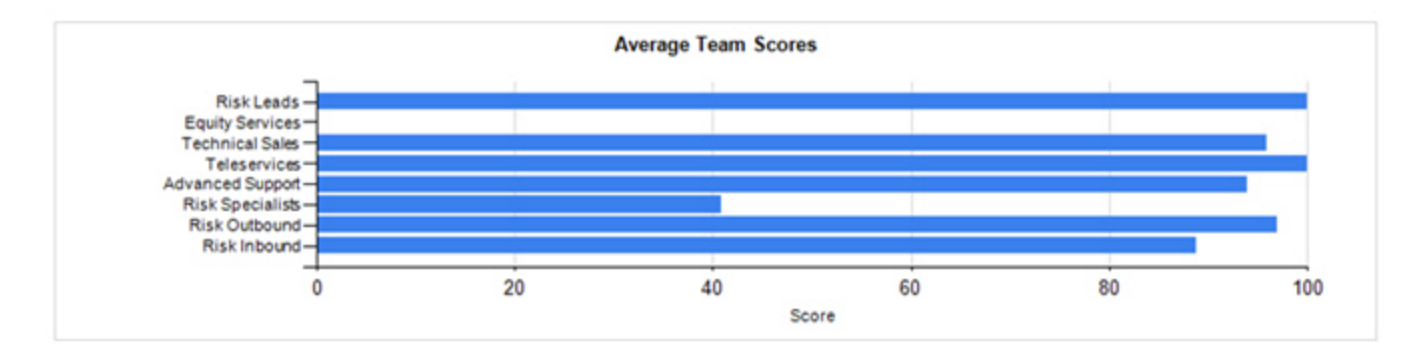

### **Columns**

Columns that are unique to this report are explained below:

**Avg. Score** is the average score earned by the team on that form. You can group the report by team if you need to view all the scores received by a certain team on multiple forms, or you can group it by form, site, scoring category, etc.

**Org. Score** is the average score earned by all teams that have been evaluated with the form. In the sample above, the Risk Inbound team received an average score of 88.83 and the organization's score is 89.10. This means the team's score is lower than the average score earned by all the other teams. It may be helpful to review the team's calls and see if there are other ways the team may handle calls to improve its score.

**Difference** is the **Avg. Score** minus the **Org. Score**. If the **Avg. Score** is less than the **Org. Score**, the team has an average score that is less than the average score earned by all teams in the organization for that form. These numbers show in red.

**# Of Evals** shows the number of evaluations included in the **Avg. Score** for the team for the evaluation form noted.

**Last Evaluation** shows the last date and time that an agent on the team was evaluated with the form. This may be helpful to understand how long ago the team was evaluated to determine if training has occurred since the last evaluation or if the team is only periodically evaluated with a particular form.

**Last Evaluated By** shows which evaluator last evaluated the team.

# <span id="page-117-0"></span>**Team Score Analysis**

This report provides the team's average evaluation score compared to the organization's average score. To view the team's average score at the question or scoring category level compared to the organization's average score, use the Team [Analysis](#page-112-0) report.

# **Criteria**

The following criteria are unique to this report and are explained below for clarification.

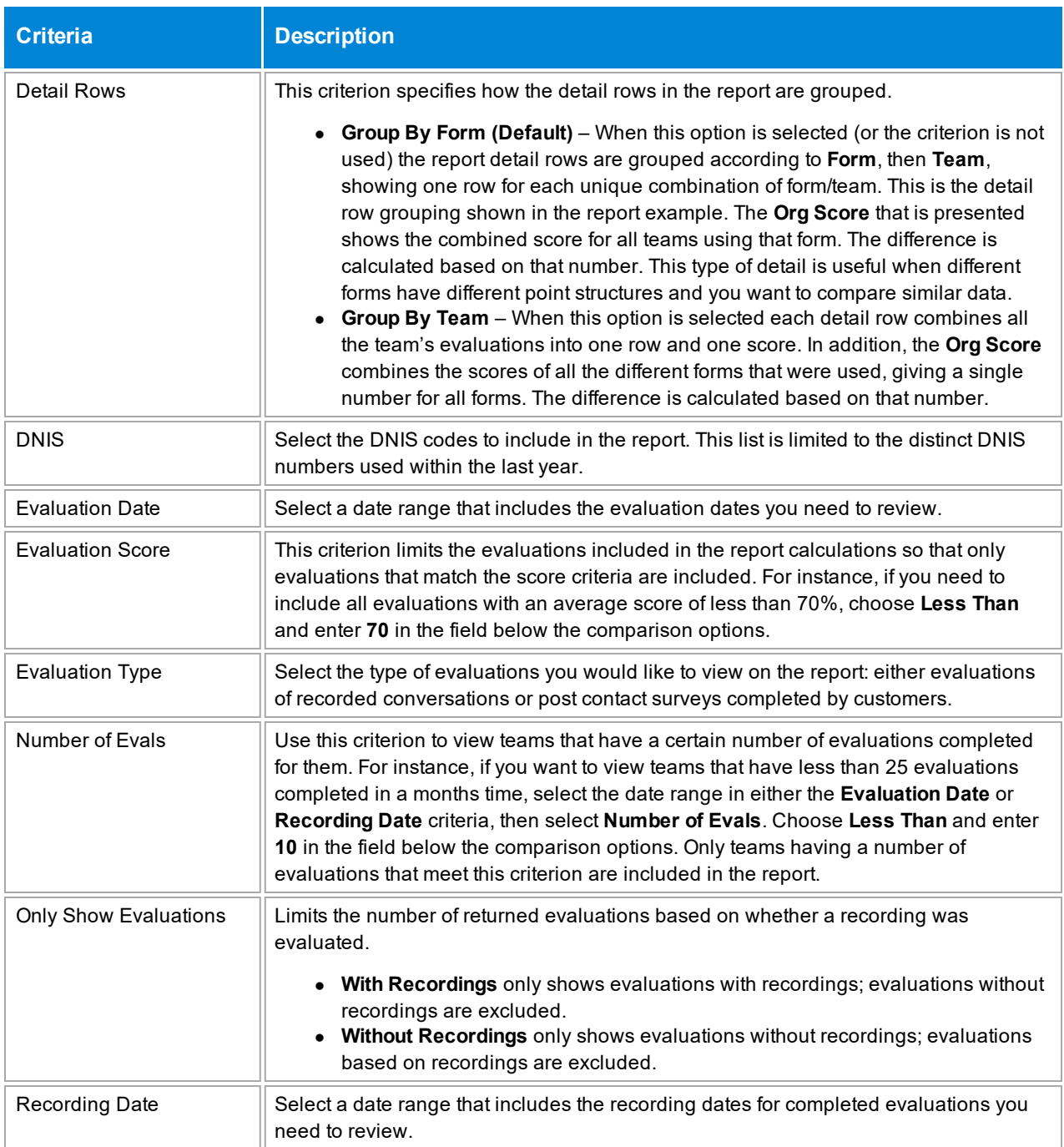

## **Sample**

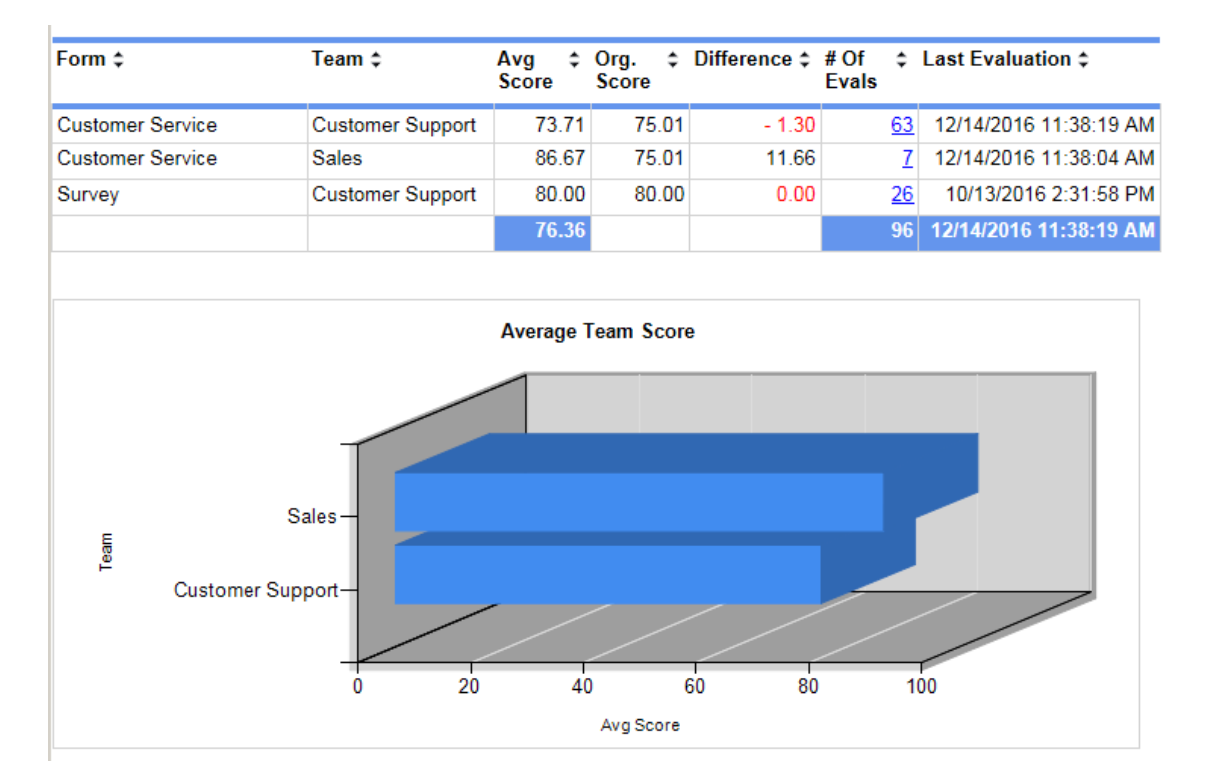

The sample below shows the report with the default **Detail Rows** setting, **Group by Form**, selected:

This second sample illustrates how the report looks with the **Detail Rows** criterion set to **Group by Team**.

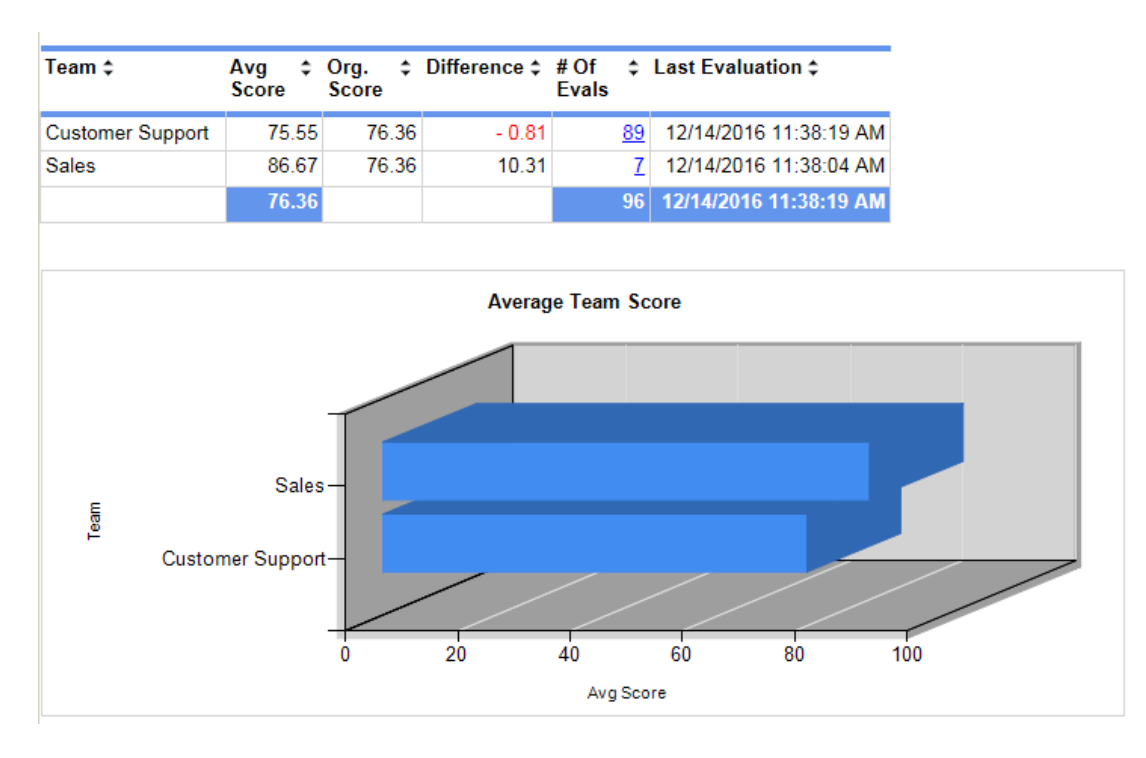

### **Drill-Down**

This report provides a drill-down link in the **# of Evals** column (see samples above) to show a list of agents included in that specific count (see sample below).

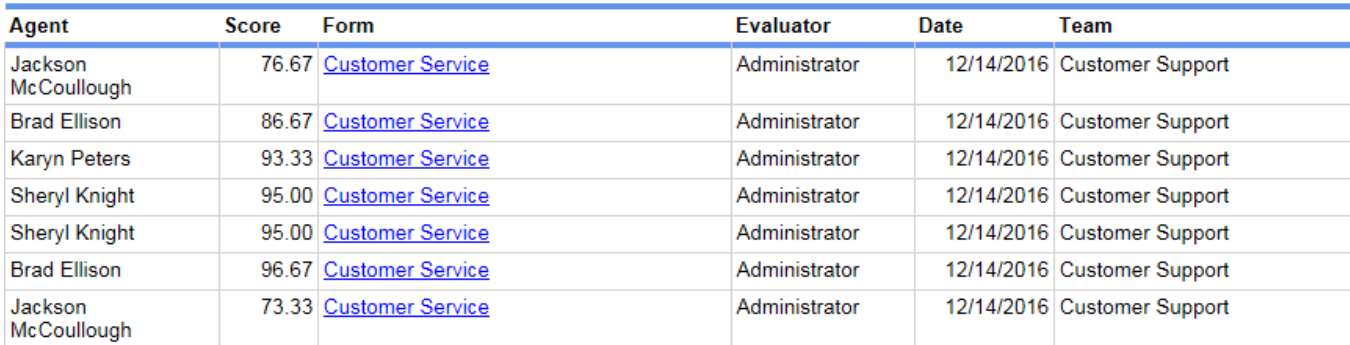

On the second level drill-down, the form name shown in the **Form** column is a link and, when clicked, shows a copy of the evaluation completed for the agent.

**NOTE** When the report is exported as an Excel, Word or PDF file, all drill-down links are disabled.

### **Columns**

Columns that are unique to this report are explained below:

**Form** is the name of the form without the revision number. If the report is grouped by team, this column does not show.

**Avg. Score** is the average score earned by the team. It is different depending on the value selected for the **Detail Rows** criterion:

- <sup>l</sup> If the **Detail Rows** criterion is set to **Group By Team**, the **Avg. Score** value is calculated by averaging the scores of all evaluations for a team that meet the report criteria. Only data that meets both the team and evaluation criteria are shown on the report.
- <sup>l</sup> If the **Detail Rows** criterion is set to **Group By Form**, either by specifically choosing this option or by default, the **Avg. Score** value is calculated by averaging the scores of all evaluations for a team and a form that meet the report criteria. Only data that meets both the team and form criteria are shown on the report.

**Org. Score** is the average score of all evaluations that meet the selected criteria.

- <sup>l</sup> If the **Detail Rows** criterion is set to **Group By Team**, the **Org. Score** value is calculated by averaging the scores of all evaluations that meet the report criteria. Each team shows the same **Org. Score** on the report.
- <sup>l</sup> If the **Detail Rows** criterion is set to **Group By Form**, either by specifically choosing this option or by default, the **Org. Score** value is calculated by averaging the scores of all evaluations for a form that meet the report criteria.

**Difference** is the **Avg. Score** minus the **Org. Score**. If the **Avg. Score** is less than the **Org. Score**, the difference shows in red.

**# Of Evals** shows the number of evaluations completed for the team using that form, in the date range selected (per the **Evaluation Date** or **Recording Date** criteria).

**Last Evaluation** shows the last date and time that the team was evaluated with the form. This may be helpful to understand how long ago the team was evaluated to determine if training has occurred since the last evaluation, or if the team is only periodically evaluated with a particular form.

### **Widget Requirements**

This report can only be included in the list of dashboard widgets if it is added to either **Shared Reports** or **My Reports** and follows these rules:

- Must have at least one and no more than five teams selected.
- <sup>l</sup> The selected date range for the **Evaluation Date** or **Recording Date** criteria must be less than 400 days.
- **.** The Ask at Execution option cannot be selected.

# **Team Scores by Question**

This report provides a comprehensive list of the team's accumulated scores for evaluation questions. It can be used to provide report cards for teams or to evaluate the difficulty and effectiveness of different questions.

# **Criteria**

The following criteria are unique to this report and are explained below for clarification.

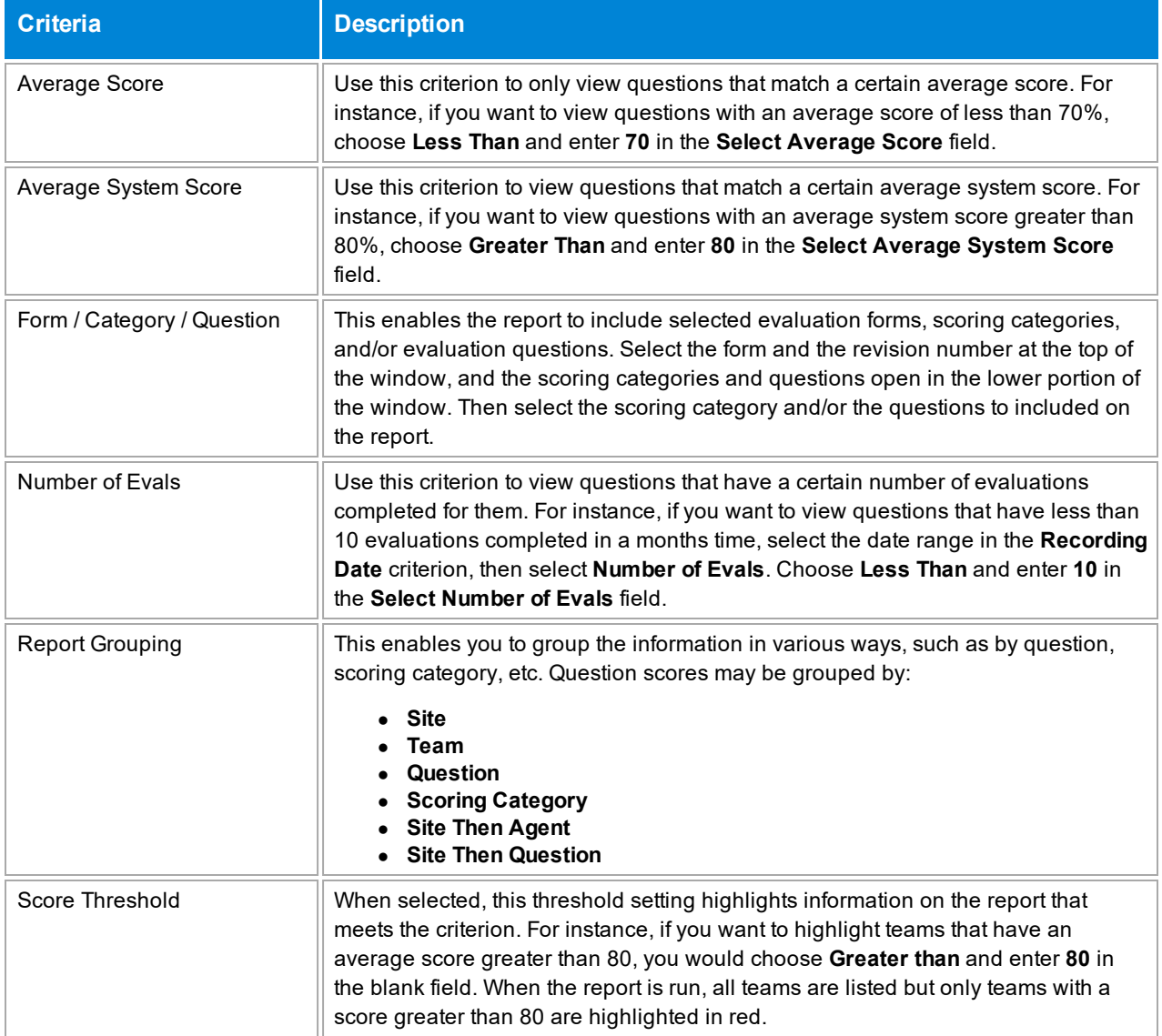

# **Sample**

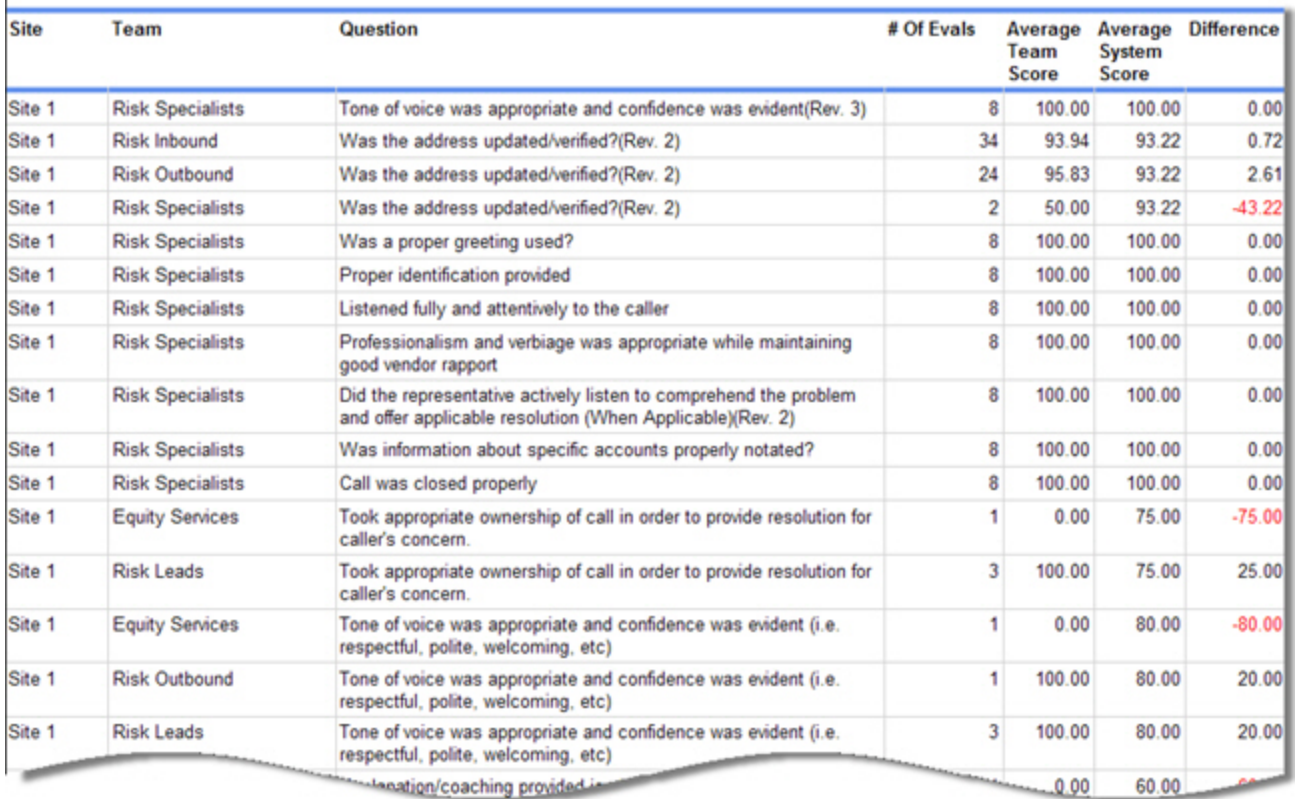

### **Columns**

Columns that are unique to this report are explained below:

**# Of Evals** lists the number of evaluations included to calculate the average scores for the question.

**Average Team Score** is the average score earned by the team for a particular question. You can group the report by team if you need to view all the scores received by a certain team on multiple questions, or you can group it by question, site, etc.

**Average System Score** is the total average score earned by all teams for a particular question.

**Difference** shows the difference between the average team score and the average system score for a question. If the team score is less than the system score, this number shows as red. This calculation shows how the team is performing compared to other teams in the system.